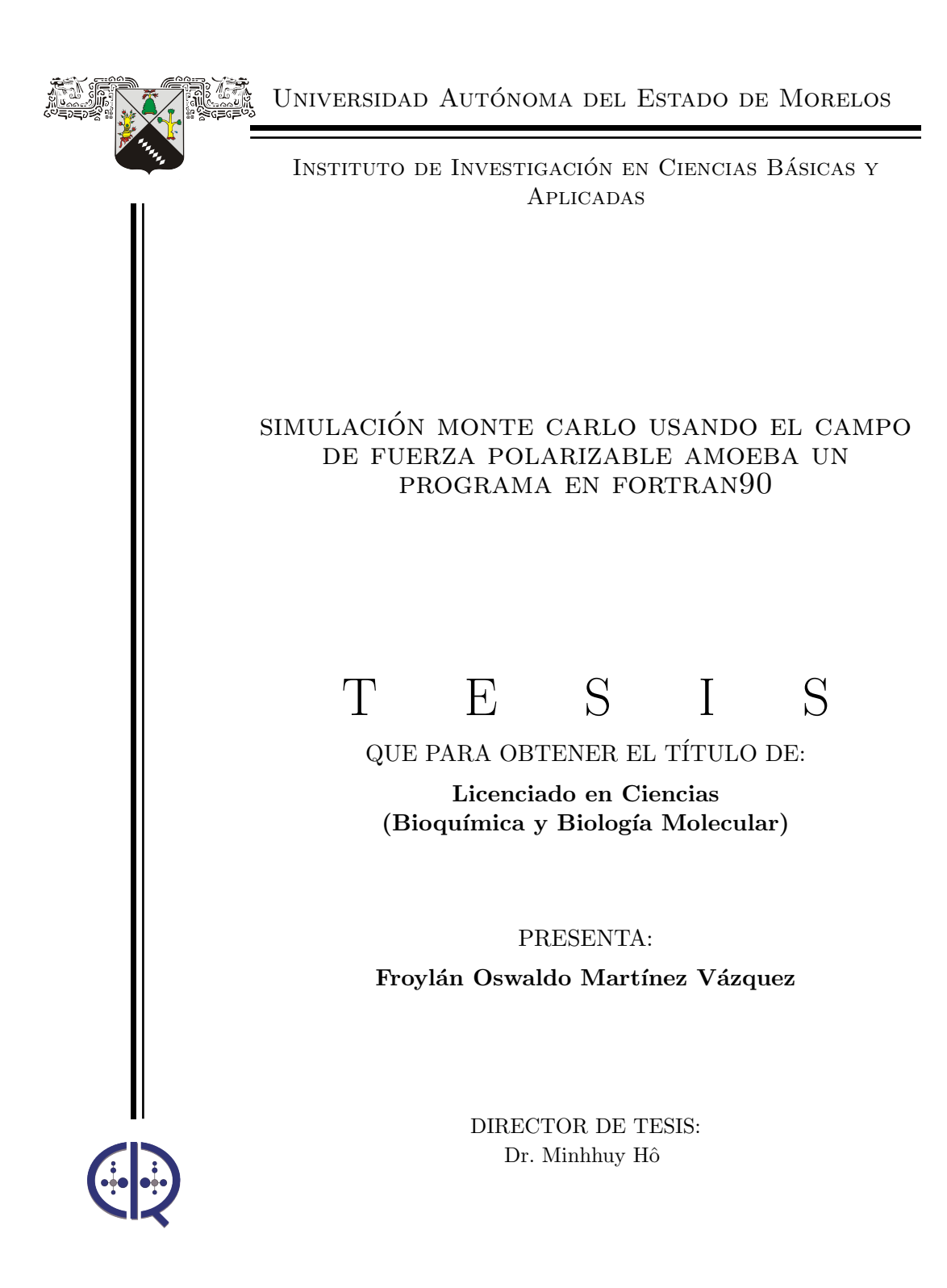

Cuernavaca, Mor., 9 de noviembre de 2020

 $\boldsymbol{A}$ la Universidad Autónoma del Estado de Morelos y la Facultad de Ciencias Por la formación que me han dado. A mi madre Rosario. V. H. Mis profesores, mi amigo Mario Andres. L. B Es gracias a ustedes que es posible el presente trabajo. En verdad, gracias.

# Declaración de autenticidad

Por la presente declaro que, salvo cuando se haga referencia específica al trabajo de otras personas, el contenido de está tesis es original y no se ha presentado total o parcialmente para su consideración para cualquier otro título o grado en está o cualquier otra universidad. Esta tesis es resultado de mi propio trabajo y no incluye nada que sea el resultado de algún trabajo realizado en colaboración, salvo que se indique específicamente en el texto.

Froylán Oswaldo Martínez Vázquez. Cuernavaca, Mor., 9 de noviembre de 2020

# Resumen

El campo de fuerzas AMOEBA09, define una superficie de energía potencial como la suma de términos intramoleculares e intermoleculares.

$$
\mathbf{U}_{total} = \mathbf{U}_{bond} + \mathbf{U}_{angle} + \mathbf{U}_{b\theta} + \mathbf{U}_{oop} + \mathbf{U}_{\phi} + \mathbf{U}_{vdW} + \mathbf{U}_{ele}^{perm} + \mathbf{U}_{ele}^{ind}
$$

cada uno de estos terminos es particular del campo AMOEBA09. Los parámetros con los que dispone son muy robustos, lo cual permite estudiar un gran número de móleculas, proteínas, y cristales. En este trabajo implementamos los primeros cinco terminos de energía correspondiente a la contribución intramolecular. Desarrollamos algoritmos de conectividad para la construcción de cinco redes: *red enlace, red ángulo, red torsión, red* de acoplamiento, y finalmente la red impropio, es decir cada red se refiere a la pareja de átomos enlazados, triada de átomos formando un ángulo o a la cuarteta de átomos que forman un ángulo diedro con ello a partir de la geometría molécular incluyendo sus contribuciones energéticas de cada tipo de red. El programa Mecánica Molecular Fina incluye subrutinas y funciones divididas en 13 módulos escritos en lenguaje Fortran90. Probamos las moléculas: *amoniaco, indol, eter, benzamidina* y nitrilo obteniendo resultados consistentes a los resportados en la literatura mostrando que la implementación es correcta.

Un simple algoritmo de simulación Monte Carlo basado en este campo de fuerzas fue implementado. Este algoritmo consiste en 6 pasos: generar un esqueleto de carbono de manera aleatoria; agregar los átomos de hidrógeno; convertir la matriz Z a las coordenadas cartesianas con parámetros apropiados; evaluar la energía del campo de fuerzas MMF; probar la condición de Metropolis.

Para probar este algoritmo, las simulaciones de tres geometrías iniciales de la molécula de pentano fueron realizadas. Para cada geometría se evaluarón cinco tipos de energía sumando sus contribuciones obteniendo así la energía total inicial de cada una de estas, posteriormente se hizo un cambio aleatorio al ´angulo diedro modificando su geometría, con esta nueva geometría tenemos una segunda energía total y podemos aplicar el método de Monte Carlo y el algoritmo de metropolis usando la condición de Boltzmann para encontrar la energía minima. Se presenta una breve discusión de la implementación y los resultados de las simulaciones.

# ´ Indice general

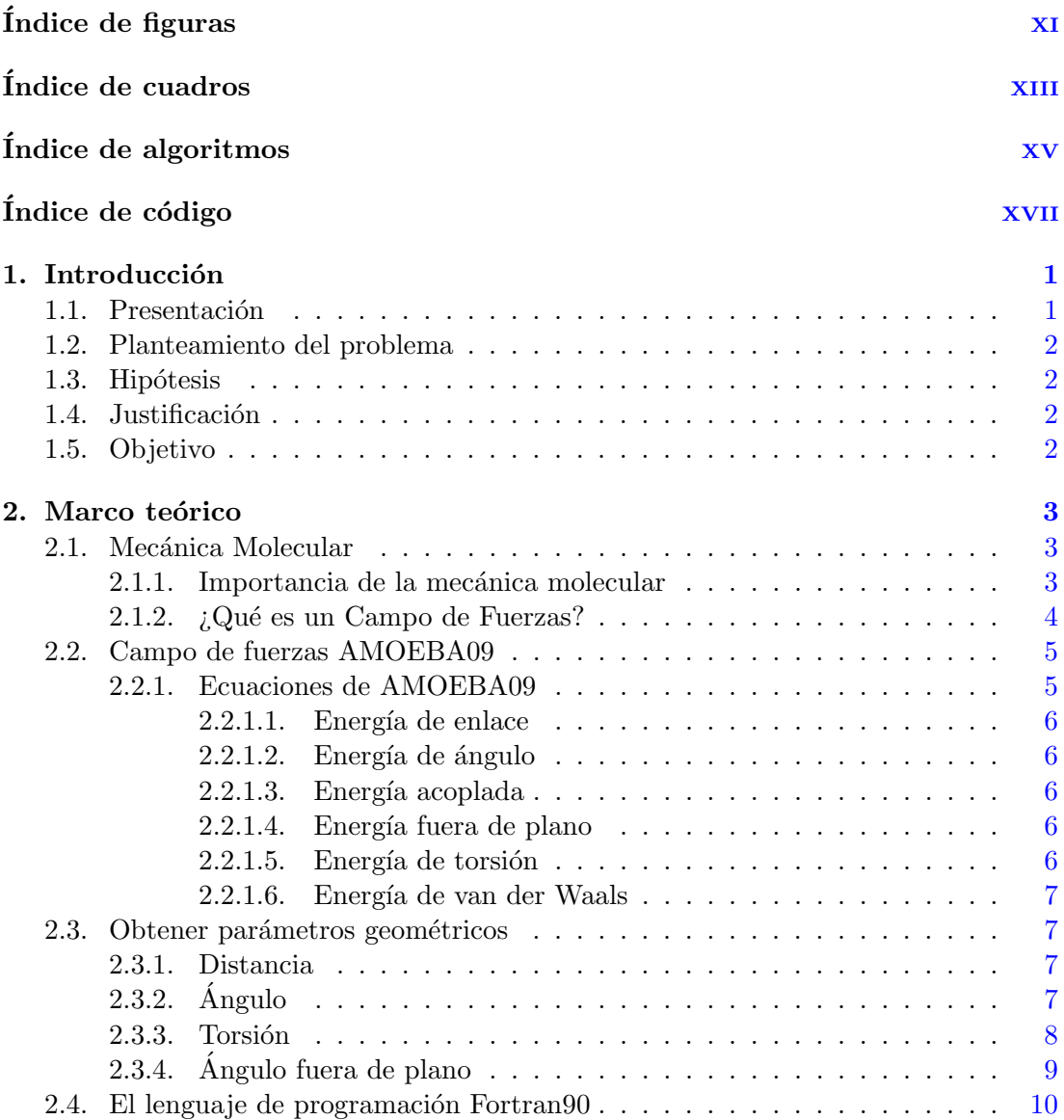

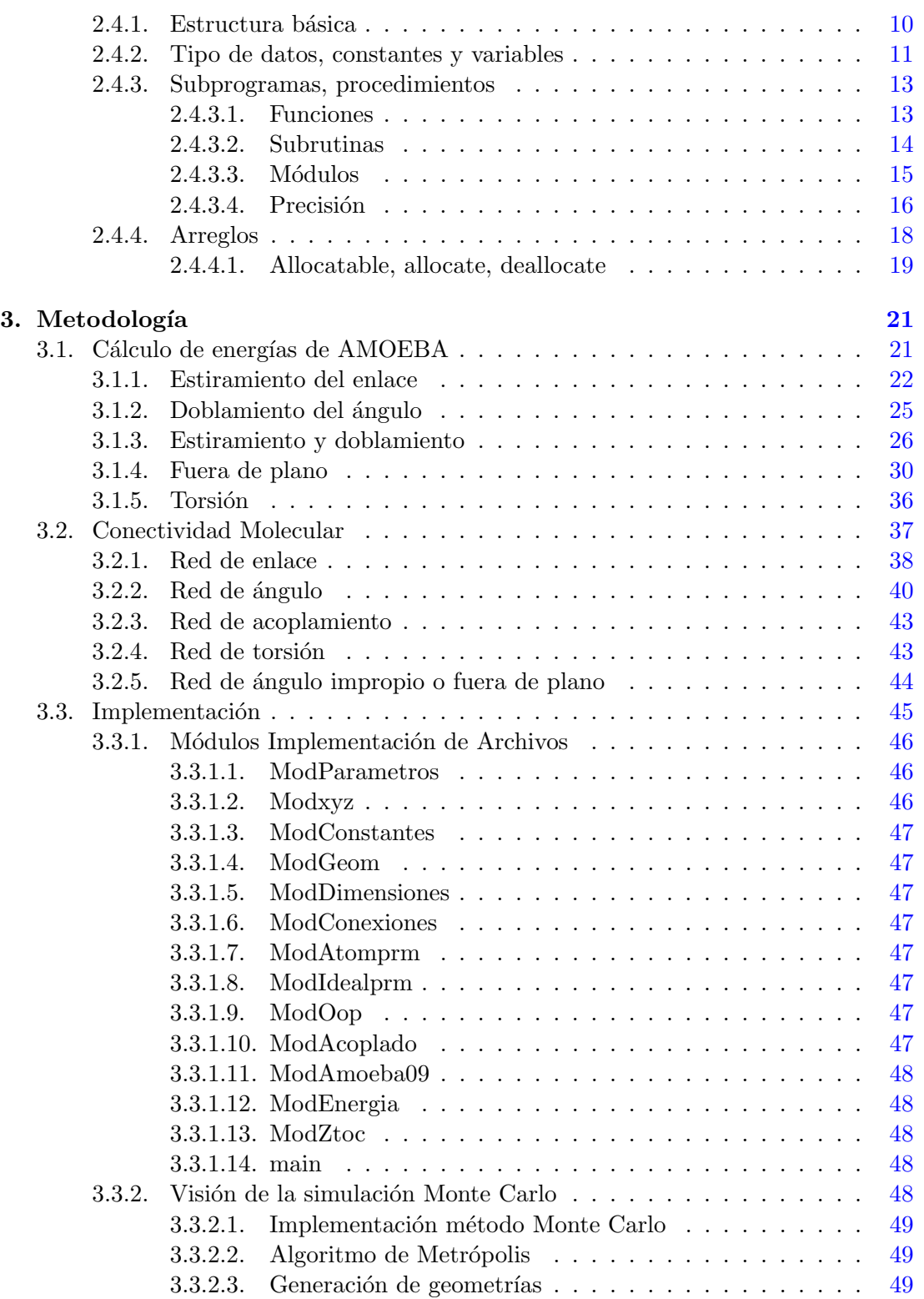

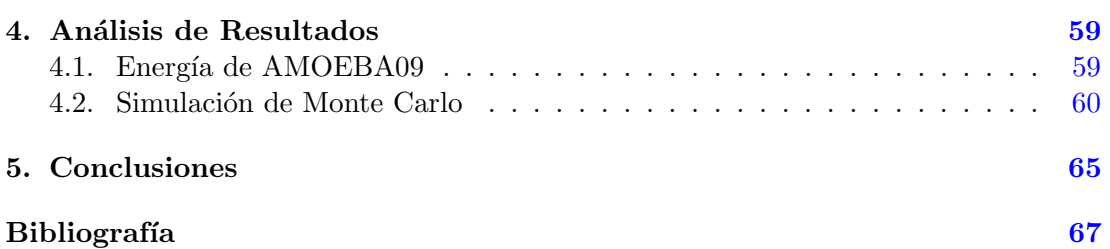

# ´ Indice de figuras

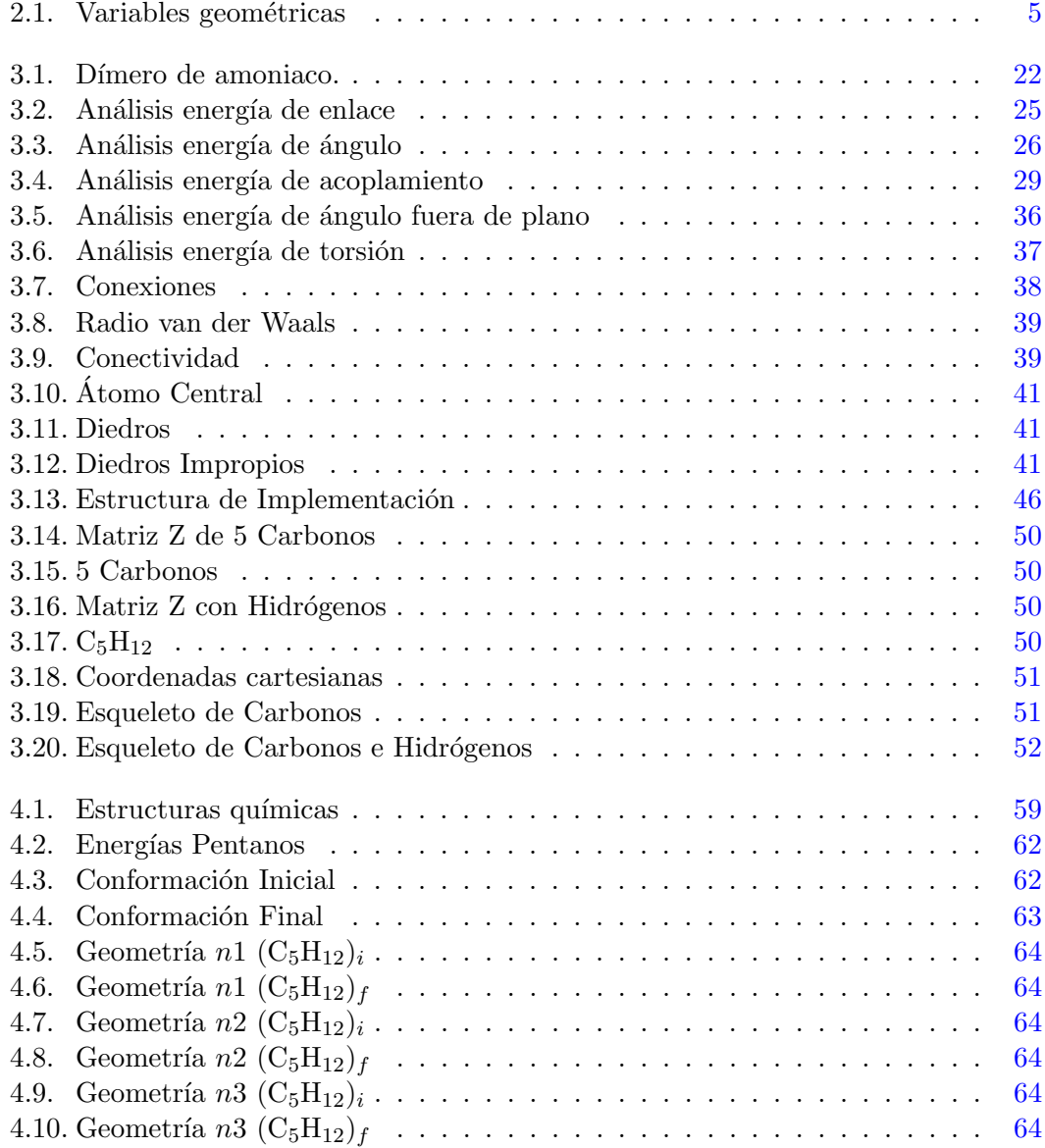

# ´ Indice de cuadros

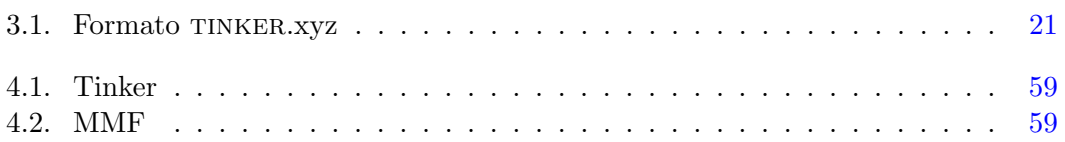

# ´ Indice de Algoritmos

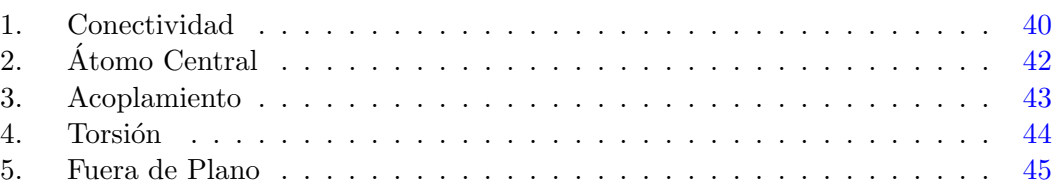

# Índice de Códigos

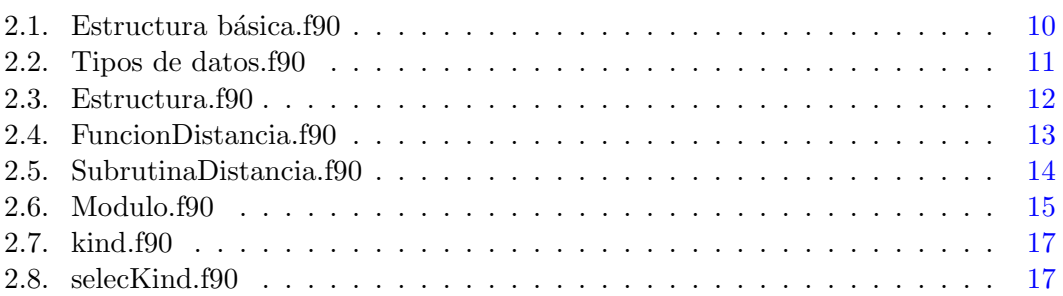

Capítulo 1

# Introducción

## 1.1. Presentación

La computadora es probablemente la invención más importante del siglo XX además es un instrumento indispensable para desarrollarse en el ámbito científico, permitiendo que surgan nuevas disciplinas como la química, física, y biología computacional, con ello la integración de métodos numéricos a partir de la teoría permite generar un gran número de *Software* científico. Sin embargo estos omiten la mayor parte del procedimiento por esta razón es importante conocer el método, para generar los datos correspondientes particularmente en el campo de la química computacional un método muy conocido es la mecánica molecular.

✭✭Debemos aprender no s´olo a usar programas sino a hacerlos.✮✮ Douglas Rushkoff.

El método de mecánica molecular (MM) permite describir los cambios de energía que ocurren en las moléculas cuando modifican su geometría dichos cambios resultan de variar la longitud de enlaces, ángulos y propiedades electrostáticas generando una  $Enerq\'ia$  comúnmente conocida como superficie de energía potencial (SEP) con ello podemos evaluar la estabilidad asociada a cada una de ellas, es decir a partir de una función de energ´ıa potencial simple se puede conocer y simular cualquier sistema molecular. La suma de estas energías potenciales es lo que se conoce como campo de fuerzas.

Una gran variedad de campos de fuerzas ha surgido a través del tiempo adaptando el mayor número de contribuciones intramoleculares e intermoleculares como la polarizabilidad una propiedad electrostática que redistribuye la carga de la molécula. Es un efecto que incluyen pocos campos de fuerzas además existen parámetros físicos, propiedades atómicas y estructurales característicos de cada campo de fuerzas, la asignación de estos es un proceso que se conoce como *Parametrización*. Es una elección de datos experimentales o teóricos que definen valores ideales para las longitudes de enlace, ángulos y constantes, esto implica que se necesitan suficientes datos para *Parametrizar* un campo de fuerzas.

El campo de fuerzas amoeba (Atomic Multipole Optimized Energetics for Biomolecular Applicationes) incorpora los parámetros mencionados anteriormente y es ampliamente utilizado para sistemas biológicos.

# 1.2. Planteamiento del problema

Como primer paso para implementar el campo de fuerzas en particular amoeba09, es necesario evaluar cada una de las contribuciones energéticas, entender el método de mm, aspectos geométricos, métodos numéricos y el lenguaje de programación Fortran además de la técnica de simulación Monte Carlo (MC). La implementación de este código dará origen a un programa mucho más didáctico con una estructura que permita abordar de manera más sencilla y directa los métodos para calcular distancias ángulos, y energías de cada interacción, descritas en ecuaciones del campo de fuerzas AMOEBA09  $(2.2).$  $(2.2).$ 

## 1.3. Hipótesis

La implementación de un campo de fuerzas se adquiere un conocimiento profundo de simulaciones, el cual nos permite continuar un posgrado con bases sólidas en el área, manejando las herramientas necesarias.

# 1.4. Justificación

Comprender las interacciones descritas por el campo de fuerza AMOEBA09, es esencial, para continuar en el área de simulación molecular ya que la mayoría de programas utilizados actualmente omiten estos conceptos básicos que son la base de su diseño por ello una manera directa y eficiente es implementar un programa del campo de fuerzas en particular AMOEBA09, el cual es uno de los m´as recientes y robustos que existe actualmente.

## 1.5. Objetivo

Implementar un código en Fortran90 para el campo de fuerzas AMOEBA09, entender las interacciones de la mecánica molecular, probar el programa con los valores de la literatura e implementar la técnica de simulación Monte Carlo.

Capítulo 2

# Marco teórico

## 2.1. Mecánica Molecular

La mecánica es una parte de la física que describe el movimiento de una partícula o un cuerpo y sus leyes fueron establecidas por Issac Newton, estas sirven para describir muy bien los cuerpos de gran tamaño, sin embargo para partículas muy pequeñas (moléculas) estas leyes no son aplicables. Investigaciones posteriores y la curiosidad observada en estos fen´omenos dieron origen a lo que actualmente se conoce como la teoría cuántica, fundamental para describir las interacciones en el nivel molecular, pero no todo es como parece a pesar que la teoría cuántica describe muy bien las interacciones. Por ejemplo los sistemas biológicos que son parte central de muchos estudios están formados por cientos de átomos y cada uno de ellos por sus partículas correspondientes lo cual representa un problema debido al gran número de partículas ya que en un modelo cuántico las interacciones se toman sin hacer referencia a "enlaces químicos" considerando partículas fundamentales como los núcleos y eléctrones. Esto representa un costo elevado en tiempo y recurso de computo una limitación, para superar esta barrera computacional recurrimos a la Mecánica Molecular.

La Mecánica Molecular es una alternativa a la Mecánica Cuántica, un modelo clásico donde los átomos se toman como un conjunto de cargas puntuales, que interactúan entre si bajo un Campo de Fuerzas. Una simplificación muy poderosa donde las partículas elementales y sus parámetros están implícitos.

#### 2.1.1. Importancia de la mecánica molecular

La MM nos permite estudiar moléculas de manera más práctica, al considerar "interacciones moleculares", (enlaces) con ello evaluar un número mayor de átomos sin hacer referencia a electrones y núcleos directamente, tomando en cuenta que cada molécula tiene una geometría y esta puede evaluarse con una ecuación de un potencial podemos entonces definir tal energía potencial para cada interacción en cualquier sistema molecular. Ademas existen muchos potenciales cada uno con sus propios parámetros y

#### 2. MARCO TEÓRICO

constantes que se incluyen en diversos Campos de Fuerzas. Así la aplicación del método de MM combinado con técnicas de simulación como Dinámica Molecular y Monte Carlo son herramientas importantes para el estudio de procesos farmacéuticos, enzimáticos, de ingeniería química y la mayoría de procesos biológicos. Algunas propiedades importantes como la hfe Hydration free energy utilizada para evaluar la solubilidad molecular, Shi et al. [\(9\)](#page--1-9) procesos enzimáticos implicados en la mayoría de sistemas biológicos participando activamente en las reacciones que pueden ser modeladas combinados m´etodos híbridos de ( $\alpha_{\text{M}}/M$ m). Mulholland [\(6\)](#page--1-95) La comprensión de la acción enzima-sustrato en un nivel atómico necesariamente divide al sistema en dos regiones la región interior (región I) que contiene el sitio activo y la región que rodea la proteína (región II). Warshel [\(11\)](#page--1-96). La región I implica el movimiento de electrones por esta razón se le da un tratamiento QM mientras que la región II se trata por MM. Ahora ¿cómo surge la idea de simular estos procesos? La idea de simular las propiedades de cualquier sistema molecular a partir de una función de energía potencial según describe Levit [\(5\)](#page--1-97), John Kendrew habia escuchado de Shneior Lifson esta idea, por lo cual Kendrew envió a Levit al instituto Weizman en Israel para que trabajaran juntos en un programa que permitiera calcular la energía con respecto a las posiciones atómicas programa al que llamaron (cff) Consistent Force Field el programa original escrito por Lifson y Warshel contribuyo a la próxima generación de campos de fuerzas como CHARM Chemistry at HARvard Molecular Mechanics en el grupo de Karplus en Harvard amber Assisted Model Building with Energy Refinement del grupo de Peter Kollman en la Universidad de California. opls Optimized Potential for Liquid Simulations desarrollado por Jorgensen en 1998 haciendo un ´enfasis en interacciones de no enlace para comparar estados termodinamicamente líquidos. GROMOS GROningen MOlecular Simulation desarrollado en 1978 Universidad de Harvard (usa) Universidad Groningen (Holanda) para el modelado de biomoléculas, el cual incluye un paquete para simulación dinámica que incorpora proteínas y ácidos nucléicos. Walter R. P Scott  $(10)$  Un gran número de campos de fuerza ha surgido a través de los años con aplicaciones en compuestos orgánicos, organometálicos, compuestos de coordinación, metales de transición, así como en la simulación de proteínas, estos trabajos son el punto de partida para el desarrollo de funciones de energía potencial. Baker  $(1)$ 

#### 2.1.2. ¿Qué es un Campo de Fuerzas?

Un Campo de Fuerzas consiste de una serie de ecuaciones para evaluar una superficie de energía potencial, (SEP) cada ecuación evalua una variable geometríca, figura  $(2.1)$  enlaces, (estiramiento) *ángulos*, (flexión, torsión, fuera de plano), enlace–ángu $lo(a$ coplamiento), contribuciones intramoleculares, además de interaciones intermoleculares van der Waals, Polarizabilidad. En otras palabras un Campo de Fuerzas esta en función de variables geometrícas que resultan en una energía potencial. Levit  $(5)$ 

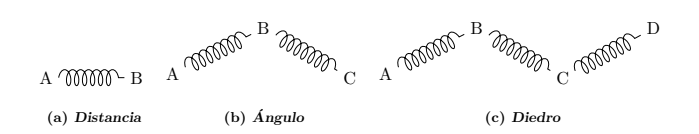

Figura 2.1: Variables geométricas

## 2.2. Campo de fuerzas AMOEBA09

El campo de fuerzas AMOEBA09, define la energía como la suma de contribuciones intramoleculares e intermoleculares que incluyen enlaces, ángulos de enlace, acoplamiento enlace–ángulo, deformación del ángulo fuera de plano, rotación del ángulo diedro, términos electrostáticos de tipo van der Waals así como cargas permanentes e induci-das, estas características de AMOEBA09 constituyen un modelo polarizable. Ponder [\(7\)](#page--1-100) Como se muestra a continuación.

$$
U_{\text{total}} = U_{\text{bond}} + U_{\text{angle}} + U_{b\theta} + U_{\text{oop}} + U_{\text{torsion}} + U_{\text{vdW}} + U_{\text{ele}}^{\text{perm}} + U_{\text{ele}}^{\text{ind}}
$$
(2.1)  
\n
$$
U_{\text{bond}} = K_b(b - b_0)^2 [1 - 2.55(b - b_0) + (\frac{7}{12}) (2.55)(b - b_0)^2]
$$
  
\n
$$
U_{\text{angle}} = K_\theta(\theta - \theta_0)^2 [1 - 0.014(\theta - \theta_0) + 5.6 \cdot 10^{-5}(\theta - \theta_0)^2
$$
  
\n
$$
+ 7.0 \cdot 10^{-7}(\theta - \theta_0)^3 + 2.2 \cdot 10^{-8}(\theta - \theta_0)^4]
$$
  
\n
$$
U_{b\theta} = K_{b\theta} [(b - b_0) + (b' - b'_0)] (\theta - \theta_0)
$$
  
\n
$$
U_{\text{oop}} = K_{\text{oop}} \chi^2
$$
  
\n
$$
U_{\text{torsion}} = \sum_{n=1}^{3} K_{n\phi} [1 + \cos(n\phi \pm \delta)]
$$
  
\n
$$
U_{\text{vdW}} = \epsilon_{ij} \left[ \frac{1.07}{\rho_{ij} + 0.07} \right]^7 \left[ \frac{1.12}{\rho_{ij}^7 + 0.12} - 2 \right]
$$

Vamos a omitir las definiciones de las energías ya que no es parte de nuestra implementación.

#### 2.2.1. Ecuaciones de AMOEBA09

El campo AMOEBA09 analiza las fuerzas que actúan para deformar los enlaces, ángulos, ángulos fuera de plano, torsión, interacción entre términos cruzados y términos electrostáticos esto produce una energía potencial  $<sup>1</sup>$  $<sup>1</sup>$  $<sup>1</sup>$  que resulta de la suma de ocho</sup> ecuaciones  $(2.1)$  las primeras cinco energías se describen a continuación.

 ${}^{1}$ Cada campo de fuerzas tiene constantes y parámetros diferentes

#### 2.2.1.1. Energía de enlace

La energía de estiramiento covalente para los átomos enlazados a través de la distancia  $(b - b_0)$  donde  $b_0$  es la distancia de enlace ideal, b la distancia de enlace actual y  $K_b$  es una constante de fuerza en el equilibrio, se evalúa con la siguiente ecuación esta energía es expresada como un potencial armónico con contribuciones de tercer y cuarto orden para la anarmonicidad.

$$
U_{\text{bond}} = K_b(b - b_0)^2 [1 - 2.55(b - b_0) + (\frac{7}{12}) (2.55)(b - b_0)^2]
$$
 (2.2)

#### 2.2.1.2. Energía de ángulo

La energía para deformar un ángulo de valencia a un valor  $\theta$  diferente desde un valor de referencia ideal  $\theta_0$  y una constante de fuerza  $K_\theta$  se determina con la ecuación que aparece abajo esta expresión incluye término de tercer, cuarto, quinto y sexto orden para la anarmonicidad.

$$
U_{\text{angle}} = K_{\theta}(\theta - \theta_0)^2 [1 - 0.014(\theta - \theta_0) + 5.6 \cdot 10^{-5}(\theta - \theta_0)^2
$$
  
+ 7.0 \cdot 10^{-7}(\theta - \theta\_0)^3 + 2.2 \cdot 10^{-8}(\theta - \theta\_0)^4] (2.3)

#### 2.2.1.3. Energía acoplada

La interacción entre movimientos como la flexión del ángulo y el estiramiento de enlaces, es un fenómeno donde la deformación angular  $(\theta - \theta_0)$  produce un cambio en la longitud de los enlaces  $(b - b_0)$  y  $(b' - b'_0)$  que forman el ángulo.

$$
U_{b\theta} = K_{b\theta} \left[ (b - b_0) + (b' - b'_0) \right] (\theta - \theta_0) \tag{2.4}
$$

#### 2.2.1.4. Energía fuera de plano

Una distorsión que cambia la energía ocurre en moléculas planas con centros trigonales en ellas el ´atomo central se desplaza por encima o por debajo del plano, esto genera un ángulo  $\chi^2$  asociado a una fuerza  $K_{oop}$ , que puede evaluarse con la siguiente ecuación.

$$
U_{\text{oop}} = K_{\text{oop}} \chi^2 \tag{2.5}
$$

#### 2.2.1.5. Energía de torsión

La energía de torsión se presenta cuando cuatro átomos unidos consecutivamente se disponen en dos planos formando el ángulo de torsión  $\phi$  asociado a la constante  $K_{n\phi}$ y una fase δ

$$
U_{\text{torsion}} = \sum_{n=1}^{3} K_{n\phi} \left[ 1 + \cos(n\phi \pm \delta) \right] \tag{2.6}
$$

#### 2.2.1.6. Energía de van der Waals

La energía de van der Waals  $U_{\text{vdW}}$  de pares se evaluar por la forma de amortiguador de 14–7 donde  $\epsilon_{ij}$  es la profundidad del pozo de la energía potencial

$$
\epsilon_{ij} = \frac{4\epsilon_{ii}\epsilon_{jj}}{(\epsilon_{ii}^{1/2} + \epsilon_{jj}^{1/2})^2}
$$
\n
$$
U_{\text{vdw}} = \epsilon_{ij} \left[\frac{1.07}{\rho_{ij} + 0.07}\right]^7 \left[\frac{1.12}{\rho_{ij}^7 + 0.12} - 2\right]
$$
\n(2.7)

y  $\rho_{ij} = R_{ij}/R_{ij}^0$  donde  $R_{ij}$  es la distancia entre el átomo  $i$  y  $j$ ;  $R_{ij}^0$  es la distancia de energía mínima.

### 2.3. Obtener parámetros geométricos

Para evaluar la energía es necesario conocer la posición de cada átomo presente en las moléculas, su conexión y ángulos dependen de la geometría. En un modelo de MM la distancia que existe entre dos puntos determina los enlaces y ángulos que forman entre los átomos a continuación se describe como calcular estos parámetros geométricos.

#### 2.3.1. Distancia

La longitud de un vector **r** a menudo se denomina **norma** de **r** y se denota por  $\|\mathbf{r}\|$ . Si  ${\bf r}_1(x_1, y_1, z_1)$  y  ${\bf r}_2(x_2, y_2, z_2)$  son vectores en  ${\bf R}^3$ .

El vector  $r_1r_2$  ( $x_2 - x_1, y_2 - y_1, z_2 - z_1$ ) con distancia d

$$
d = \sqrt{\mathbf{r}_1 \mathbf{r}_2 \cdot \mathbf{r}_1 \mathbf{r}_2}
$$
  
 
$$
\|\mathbf{r}_1 \mathbf{r}_2\| = \sqrt{(x_2 - x_1)^2 + (y_2 - y_1)^2 + (z_2 - z_1)^2}
$$
 (2.8)

La ecuación  $(2.8)$  define la distancia que hay entre dos puntos.

### $2.3.2.$   $\Delta$ ngulo

El ángulo entre tres puntos  $\mathbf{r}_1(x_1, y_1, z_1)$ ,  $\mathbf{r}_2(x_2, y_2, z_2)$  y  $\mathbf{r}_3(x_3, y_3, z_3)$  se puede calcular si se define dos vectores  $\bf{u}$  y  $\bf{v}$  vectores en  $\bf{R}^3$  como se muestra a continuación.

Para el vector u

$$
\mathbf{u} = \mathbf{r}_2 - \mathbf{r}_1
$$
  

$$
\mathbf{u} = (x_2 - x_1, y_2 - y_1, z_2 - z_1)
$$
  

$$
\|\mathbf{u}\| = \sqrt{u_1^2 + u_2^2 + u_3^2}
$$

y el vector v

$$
\mathbf{v} = \mathbf{r}_3 - \mathbf{r}_2
$$
  

$$
\mathbf{v} = (x_3 - x_2, y_3 - y_2, z_3 - z_2)
$$
  

$$
\|\mathbf{v}\| = \sqrt{v_1^2 + v_2^2 + v_3^2}
$$

Posteriormente hay que determinar su producto punto

$$
\mathbf{u} \cdot \mathbf{v} = u_1 v_1 + u_2 v_2 + u_3 v_3
$$

y finalmente el ángulo

$$
\theta = \cos^{-1} \frac{\mathbf{u} \cdot \mathbf{v}}{\|\mathbf{u}\| \|\mathbf{v}\|}
$$
 (2.9)

#### 2.3.3. Torsión

Si cuatro puntos  $\mathbf{p}_1(x_1, y_1, z_1)$   $\mathbf{p}_2(x_2, y_2, z_2)$   $\mathbf{p}_3(x_3, y_3, z_3)$   $\mathbf{p}_4(x_4, y_4, z_4)$  se encuentran en planos distintos tal que  $\mathbf{p}_1$ ,  $\mathbf{p}_2$  y  $\mathbf{p}_3$  están en un plano, y  $\mathbf{p}_2$ ,  $\mathbf{p}_3$  y  $\mathbf{p}_4$ , en otro plano se puede conocer el ángulo  $\phi$  de torsión a partir de estos cuatro puntos, definiendo los vectores a, b, c, d.

$$
\mathbf{a} = P_1 - P_2
$$

$$
\mathbf{b} = P_3 - P_2
$$

$$
\mathbf{c} = P_2 - P_3
$$

$$
\mathbf{d} = P_4 - P_3
$$

ahora generamos dos vectores  $\mathbf{n_1}$ y $\mathbf{n_2}$ 

$$
\mathbf{n_1} = \mathbf{a} \times \mathbf{b} \qquad \mathbf{n_2} = \mathbf{c} \times \mathbf{d}
$$
\n
$$
\mathbf{n_1} = \begin{vmatrix} \mathbf{i} & \mathbf{j} & \mathbf{k} \\ a_1 & a_2 & a_3 \\ b_1 & b_2 & b_3 \end{vmatrix} \qquad \mathbf{n_2} = \begin{vmatrix} \mathbf{i} & \mathbf{j} & \mathbf{k} \\ c_1 & c_2 & c_3 \\ d_1 & d_2 & d_3 \end{vmatrix}
$$
\n
$$
\mathbf{n_3} = \begin{vmatrix} \mathbf{i} & \mathbf{j} & \mathbf{k} \\ n_1 & n_1 & n_1 \\ n_2 & n_2 & n_2 \end{vmatrix}
$$

los cuales se encuentran en planos distintos unidos por r

$$
\mathbf{r} = \sqrt{b \cdot b}
$$
\n
$$
\mathbf{x} = \mathbf{n_3} \cdot \mathbf{b}
$$
\n
$$
\mathbf{y} = \mathbf{n_1} \cdot \mathbf{n_2}
$$
\n
$$
= \tan^{-1} \frac{\mathbf{x}}{\mathbf{y} \cdot \mathbf{r} \cdot \mathbf{r}}
$$
\n
$$
\phi = \tan^{-1} \frac{\mathbf{n_3} \cdot \mathbf{b}}{\mathbf{n_1} \cdot \mathbf{n_2} \cdot \|\mathbf{b}\|}
$$
\n(2.10)

# 2.3.4. Ángulo fuera de plano

Desde cuatro puntos se evalúa  $\mathbf{a}(x_a, y_a, z_a) \mathbf{b}(x_b, y_b, z_b) \mathbf{c}(x_c, y_c, z_c) \mathbf{d}(x_d, y_d, z_d)$ 

 $ab = (x_a - x_b, y_a - y_b, z_a - z_b)$  $\mathbf{cb} = (x_c - x_b, y_c - y_b, z_c - z_b)$  $$  $ad = (x_a - x_d, y_a - y_d, z_a - z_d)$  $cd = (x_c - x_d, y_c - y_d, z_c - z_d)$ 

$$
\|\mathbf{a}\mathbf{b}\|^2 = x_{ab}^2 + y_{ab}^2 + z_{ab}^2
$$
  
\n
$$
\|\mathbf{c}\mathbf{d}\|^2 = x_{cd}^2 + y_{cd}^2 + z_{cd}^2
$$
  
\n
$$
\|\mathbf{d}\mathbf{b}\|^2 = x_{db}^2 + y_{db}^2 + z_{db}^2
$$
  
\n
$$
\|\mathbf{a}\mathbf{d}\|^2 = x_{ad}^2 + y_{ad}^2 + z_{ad}^2
$$
  
\n
$$
\|\mathbf{c}\mathbf{d}\|^2 = x_{cd}^2 + y_{cd}^2 + z_{cd}^2
$$
  
\n
$$
\mathbf{a}\mathbf{d} \cdot \mathbf{c}\mathbf{d} = (x_{ad} * x_{cd}) + (y_{ad} * y_{cd}) + (z_{ad} * z_{cd})
$$
  
\n
$$
\mathbf{r}_{ad,cd} = \mathbf{a}\mathbf{d} \cdot \mathbf{c}\mathbf{d}
$$

$$
cc = \|\mathbf{ad}\|^2 * \|\mathbf{cd}\|^2 - \mathbf{r}_{abcd} * \mathbf{r}_{abcd}
$$

$$
\mathbf{ee} = \mathbf{ab} \times \mathbf{cb}
$$

$$
\mathbf{ee} = \begin{vmatrix} \mathbf{i} & \mathbf{j} & \mathbf{k} \\ x_{ab} & y_{ab} & z_{ab} \\ x_{cb} & y_{cb} & z_{cb} \end{vmatrix}
$$

$$
e = \mathbf{e} \mathbf{e} \cdot \mathbf{d} \mathbf{b}
$$

$$
bkk2 = ||\mathbf{db}||^2 - \frac{e*e}{cc}
$$

$$
\cos = \sqrt{\frac{bkk2}{||\mathbf{db}||^2}}
$$
(2.11)

# 2.4. El lenguaje de programación Fortran90

FORTRAN es un acrónimo ingles **Formula Translating** (Traductor de Formulas). Desarrollado por John Backus, antes de graduarse cuando hizo una visita a IBM allí vio la Selective Sequence Electronic Calculator (SSEC), IBM lo contrató para dar mantenimiento a la máquina además de escribir programas tarea que resulto ser aún más interesante, permitiéndole desarrollar un primer lenguaje al que llamó SpeedCoding, más adelante IBM desarrollo la máquina 704 dirigida principalmente a científicos y matemáticos pero era difícil de programar y requería mucho tiempo al darse cuenta de esto se propuso diseñar un programa para la 704, que traduciría las formulas del usuario así fue como nació el proyecto  $FORTRAN$  uno de los primeros lenguajes de "alto nivel" sencillo, fácil de aprender y ampliamente utilizado en aplicaciones científicas y de ingenieria.

✭✭Fortran no es una flor sino una mala hierba resistente, florece de vez en cuando y crece en cada computadora✮✮ Alan J. Perlis

### 2.4.1. Estructura básica

El desarrollo de un programa en Fortrango requiere escribir un archivo con extensión nombre.f90, usualmente se usa un editor de texto plano donde se incluyen los comandos y sentencias que el compilador traduce para generar un archivo ejecutable, la estructura básica de un programa se muestra a continuación.

```
1 program nombre ! Inicio del programa
\overline{2}3 implicit none ! Declaracion de variables
4 !
5 [ Especificacion ]
6 [Ejecucion]
7 !
8 end program nombre ! Fin del programa
```
Códigos 2.1: Estructura básica.f90

el programa inicia en la l´ınea [1](#page--1-104) con la palabra program seguida del nombre del programa, posteriormente la declaración implicit none línea [3,](#page--1-105) permite al programador declarar va-riables explicitamente, el cuerpo del programa inica en la línea [4](#page--1-106) y contienen la parte de especificación y ejecución por último el final del programa end program línea [8](#page--1-107) por razones historicas las variables en FORTRAN de definen:

$$
\underbrace{ABCDEFGH}_{REAL}\overbrace{IJKLMN}_{OPQRSTUVWXYZ}\underbrace{DEAL}_{REAL}
$$

#### 2.4.2. Tipo de datos, constantes y variables

Los datos de un programa pueden ser constantes o variables, un valor que no cambia durante su ejecución se considera constante y el que cambia una variable, estos valores son asignados a un tipo de dato y cada uno de ellos con operaciones específicas, el programador tiene la tarea de asignar los valores a un tipo de dato esto se conoce como declaración de variables, en Fortran existen cinco tipos de datos tres de los cuales son numéricos y los dos restantes de tipo lógico y carácter como se describe a continuación.

#### 1. Numéricos.

Este tipo de datos permite asignar variables numéricas

a) Enteros:

Las variables de tipo entero permiten guardar valores positivos o negativos sin punto decimal.

integer :: num1 = 260 , num2 = -260 , num3 = 26000

b) Real:

Las variables de tipo real permiten guardar valores positivos o negativos con punto decimal.

real :: num1 = 1.1 , num2 = -2.60 , num3 = 3.1416

c) Complejos.

complex :: z  $z = \text{cm}$  $p1x(2, 4)$ 

#### 2. Lógicos:

Estas variables pueden tomar dos valores verdadero o falso.

logical :: verdadero = .true. logical :: falso = .false.

#### 3. Caracteres:

Estas variables permiten asignar caracteres.

```
character :: c
character (len = 7) :: cadena = 'cadena'
```

```
1 program tipo_de_datos
```
2 !

```
3 implicit none
4 !
5 integer :: base = 1, altura = 2
6 real :: area
7 complex :: z
8 complex :: z1
9 complex :: z2
10
11 z1 = cmp1x(3,2)
```

```
12 z^2 = cmp1x(4,1)<br>
13 z = z1 * z2z = z1 * z214 !
15 end program tipo_de_datos
```
#### $C\'odicos$   $2.2:$  Tipos de datos.f90

El archivo [2.3](#page--1-89) contiene el código fuente de FORTRAN las líneas [1](#page--1-89) a [7](#page--1-108) describen su objetivo as´ı como los datos del programador y fecha el car´acter "!" indica al compilador que es un comentario, posteriormente la línea [9](#page--1-109) y [40](#page--1-110) muestran el inicio y fin. En FORTRAN las variables  $\{i, j, k, l, m, n\}$  no declaradas tienen un tipo integer implícito es común. Entre los programadores agregar la línea [11](#page--1-111) implicit none para declarar variables explicitamente. La sección de declaración se encuentra entre las líneas [12](#page--1-112) y [24](#page--1-113) con el tipo de datos permitido integer, real, logical, character, complex líneas [15](#page--1-114) a [18.](#page--1-115) El cuerpo del programa líneas [25](#page--1-116) a [39](#page--1-117) contiene la sección de ejecución, cada comando es procesado en orden de aparición así la línea [26](#page--1-118) es la primera en ejecutarse pidiendo al usuario introducir dos números que son asignados a las variables  $a \, y \, b$ . Posteriormente los valores se muestran en pantalla línea [27.](#page--1-119) Los vectores  $\mathbf{v} \times \mathbf{w}$  se suman y el resultado es asignado al vector  $z$  línea  $30$ . El proceso continua con las operaciones básicas suma, resta, producto y potencia líneas  $35, 36, 37$  $35, 36, 37$  $35, 36, 37$  $35, 36, 37$  $35, 36, 37$  y  $38$ , la ejecución termina cuando encuentra la última línea [40.](#page--1-110)

```
\frac{1}{2} \frac{1}{4} \frac{1}{4} \frac{1}{4} \frac{1}{4} \frac{1}{4} \frac{1}{4} \frac{1}{4} \frac{1}{4} \frac{1}{4} \frac{1}{4} \frac{1}{4} \frac{1}{4} \frac{1}{4} \frac{1}{4} \frac{1}{4} \frac{1}{4} \frac{1}{4} \frac{1}{4} \frac{1}{4} \frac{1}{4} \frac{1}{4} 2 ! Estructura de un programa en F90
3 ! # # # # # # # # # # # # # # # # # # # # # # # # # # # # # # # # # # #
4<sup>1</sup>5 ! Fecha Programador Descripcion
6 ! ######## # ### ## ## ## ## # # ## ## ## ## ## ##
7 ! 25/09/16 F. Oswaldo Mtz Estructura
 8 0 0 0 0 0 0 0 0 0 0
9 program Estructura
1011 implicit none
12 ! [Declaracion de Variables]
13\,14 ! Tipo de variables
15 integer :: i, j, exponente<br>16 real :: a, b, c
         real :: a, b, c
17 logical :: verdadero, falso
18 character :: caracter
19 ! Arreglos
20
21 real, dimension (4): v = (1, 2, 3, 4, 4)22 real , dimension (4) :: w = (/5. ,6. ,7. ,8./)
23 real, dimension (4) :: z
24 |! ...
2526 read (*,*) a, b
27 write (* ,*) " Imprimir en panatalla ", a , b
28 ! Ciclos
29 do i = 1, 4
30 z(i) = v(i) + w(i)31 end do
```

```
\frac{32}{33}Operaciones basicas
34
35 suma = a + b36 resta = a - b37 producto = a * b
38 potencia = a ** exponete
39
40 end program Estructura
```
Códigos 2.3: Estructura.f90

#### 2.4.3. Subprogramas, procedimientos

La solución de un problema particular generalmente es compleja y carece de solución única ante esta situación conviene dividir el problema. En programación ocurre algo similar. Para llegar a la solución un programa es dividido en pequeños programas encargados de una tarea particular que junto con otros subprogramas permite llegar a la solución general, es decir cada subprograma esta diseñado para una tarea específica. Esto es conocido como programación modular. En Fortran existen dos tipos de subprogramas o procedimientos externos: funciones y subrutinas, algunas ventajas son:

- Programa principal, con tareas resueltas por funciones y subrutinas.
- $\blacksquare$ Independencia de tareas específicas.
- Reusabilidad

#### 2.4.3.1. Funciones

En matemáticas una función es una expresión procedimientos evalúa uno o más valores de entrada y devuelve un único valor. En programación las funciones son procedimientos que pueden recibir como argumento distintos tipos de datos: numérico, lógico, carácter o arreglo; devolviendo un solo valor. A continuación se describe un ejemplo sencillo de una función que calcula la distancia entre dos puntos [5.](#page--1-125) La función inicia con la sentencia real, que indica el tipo de función, seguido por la sentencia function y a continuación el nombre de la función en este caso Distancia y los argumentos de entrada línea [\(7\)](#page--1-126) los argumentos de la función deben especificarse de acuerdo al tipo de función [13](#page--1-127) la función termina con la sentencia end function

```
1 ! Froylán Oswaldo Martínez Vázquez
2 ! Función calcula distancia entre dos puntos
3 \mathbf{p}_i(x_i, y_i, z_i) y \mathbf{p}_f(x_f, y_f, z_f)4
5 Distancia = \sqrt{(x_f - x_i)^2 + (y_f - y_i)^2 + (z_f - z_i)^2}6
7 real (dp) function Distancia (xi, yi, zi, xf, yf, zf)
\mathbf{8}
```

```
9 use numerico
10<sup>1</sup>11 implicit none
12 !
13 \text{ real (dp)} :: xi, yi, zi, xf, yf, zf
14 !
15 Distancia = sqrt ((xf-xi)**2 + (yf-yi)**2 + (zf-zi)**2)16
17 end function Distancia
```
Códigos 2.4: FuncionDistancia.f90

#### 2.4.3.2. Subrutinas

Es otro tipo de procedimiento que recibe valores de entrada y devuelve el resultado a trav´es de la lista de argumentos, para iniciar una subrutina se escribe la sentencia subroutine seguido por la lista de argumentos en este caso  $p_i$  y  $p_f$  son los argumentos de entrada y un argumento de salida de r línea [\(22\)](#page--1-128), los argumentos de entrada  $p_i$  y  $p_f$ se reconocen por el atributo intent (in)  $(25)$  y el argumento de salida r con el atributo intent (out)  $(26)$  a continuación se ejecuta la línea  $(31)$  para generar el argumento de salida, para llamar nuestra subrutina en el programa program sub lo hacemos a través de la palabra reservada call línea  $(18)$ 

```
1 ! Froylán Oswaldo Martínez Vázquez
2 ! Subrutina calcula distancia entre dos puntos
3 \mathbf{p}_i(x_i, y_i, z_i) y \mathbf{p}_f(x_f, y_f, z_f)4
 5 Distancia = \sqrt{(x_f - x_i)^2 + (y_f - y_i)^2 + (z_f - z_i)^2}6 ! Estrcutura de una subrutina
7
8 program sub
9
10 implicit none
11
12 real, dimension (3) :: xi, xf
13 real :: d
14
15 data xi /1.0 , 2.0 , 3.0/
16 data xf /4.0 , 5.0 , 6.0/
17
18 call distancia (xi, xf, d)
19 write (* ,*) ' Distancia ',d
20 end program sub
21
22 subroutine distancia (pi, pf, r)
23
24 implicit none
25 real, dimension (3), intent (in) :: pi, pf
26 real, intent (out) :: r
27 real, dimension (3) :: r2
28
29 r2 = pf - pi
```

```
30 write (*,*) norm2 (r2)<br>31 r = sart( dot product
      r = sqrt(dot\_product(r2, r2))32
33 end subroutine distancia
```
#### Códigos 2.5: SubrutinaDistancia.f90

#### $2.4.3.3.$  Módulos

Un módulo es una unidad de programa compilado separadamente, el cual contiene datos que pueden compartirse entre unidades de programa. Un módulo comienza con la declaración module que asigna el nombre al módulo, para usar los valores declarados dentro de un módulo se debe incluir la sentencia use en el programa principal, de esta manera se pueden compartir datos entre m´odulos y programas, para indicar el fin del módulo la sentencia end module, a continuación se da un ejemplo sencillo. Obteniendo el siguiente resultado. Chapman (e.g. [3,](#page--1-133) p. 322) para compilar el programa seguimos la siguiente instrucción

<compilador> [flags] [−o executable] <codigo fuente>

```
usuario@pc:~$ gfortran Modulo.f90 -o modulo; ./modulo
   3.14159203 6.28318405 9.42477608 12.5663681 15.7079601
1
2 module shared_data
3 !
4 ! Purpose :
5 ! To declare data to share between two routines .
6
7 implicit none
8 save
9
10 integer, parameter :: NUM_VALS = 5 ! Max number of values in array
11 real, dimension (NUM_VALS) :: values | Data values
12
13 end module shared_data
14
15 program test_module
16 !
17 ! Purpose:
18 ! To illustrate sharing data via a module.
19 !
20 use shared_data 12 and 1 Make data in module "test" visible
21 implicit none
22
23 real , parameter :: PI = 3.141592 ! Pi
24
25 values = PI * ( / 1., 2., 3., 4., 5. /26
27 call sub1 ! Call subroutine
```
#### 2. MARCO TEÓRICO

```
28
29 end program test_module
30
31 ! * * * * * * * * * * * * * * * * * * * * * * * * * * * * * * * * * * * * * * * * * * * * * * * * * * * * * * * * * * * * * * * * *
32 ! * * * * * * * * * * * * * * * * * * * * * * * * * * * * * * * * * * * * * * * * * * * * * * * * * * * * * * * * * * * * * * * * *
33
34 subroutine sub1
35 !
36 ! Purpose :
37 : To illustrate sharing data via a module.
38 !
39 use shared_data ! Make data in module " test " visible
40 implicit none
41
42 write (* ,*) values
43
44 end subroutine sub1
```
Códigos 2.6: Modulo.f90

#### 2.4.3.4. Precisión

El tipo de datos REAL (o punto flotante) se usa para representar n´umeros que contienen puntos decimales. En la mayoría de las computadoras una variable real predeterminada tiene una longitud de 4 bytes (o 32 bits). Es dividido en dos partes una mantisa y un exponente. Las computadoras modernas usan el IEEE 754 Estándar para variables de punto flotante para implementar números reales. 24 bits del número están dedicados a la mantisa y 8 bits son dedicado al exponente. Los 24 bits dedicados a la mantisa son suficientes para representar de 6 a 7 dígitos decimales significativos por lo que un número real puede tener hasta 7 dígitos significativos de manera similar los 8 bits del exponente son suficientes para representar números tan grandes como  $10^{38}$  y tan pequeño como  $10^{-38}$ 

Expresar un número a más de siete dígitos significativos de precisión o para trabajar con números mayores de 10<sup>38</sup> o menores que 10<sup>-38</sup>. En cualquier caso, no podemos usar 32 bits. Fortran incluye al menos una versión más larga del tipo de datos reales para su uso en estas circunstancias. La versión más larga del tipo de datos REAL suele tener una longitud de 8 bytes (o 64 bits). En una implementación típica 53 bits del número están dedicados a la mantisa y 11 bits están dedicados al exponente. Los  $53$ bits dedicados a la mantisa son suficientes para representar de 15 a 16 d´ıgitos decimales significativos del mismo modo los 11 bits del exponente son suficiente para representar números tan grandes como  $10^{308}$  y tan pequeños como  $10^{-308}$ 

Una manera de declarar el tipo de precisión que se requiere en compiladores fortran es la variable kind, el tipo de valor real se especifica en paréntesis Chapman  $(3, p. 486)$  $(3, p. 486)$ 

 $real ( kind = 1)$  $real ( kind = 4)$  $real ( kind = 8)$
Para determinar el tipo de número asociado a la computadora simple precisión y doble precisión Chapman [\(3,](#page--1-0) p. 488)

```
1 PROGRAM kinds
2
3 !
4 ! Purpose :
5 ! To determine the kinds of single and double precision real
6 ! values on a particular computer .
7 !
8 IMPLICIT NONE
9 ! Escribe los valores para simple y doble presición
10 WRITE (*, '("The KIND para simple precision is ", I2)') KIND (0.0)11 WRITE (*, '("The KIND para doble presicion is", I2)') KIND (0.0D0)
12 END PROGRAM kinds
13 selected_real_kind
```
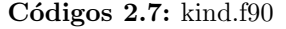

```
usuario@pc:~$ gfortran kind.f90 -o kind; ./kind
KIND para simple precision is 4
KIND para doble precision is 8
```
El parametro kind es un entero que depende del procesador

- $r$ eal\*4 usa 4 bytes, aproximadamente  $\pm 10^{-38}$  a  $\pm 10^{38}$ .
- $r$ eal\*8 usa 8 bytes, aproximadamente  $\pm 10^{-308}$  a  $\pm 10^{308}$ .

La siguiente función especifica el rango y precisión en un procesador particular donde precision es el número de dígitos decimales requerido y range el exponente requerido en potencias de 10, estos dos argumentos son opcionales,

```
kind_number = SELECTED\_REAL\_KIND (p=precision, r=range)
```
con la ayuda de tres funciones podemos determinar el valor real de nuestra computadora estas funciones son

- $\bullet$  kind(X) devuelve el tipo de número de X donde X es una variable o cualquier tipo de dato.
- precision(X) devuelve la precisión de X donde X es un valor real o complejo
- $r_{\text{range}}(X)$  devuelve el rango del exponente decimal para X, donde X es un entero, real o valor complejo

Chapman [\(3,](#page--1-0) p. 491)

```
1 PROGRAM select_kinds
2 !
3 ! Purpose :
4 ! To illustrate the use of SELECTED_REAL_KIND to select
5 ! desired kinds of real variables in a processor - independent
```

```
6 ! manner .
7 !
8 ! Record of revisions :
9 ! Date Programmer Description of change
10<sup>1</sup> ==== ===========
11 ! 11/28/15 S. J. Chapman Original code
12 !
13 IMPLICIT NONE
14 ! Declare parameters :
15 INTEGER, PARAMETER :: SGL = SELECTED_REAL_KIND(p=6,r=37)
16 INTEGER, PARAMETER :: DBL = SELECTED_REAL_KIND(p=13,r=200)
17 ! Declare variables of each type :
18 REAL (kind = SGL) :: var1 = 0.
19 REAL (kind = DBL) :: var2 = 0. _DBL
20 ! Write characteristics of selected variables
21 WRITE (*,100) 'var1', KIND (var1), PRECISION (var1), RANGE (var1)
22 WRITE (*,100) 'var2', KIND (var2), PRECISION (var2), RANGE (var2)
23 100 FORMAT(A, ': kind = ', I2, ', Precision = ', I2, ', Range = ', I3)24 END PROGRAM select_kinds
```
Códigos 2.8: selecKind.f90

```
usuario@pc:~$ gfortran selectedkind.f90 -o selectedkind; ./selectedkind
var1: kind = 4, Precision = 6, Range = 37var2: kind = 8, Precision = 15, Range = 307
```
## 2.4.4. Arreglos

Un arreglo es un grupo de variables y constantes de un mismo tipo, estos valores ocupan ubicaciones consecutivas en la computadora, cada valor es un elemento. Para declarar un arreglo en FORTRAN se hace de la siguiente manera

```
real , dimension (16) :: miArreglo
real :: miArreglo (16)
```
ambas formas son validas pero el atributo dimension permite inicializar el tamaño del arreglo (miArreglo), a los 16 elementos de miArreglo se accede miArreglo(1), miArreglo $(2)$ , ... miArreglo $(16)$ , un arreglo puede ser de tipo integer, real, character el siguiente ejemplo muestra las caracteristicas de los arreglos:

real, dimension (0:20) :: a real , dimension (3 ,0:5 , -10:10) :: b

Rank: Número de dimensiones

a tiene rango 1 y b tiene rango 3

Bounds: Limite superior e inferior de cada dimensión del arreglo.

**a** tiene límites  $0:20 \text{ y}$  **b** límites  $1:3, 0:5 \text{ y} -10:10$ 

Extent: Número de elementos en cada dimensión

a tiene  $21 y b$  tiene  $3.6 y 21$ 

Size: Total del número de elementos

a tiene tama˜no 21 y b tiene tama˜no 30

Shape: La forma del arreglo es el rank y extent

a tiene 21 b tiene (3,6,21)

El siguiente ejemplo muestra cuatro arreglos  $a, b, c, d$  con el mismo size(15),  $b, c, d$ tiene el mismo rank $(2)$  y a tiene rank $(1)$  los bounds(límites) son diferentes para cada arreglo pero el extent  $(5)$  y  $(3)$  son iguales para b, c, d. Esta diferencia se puede observar mejor representando ambos arreglos, los cuadros verdes muestran el orden de como se guardan los elementos en la memoria, para acceder a cada elemento se hace a través de los indices correspondientes como se muestra al lado de cada cuadro verde para todos los arreglos  $b, c, d$ .

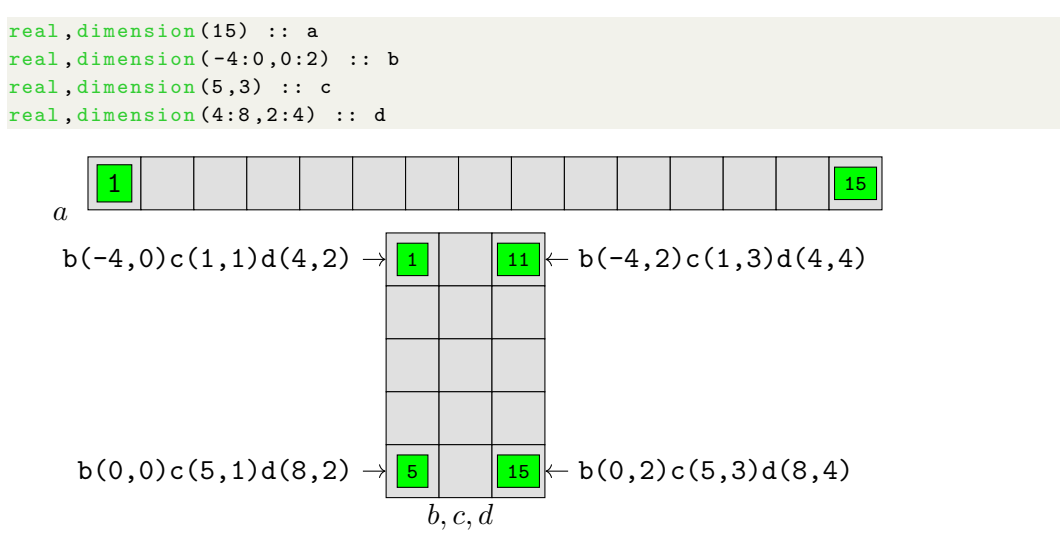

#### 2.4.4.1. Allocatable, allocate, deallocate

El atributo allocatable permite declarar un arreglo dinámico, que sera especificado por la sentencia allocate al momento de la ejecución, el tipo de arreglo es especificado en la declaración pero no el número de elementos en cada dimensión, la cual se especifica con dos puntos como un marcador de posici´on. Chapman (e.g. [3,](#page--1-0) p. 395)

REAL, ALLOCATABLE, DIMENSION(:) :: arreglo1 INTEGER , ALLOCATABLE , DIMENSION (: ,: ,:) :: indices

para asignar dinámicamente arreglo1 se utiliza la sentencia allocate

ALLOCATE ( arreglo1 (10000))

## 2. MARCO TEÓRICO

para liberar la memoria asignada se utiliza la siguiente sentencia

DEALLOCATE (arreglo1)

estas tres sentencias permiten trabajar con arreglos dinámicos en FORTRAN su importancia se manifiesta cuando en nuestro código los enlaces, ángulos diedros cambien  $de$ una molécula a otra.  $\,$ 

# Capítulo 3

# Metodología

# 3.1. Cálculo de energías de AMOEBA

En esta sección se muestran ejemplos numéricos utilizando las ecuaciones [2.2.1](#page--1-1) del campo de fuerzas AMOEBA09, este punto es clave porque se calcula las energías manualmente, cumpliendo así un objetivo entender el método de la mecánica molecular ya que cada ecuación consta de parámetros y constantes que deben ser sustituidos para generar el valor correspondiente, es importante mencionar que para conocer los parámetros y constantes nos ayudamos de TINKER versión 6.3.3 que consta de subrutinas para mecánica y dinámica molecular con 135,000 líneas de código fuente escrito en Fortran<sup>77</sup>, cuenta con un diseño que permite usar un conjunto de parámetros tales como AMMBER, CHARMM, MM2, MM3, OPLS-AA, OPLS-UA, y parámetros propios AMOEba09 implementados en nuestro programa, un archivo nombreMolecula.xyz incluye las coordenadas cartesianas, el n´umero de ´atomos, s´ımbolo de los ´atomos, tipo de ´atomo, nombre de la molécula y conectividades.

| Ammonia Dimer<br>8 |                  |              |             |             |      |          |
|--------------------|------------------|--------------|-------------|-------------|------|----------|
| $\mathbf{1}$       | N                | 1.592728     | 0.000017    | 0.016491    | 61   | 234      |
| $\overline{2}$     | Н                | 2.080554     | $-0.812588$ | 0.372825    | 62   | 1        |
| 3                  | Н                | 2.084361     | 0.809532    | 0.374622    | 62   | 1        |
| $\overline{4}$     | Н                | 1.728078     | 0.002073    | $-0.987417$ | 62   | 1        |
| 5                  | N                | $-1.674368$  | 0.000159    | $-0.066149$ | 61   | 678      |
| 6                  | Η                | $-2.042826$  | 0.810715    | 0.413439    | 62   | 5        |
| $\overline{7}$     | Η                | $-0.673083$  | 0.000128    | 0.106233    | 62   | 5        |
| 8                  | Η                | $-2.042629$  | $-0.812314$ | 0.410335    | 62   | 5        |
| Atomos             | Nombre del Atomo | $\mathbf{x}$ | у           | z           | tipo | conexión |

Cuadro 3.1: Formato TINKER.xyz

El formato inicia la primer línea con el número de átomos seguido del nombre de la molécula. Las líneas siguientes están divididas en 7 columnas la primera es la numeración de los átomos seguida por el símbolo atómico las tres siguientes son las coordenadas  $x, y, z$  geometría la sexta columna es el tipo de átomo y finalmente la conectividad. En este caso se tomo como ejemplo el d´ımero amoniaco observe la primera y última columna los números 2, 3 y 4 corresponden a H y 1 al N, lo mismo ocurre para 7, 8 y 9 corresponden a H y 5 al N de esta manera el programa *analize* cálcula la energía potencial total del sistema mostrando en detalle la contribución de cada función potencial, lista los parámetros requeridos para el cálculo de cada interacción individual. Este programa requiere como entrada el archivo TINKER .xyz y un archivo TINKER key el cual especifica el tipo de parámetros.

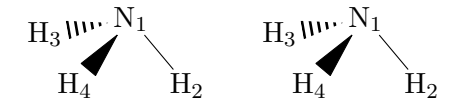

Figura 3.1: Dímero de amoniaco.

#### 3.1.1. Estiramiento del enlace

Para calcular la energía de enlace ecuación [2.2](#page--1-2) ejecutamos el programa ANALIZE con las siguientes opciones.

#### usuario@pc:~\$ ./analize

Electrostatic Moments and Principle Axes [M] Internal Virial, dE/dV Values & Pressure [V] Connectivity Lists for Each of the Atoms [C] General System and Force Field Information [G] Force Field Parameters for Interactions [P] Total Potential Energy and its Components [E] Energy Breakdown over Each of the Atoms [A] List of the Large Individual Interactions [L] Details for All Individual Interactions [D] Electrostatic Moments and Principle Axes [M] Internal Virial, dE/dV Values & Pressure [V] Connectivity Lists for Each of the Atoms [C]

como resultado se obtiene un archivo tinker.out como el que se muestra a continuación.

# usuario@pc:~\$

Atom Type Definition Parameters :

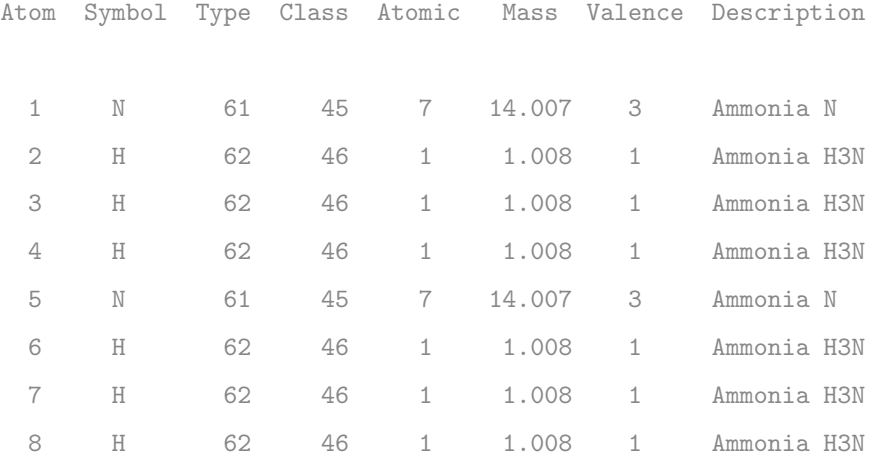

#### Bond Stretching Parameters :

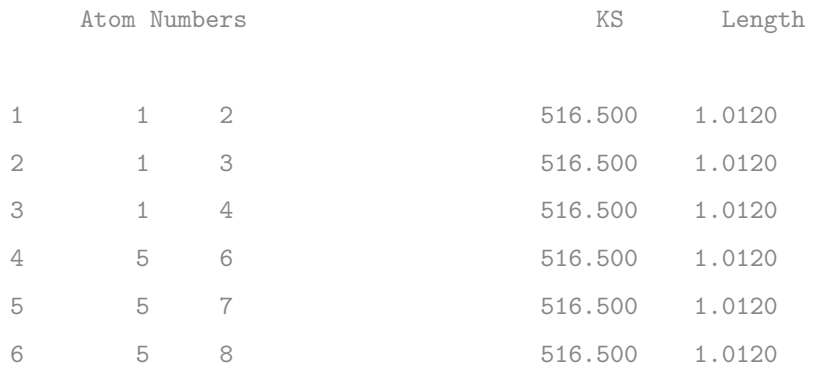

Angle Bending Parameters :

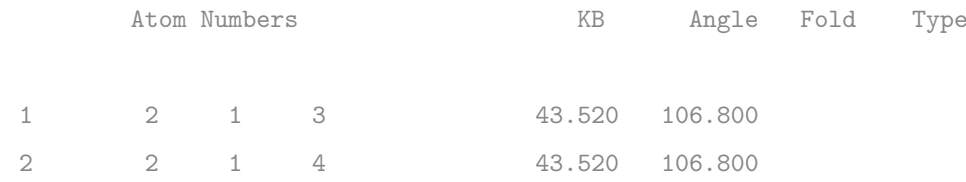

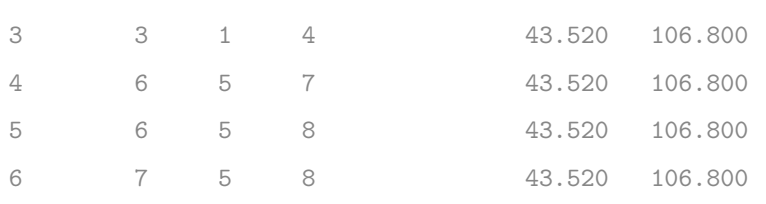

#### Individual Bond Stretching Interactions :

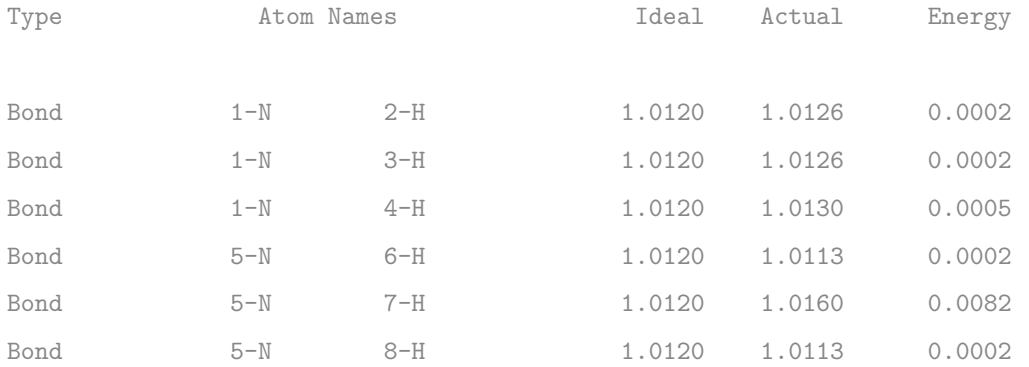

Individual Angle Bending Interactions :

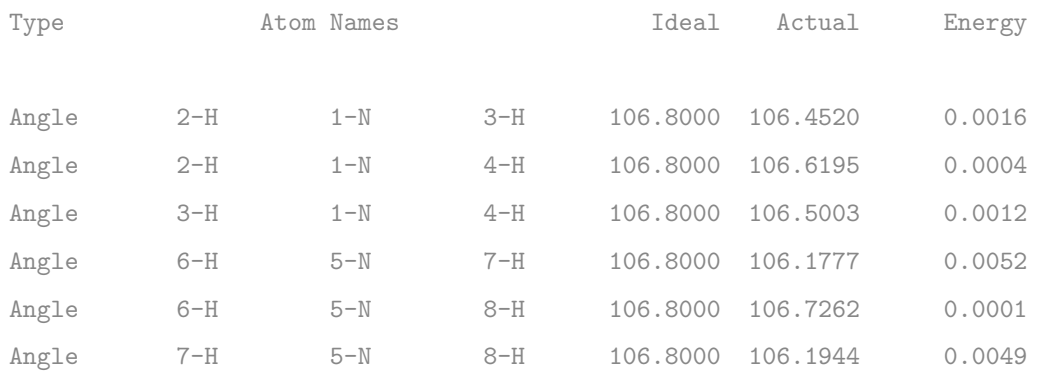

Este archivo contiene los parámetros y constantes además de la conectividad molecular, en nuestro ejemplo la conectividad para el amoniaco así como la contribución individual de energía, para cada una de las seis conexiones nosotros tomaremos la primera conectividad correspondiente a los átomos de Hidrógeno 2-H y Nitrógeno 1-N los parámetros y constantes se encuentran en la sección:

Interacciones tipo enlace-estiramiento individual

Ideal = 
$$
b_0 = 1.0120
$$
  
Actual =  $b = 1.0126$   
KS =  $K_b = 516.500$ 

sustituyendo estos valores en la ecuación [2.2](#page--1-2) se obtiene la energía de enlace para los átomos 1-N y 2-H también se incluye la gráfica de energía fig  $(3.2)$  donde se puede observar más claramente la importancia de agregar términos cúbicos y cuartícos para un mejor ajuste con la función de Morse

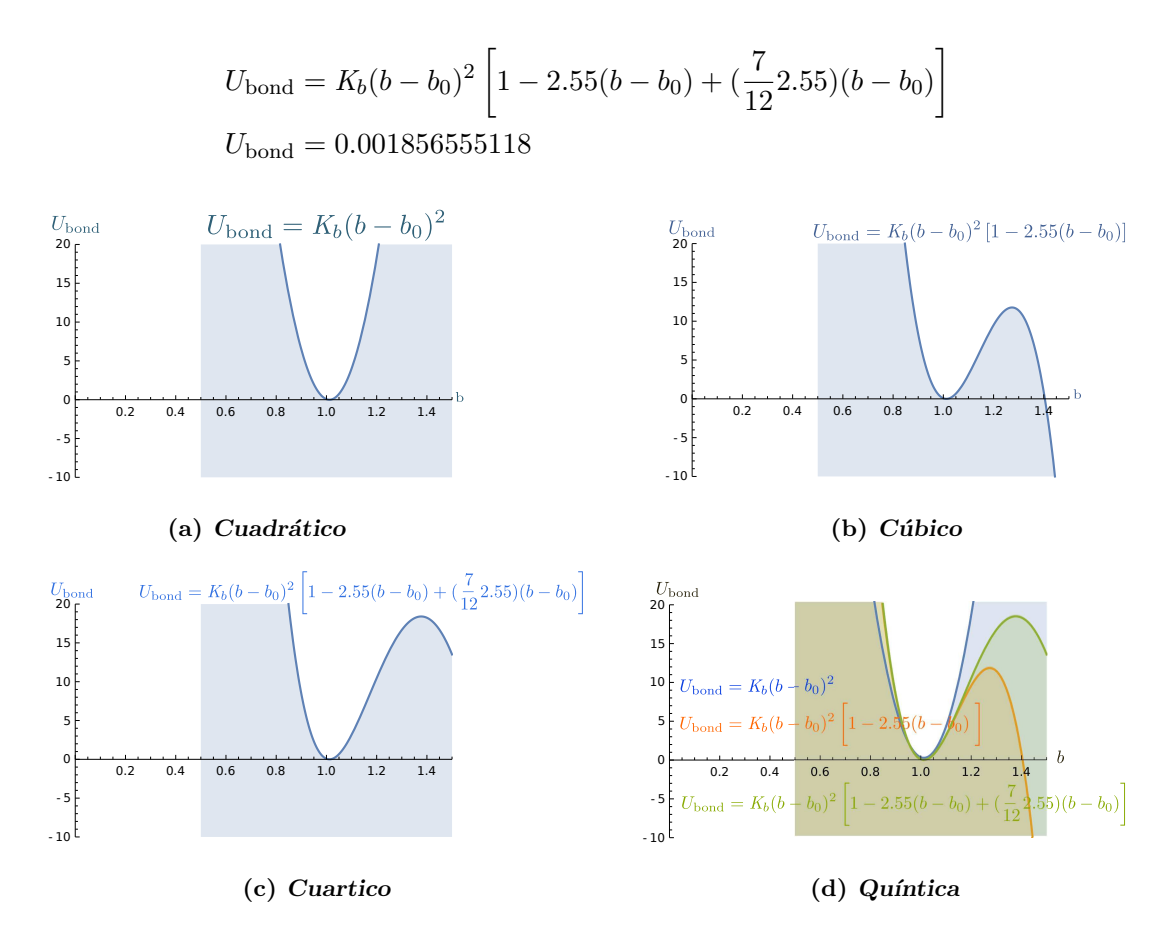

Figura 3.2: Análisis energía de enlace

#### 3.1.2. Doblamiento del ángulo

En esta sección se describe los parámetros para las seis conexiones que forman un ángulo para la molécula de amoniaco los átomos 2-H, 1-N, 3-H forman un ángulo con los siguientes valores.

$$
Ideal = \theta_0 = 106.8000
$$
  
Actual =  $\theta = 106.5420$   
KB = K <sub>$\theta$</sub>  = 43.520

es importante mencionar que para obtener unidades de energía se debe multiplicar la ecuación  $(2.3)$  por la unidad de conversión angunit

angular = 
$$
1/(radian)^2
$$

sustituyendo estos valores en la ecuación  $(2.3)$  se obtiene la contribución de la energía correspondiente a la formación del ángulo por los átomos 2-H, 1-N y 3-H

$$
U_{\text{angle}} = K_{\theta}(\theta - \theta_0)^2 [1 - 0.014(\theta - \theta_0) + 5.6 \cdot 10^{-5}(\theta - \theta_0)^2
$$
  
+ 7.0 \cdot 10^{-7}(\theta - \theta\_0)^3 + 2.2 \cdot 10^{-8}(\theta - \theta\_0)^4]  

$$
U_{\text{angle}} = 0.00161330247039
$$

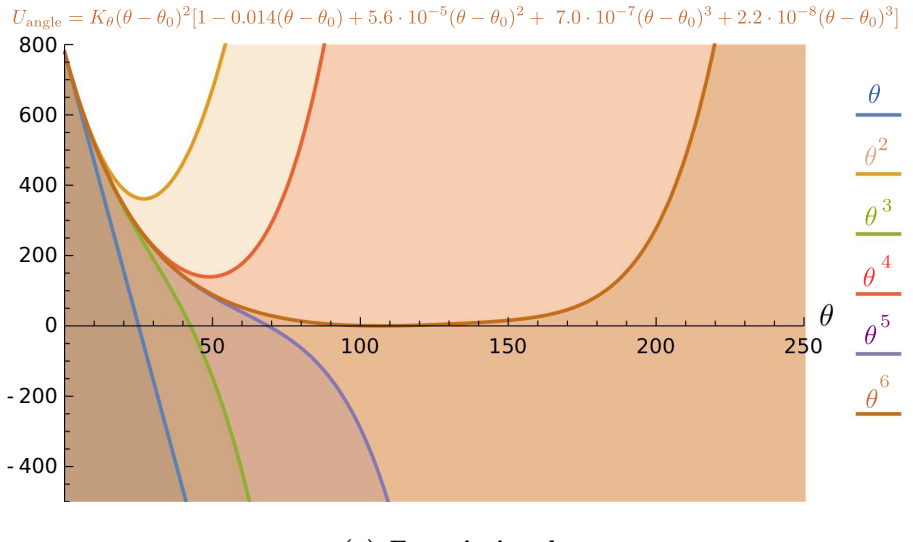

 $(a)$  Energía ángulo

Figura 3.3: Análisis energía de ángulo

La Figura $(3.3)$  muestra los seis términos que se incluyen para la anarmonicidad

#### 3.1.3. Estiramiento y doblamiento

Esta sección se muestra los parámetros de los términos acoplados o cruzados, tomamos como ejemplo la molécula de ether.xyz debido a que el amoniaco no presenta términos acoplados o no existen parámetros definidos en el campo de fuerzas AMOE-BA09.

#### usuario@pc:~\$ ether.out

Atom Type Definition Parameters :

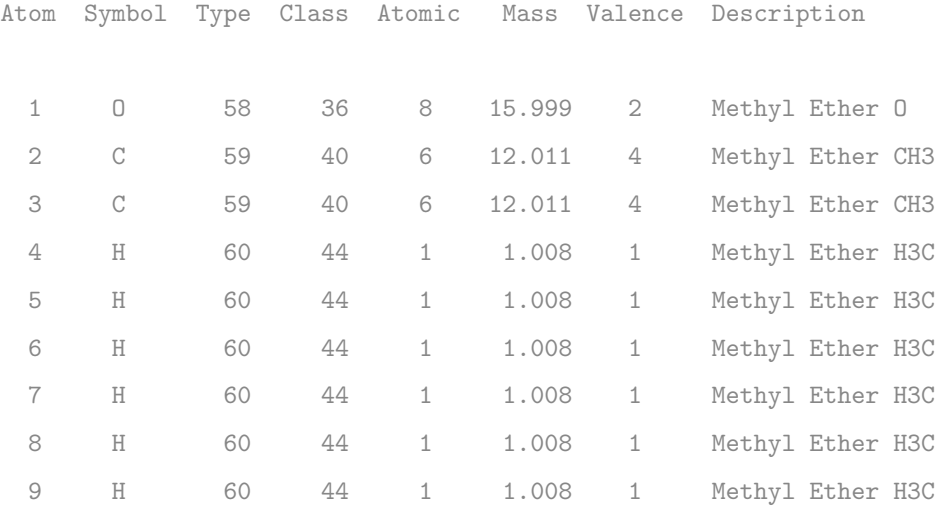

Stretch-Bend Parameters :

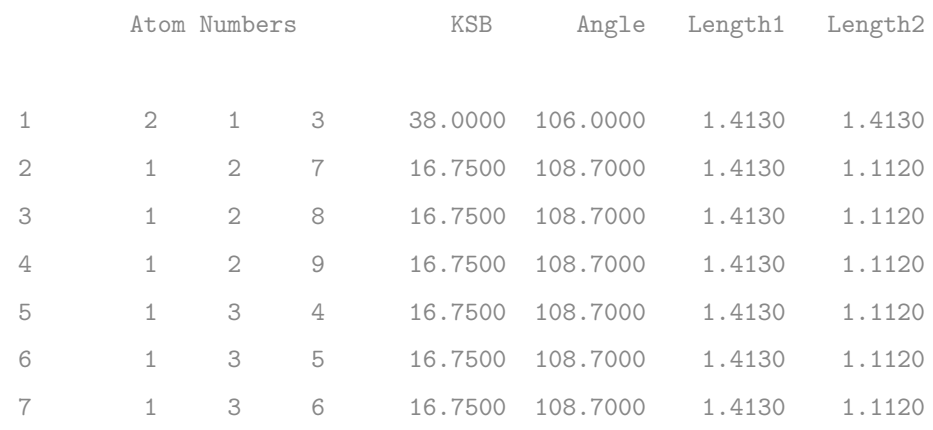

Individual Bond Stretching Interactions :

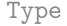

Atom Names **Ideal** Actual Energy

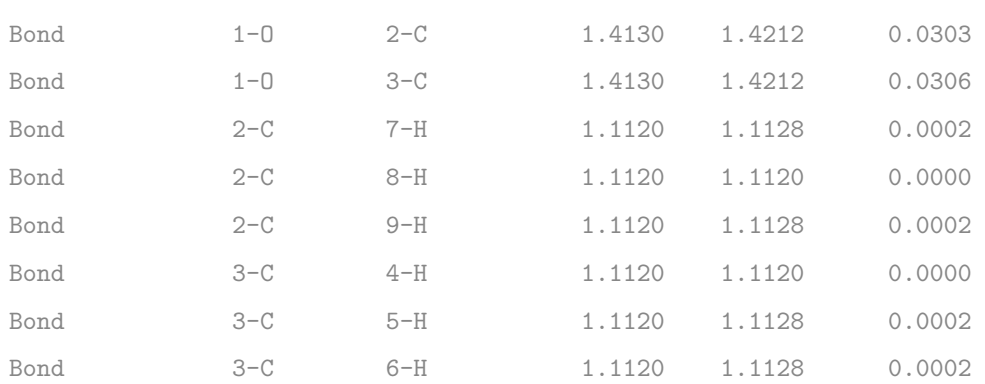

Individual Angle Bending Interactions :

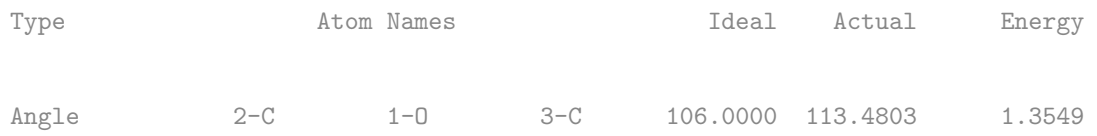

$$
K_{b\theta} = 38.000
$$
  
\n
$$
\theta_0 = 106.0000
$$
  
\n
$$
\theta = 113.4803
$$
  
\n
$$
b = 1.4212
$$
  
\n
$$
b_0 = 1.4130
$$
  
\n
$$
b' = 1.4212
$$
  
\n
$$
b'_0 = 1.4130
$$

Recuerde que  $(b_0)$  es la distancia ideal y  $(b)$  es la distancia actual del enlace 1-O y 2-C en la sección Individual Bond Stretching Interactions, para el enlace 1-O y 3-C los valores se encuentran en la misma sección y se denota por  $(b'_0)$  ideal y  $(b')$  el actual, sustituyendo estos valores en la ecuación  $(2.4)$  se obtiene la energía de Stretching and Bending.

$$
U_{b\theta} = K_{b\theta} [(b - b_0) + (b' - b'_0)] (\theta - \theta_0)
$$
  

$$
U_{b\theta} = 0.0813624144678
$$

el término angular se debe multiplicar por la unidad de conversión Stretching-Bending

$$
stbnunit = \frac{\pi}{180}
$$

es importante mencionar que la constante  $KSB(K_{b\theta})$  depende de los dos enlaces descritos anteriormente. Estos valores pueden ser positivos para ambos, negativo para el primer enlace y positivo para el segundo, y finalmente positivo para el primer enlace y negativo para el segundo, para obtener el valor de la constante se debe promediar la suma de estos valores que se pueden encontrar en el archivo AMOEBA09.prm. Recuerde que cada átomo en la molécula está definido por un tipo, al que le corresponde una clase, a continuación se muestra un fragmento del archivo y la manera de calcular la constante para las dos primeras interacciones 2C 1O 3C y 1O 2C 7H

$$
KSB_{213} = \frac{38.00 + 38.00}{2} = 38.00
$$

$$
KSB_{127} = \frac{38.00 - 4.50}{2} = 16.75
$$

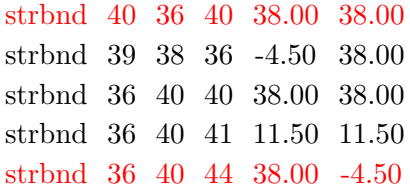

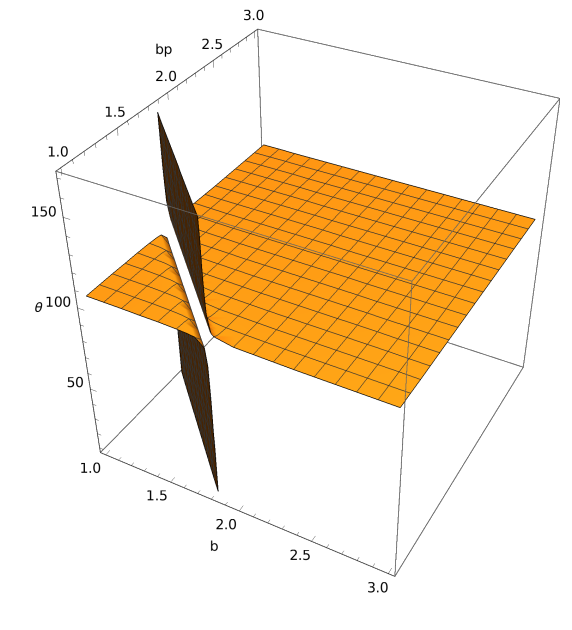

 $(a)$  Energía StrBnd

Figura 3.4: Análisis energía de acoplamiento

#### 3.1.4. Fuera de plano

Para evaluar este tipo de energía nos apoyamos de otra molécula la benzamidina que es una de las 35 moléculas que se incluyen en los parámetros amoeba $09$  es importante mencionar que este número es mayor comparado con otros campos de fuerzas los cuales solo llegan a 13 o 15 moléculas. Los parámetros se encuentran en la sección Out-of-Plane Bending Parameters del archivo de salida del programa analize.

usuario@pc:~\$ benzamidine.out

```
Atom Type Definition Parameters :
```
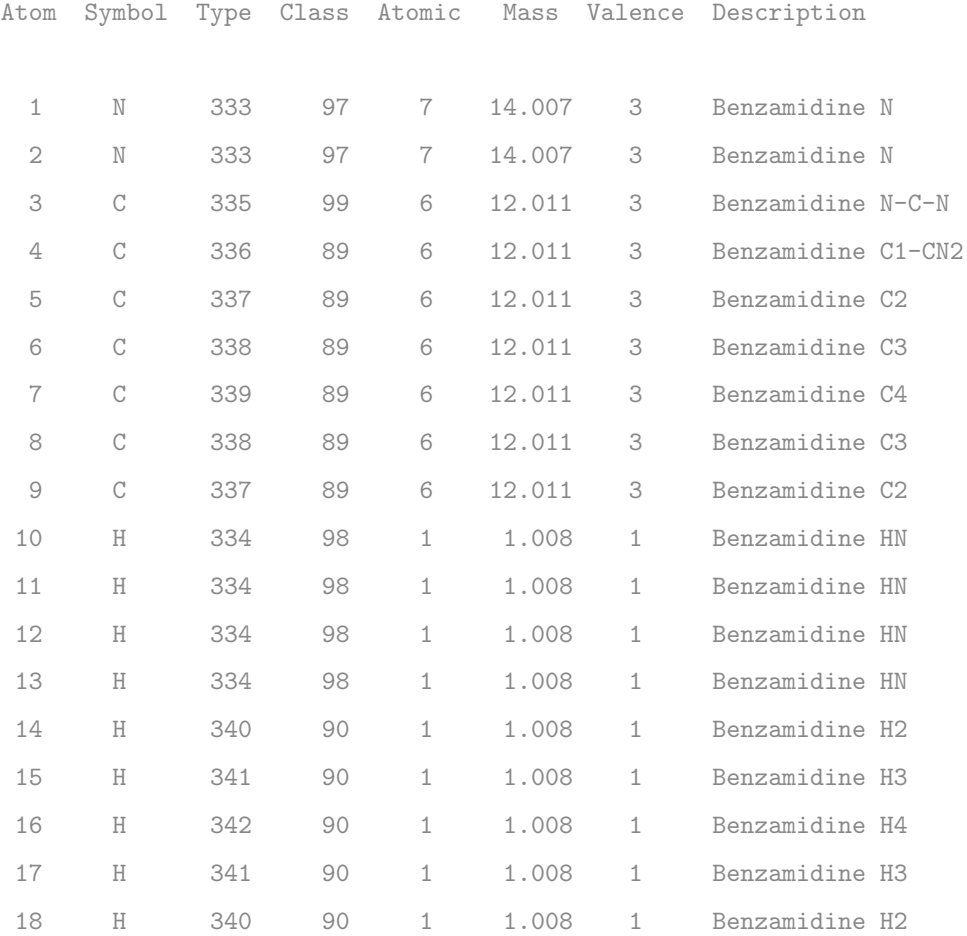

Out-of-Plane Bending Parameters :

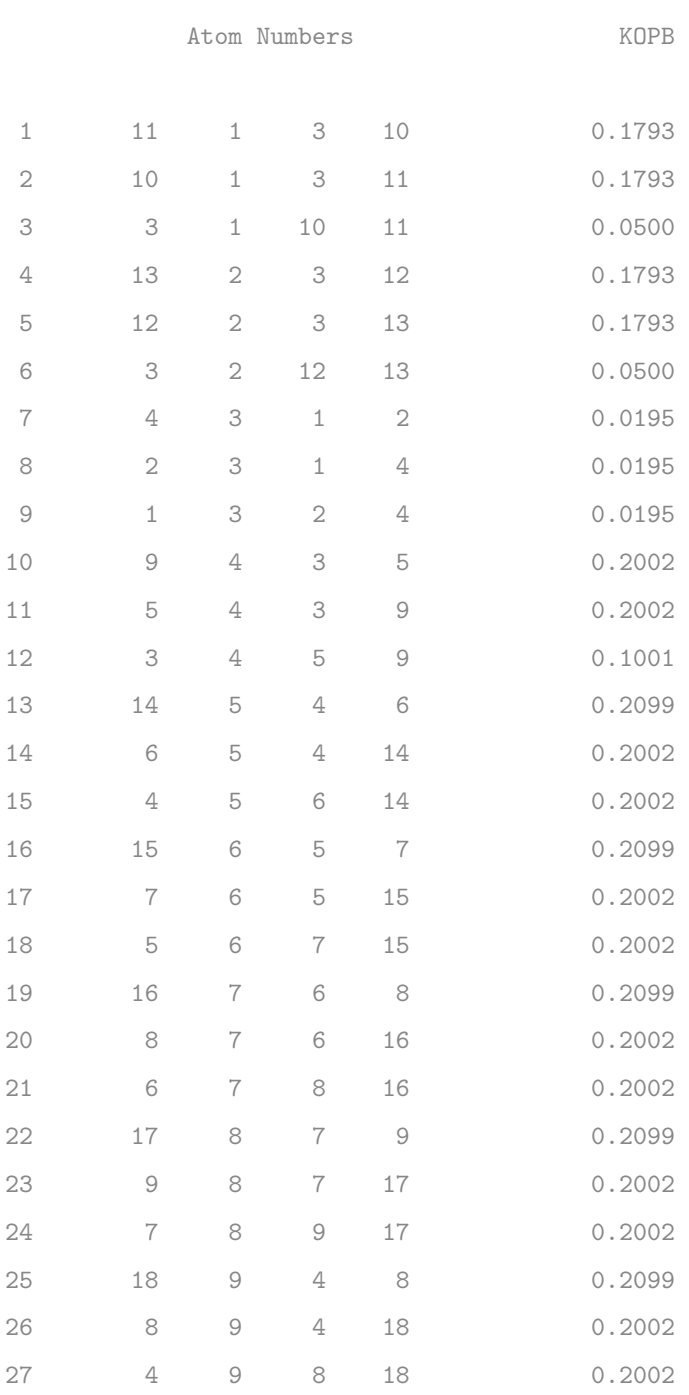

Individual Out-of-Plane Bend Interactions :

Type **Atom Names** Atom Names **Angle** Energy

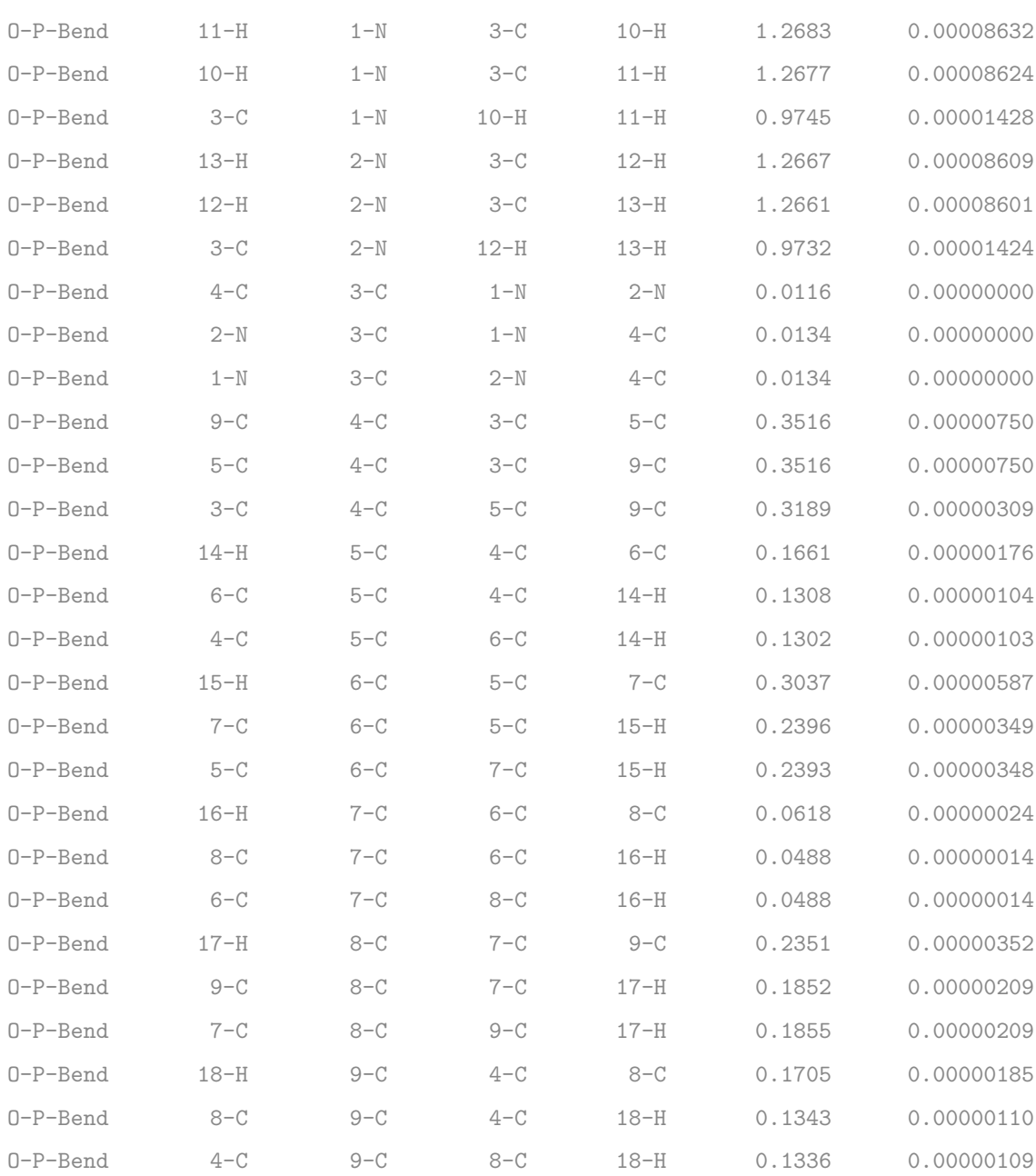

Torsional Angle Parameters :

Atom Numbers **Amplitude**, Phase and Periodicity

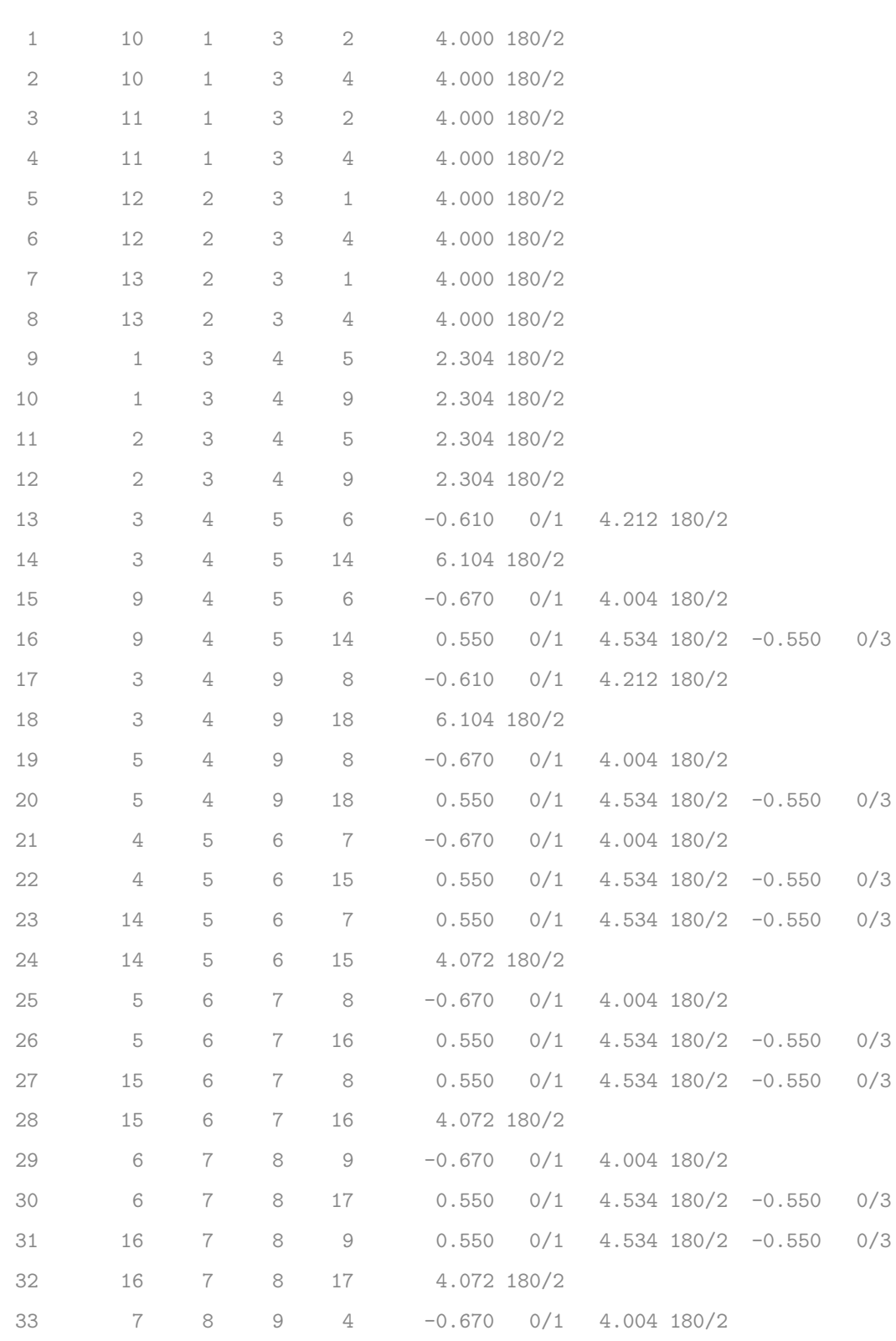

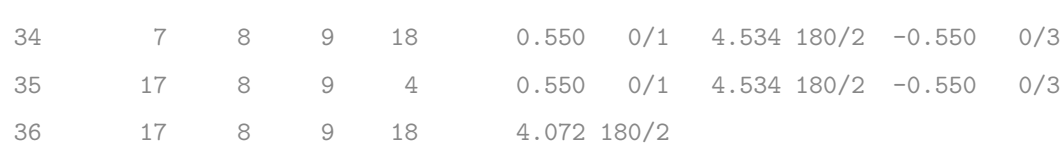

Individual Torsional Angle Interactions :

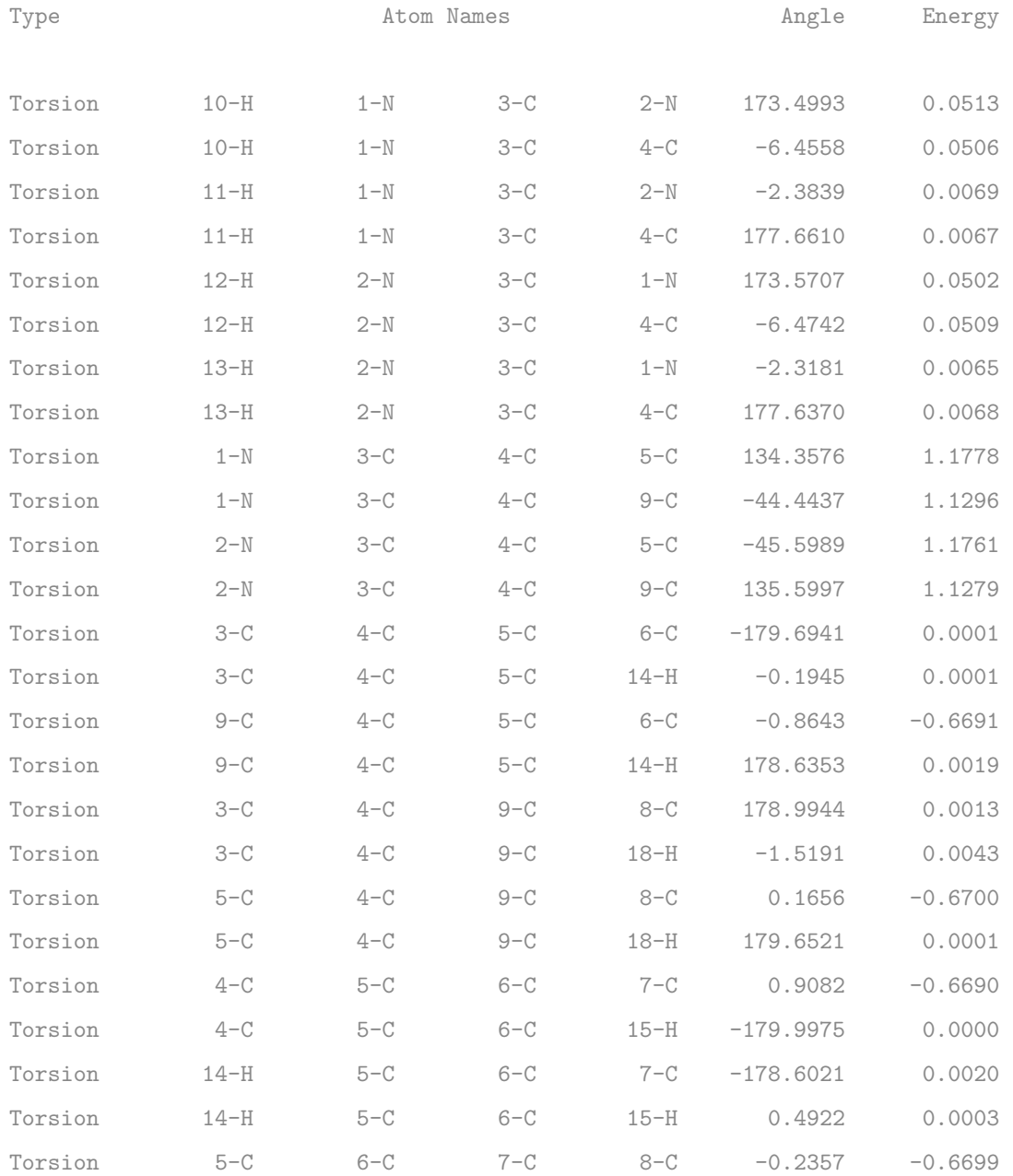

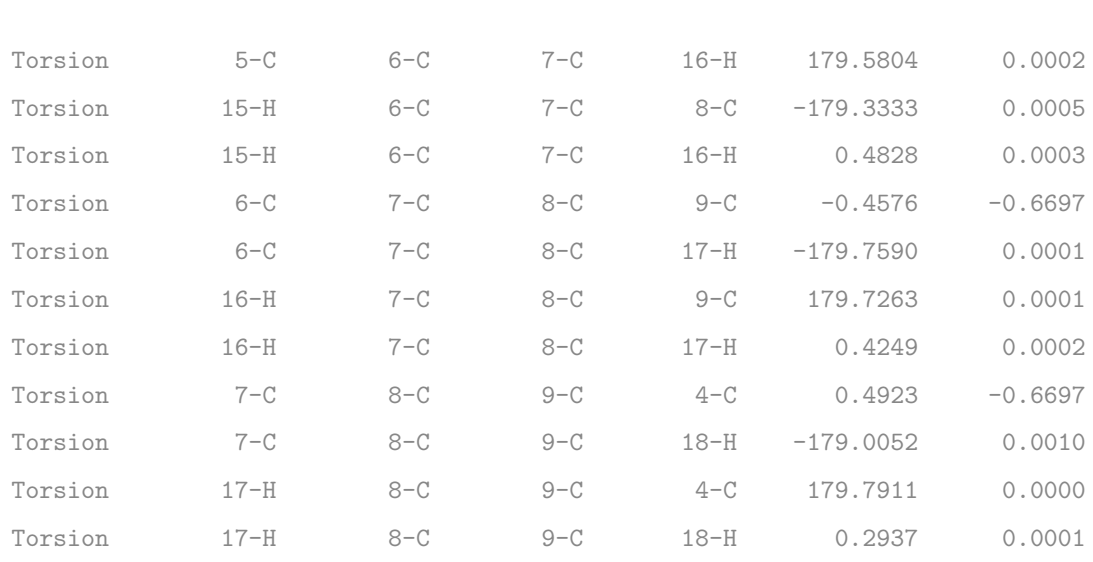

A continuación se muestran los valores de la constante y ángulo fuera de plano así como la contribución de energía para la cuarteta de átomos  $11\text{H}$  —  $1\text{N}$  —  $3\text{C}$  —  $10\text{H}$ 

```
KOPB = K_{oop} = 0.1793Angle = \chi = 1.2683
```
Sustituyendo estos valores en la ecuación  $(2.5)$  la energía Out-of-Plane.

$$
U_{\text{oop}} = K_{\text{oop}} \chi^2
$$
  

$$
U_{\text{oop}} = 8.78575340903e^{-05}
$$

Individual Out-of-Plane Bend Interactions :

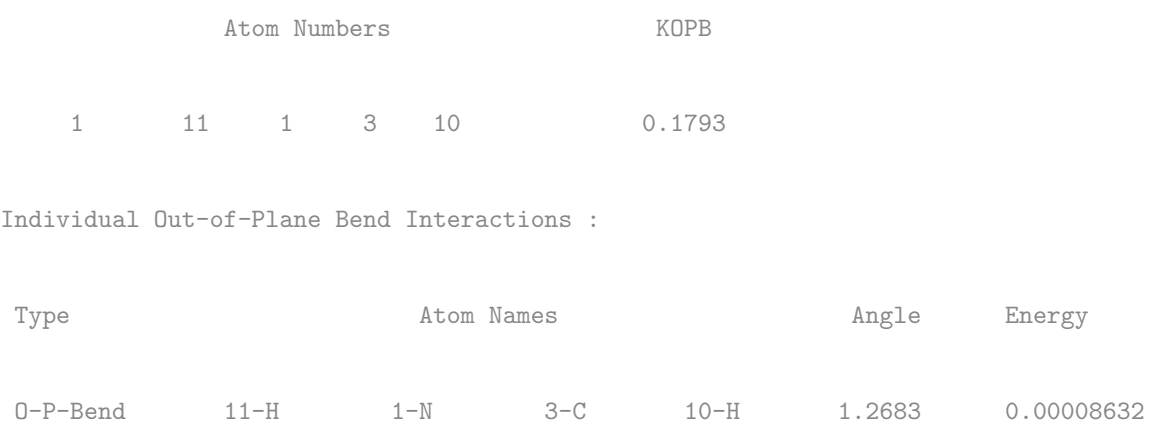

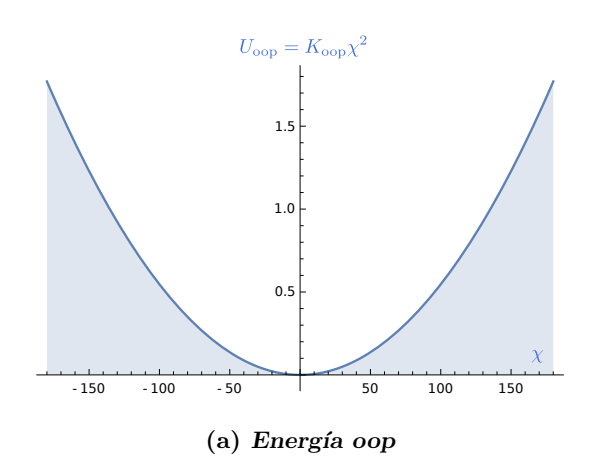

Figura 3.5: Análisis energía de ángulo fuera de plano

## 3.1.5. Torsión

La energía torsional también se observa en una cuarteta de átomos, en nuestro ejemplo tomamos como referencia la benzamidina que define su parámetros en la sección Torsional Angle Parameters del archivo benzamidine.out

```
Torsional Angle Parameters
           Atom Numbers Amplitude, Phase and Periodicity
16 9 4 5 14 0.550 0/1 4.534 180/2 -0.550 0/3
Individual Torsional Angle Interactions :
Type Atom Names Atom Names Angle Energy
Torsion 9-C 4-C 5-C 14-H 178.6353 0.0019
```
para los átomos  $9C \rightarrow 4C \rightarrow 5C \rightarrow 14H$ , observe que hay tres valores para la amplitud, phase y periodicity, mire con detalle las 36 interacciones correspondientes a la torsión. Note que en algunos casos los valores de amplitude, phase y periodicity son dos o incluso uno.

```
Amplitude = K_{\phi 1} = 0.550Phase = \delta 1 = 0Amplitude = K_{\phi 2} = 4.534Phase = \delta 2 = 180Amplitude = K_{\phi 3} = -0.550Phase = \delta 3 = 0Periodicity = n = 1, 2, 3Angle = \phi = 178.6353
```
Sustituyendo estos valores en la ecuación  $(2.6)$  se obtiene la energía Torsional.

torsunit = 0.5  
\n
$$
U_{\text{torsion}} = \sum_{n=1}^{3} K_{n\phi} [1 + \cos(n\phi \pm \delta)]
$$
\n
$$
U_{\text{torsion}} = 0.00194799006425
$$

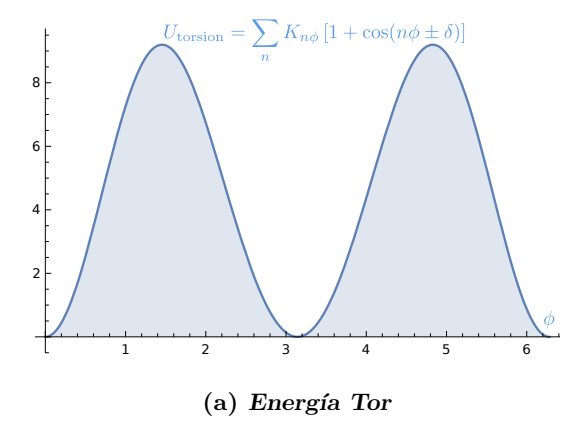

Figura 3.6: Análisis energía de torsión

# 3.2. Conectividad Molecular

Las moléculas descritas anteriormente son poliatomicas, es decir están compuesta por m´as de un ´atomo, cuando esto ocurre es importante indicar el orden en que se

encuentran para determinar sus enlaces correspondientes cada ´atomo tiene propiedades diferentes, como son la electro negatividad el n´umero de protones, electrones, masa atómica, radio de van der Waals, todas ellas participan en la formación del enlace, esto genera un gran número de combinaciones posibles restringidas por las propiedades antes mencionadas. Un ejemplo de lo anterior se puede observar en los grupos funcionales como son alcoholes, ester, cetonas, aldeh´ıdos, alcanos, alquenos y alquinos, por mencionar algunos, piense en los carbonos de la cetona y el aldeh´ıdo el grupo carbonilo, se encuentra presente en ambos pero la posición le confiere propiedades muy distintas a cada compuesto, por esta razón es importante distinguir entre ambas *clases* de carbono, aún cuando son del mismo *tipo*, estos dos parámetros son muy importantes en nuestro modelo de mecánica molecular ya que cada átomo se toma como una pelota con propiedades intrínsecas que nos permite desarrollar de manera más sencilla las combinaciones entre átomos.

#### 3.2.1. Red de enlace

La geometría de una molécula está determinada por la disposición de sus átomos, en nuestro modelo representamos cada átomo de una molécula como una partícula en el espacio  $x, y, z$  según la mecánica molecular, con propiedades que se describen a través de un campo de fuerzas, [2.1.2](#page--1-9) por ejemplo una molécula pequeña como el agua está formada por tres átomos dos (Hidrógenos H) y uno de  $(X \text{ x})$  es sabido que el átomo de Oxígeno es el centro al que se unen los Hidrógenos como se muestra a continuación  $H_1$  —  $O_2$  —  $H_3$ , o tal vez  $H_1$  —  $H_3$  —  $O_2$ ,  $O_2$  —  $H_1$  —  $H_3$  además también existe un ´angulo formado por los enlaces que influye en su longitud (estiramiento), como se muestra en la Figura [3.7](#page--1-10)

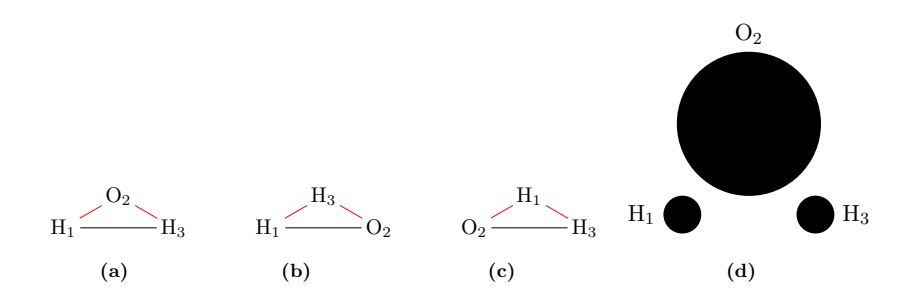

Figura 3.7: Conexiones

otros aspectos geométricos importantes  $(2.3)$  son necesarios para evaluar cualquier campo de fuerzas, entonces ¿Qué nos permite determinar la conectividad de los átomos en una molécula?. Tomando como ejemplo la molécula del agua en la Figura [\(3.7\)](#page--1-10) se observa que la conectividad puede ser distinta incluso se podría poner una conexión donde no existe, como se observa en la Figura  $3.7(a)$  donde los  $H_1 \longrightarrow H_3$  están conectados o en  $3.7(b)$  H<sub>1</sub>  $-$  O<sub>2</sub> y  $3.7(c)$  O<sub>2</sub>  $-$  H<sub>3</sub> también notamos que su longitud cambia, cuando se considera el ´angulo que forman las conexiones, la Figura [3.7\(d\)](#page--1-15) muestra tres puntos de distinto tamaño en el espacio  $x, y, z$  que representan los tres átomos del agua donde el punto más grande representa el oxígeno y los dos pequeños el hidrógeno por la ecuación  $(2.8)$  conocemos la distancia que tienen cada uno de ellos con respecto a los demás, un par´ametro importante es el radio de los puntos. Claramente el radio mayor corresponde al punto más grande y el radio menor a los dos más pequeños la Figura [3.8\(a\)](#page--1-17) muestra una representación del átomo de H y su radio de van der Waals  $r_{hidrogeno}$  y en [3.8\(b\)](#page--1-18) el átomo de O y su radio de van der Waals  $r_{oxigeno}$  a continuación se suman los radios de cada átomo  $r_{h_1} + r_{h_2}, r_{h_1} + r_o, r_{h_2} + r_o$  estas sumas se comparan con la distancia que los separa cuando la suma de sus radios es mayor que la distancia consideramos que hay conexión Figura  $3.8(c)$ .

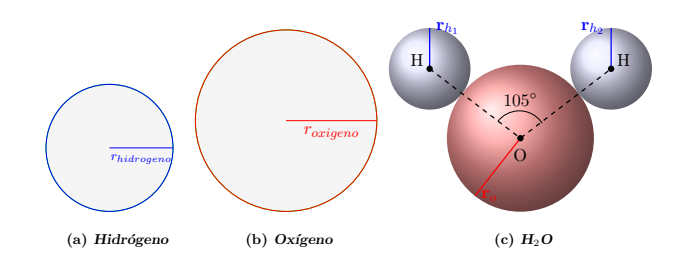

Figura 3.8: Radio van der Waals

Ahora supongamos que tenemos cinco puntos  $a, b, c, d, e, f$  con coordenadas  $x, y, z$  Figura [3.9\(a\)](#page--1-20) y conocemos sus radios, entonces calculamos las distancia y suma de radios en cada uno de estos  $3.9(b)$  y  $3.9(c)$  para obtener la conexión final  $3.9(d)$ . Lo anterior se resume en el algoritmo [1](#page--1-24) para tener una matriz de  $M_{(enlaces,2)}$ 

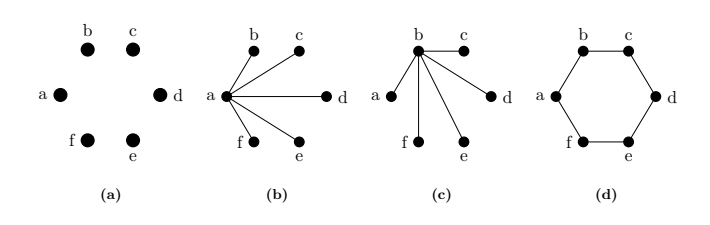

Figura 3.9: Conectividad

$$
M_{(k,2)} = \begin{pmatrix} a_{1,1} & b_{1,2} \\ a_{2,1} & f_{2,2} \\ b_{3,1} & c_{3,2} \\ c_{4,1} & d_{4,2} \\ d_{5,1} & e_{5,2} \\ f_{6,1} & e_{6,2} \end{pmatrix}
$$

#### Algoritmo 1 Conectividad Input:

1:  $x, y, z$  (Geometría),

- 2:  $na$  (Número de átomos),
- 3: rvdw (Radios de van der Waals)

#### Output:

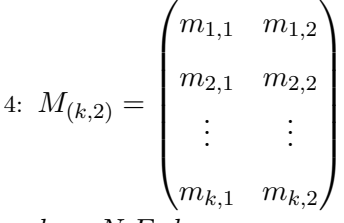

5:  $k \rightarrow N. Enlaces$ 

6: **for each** 
$$
x, y, z, rvdw \rightarrow i, j
$$
 **do**  
\n7: 
$$
srvdw = \sum_{i=1}^{na} \sum_{j=i>1}^{na} (rvdw_i + rvdw_j) \qquad \Rightarrow \text{Suma Radius van der Waals}
$$
\n8: Distancia =  $\sqrt{(x_j - x_i)^2 + (y_j - y_i)^2 + (z_j - z_i)^2}$   
\n9: **if** Distancia  $\leq$  srvdw **then**  $\Rightarrow$  Determinar Conceptividad  
\n10:  $m_{k,1} = i \qquad \Rightarrow \text{La matrix } M \text{ cada elemento } m_{k,n} \text{ es un átomo}$   
\n11:  $m_{k,2} = j \qquad \Rightarrow \text{Cada file representa átomos enlazados}$   
\n12:  $k = +1$ 

 $\triangleright k \rightarrow N$ .enlaces

## 3.2.2. Red de ángulo

Como se menciono anteriormente en la sección [3.2](#page--1-25) una parte importante de la conectividad cuando la molécula está formada por más de dos átomos es el átomo central que está determinado por dos enlaces unidos a éste, su variación aunado a sus propiedades y parámetros de cada campo de fuerzas permite evaluar una parte importante de la energía covalente, entonces ¿Cómo saber quien es el centro ó átomo central? Para responder esta pregunta retomaremos el ejemplo del agua Figura [3.8\(c\),](#page--1-19) y sabiendo que hay dos conexiones a–b y b–c Figura [3.10](#page--1-26) a partir de la matriz de conectividad  $M(3.1)$  $M(3.1)$  que contiene cuatro elementos donde el elemento común b puede encontrarse en diferentes posiciones. La importancia de este elemento resulta evidente cuando se comparan todos los casos posibles de tal manera que nos permite decir que tal elemento es el centro de dos conexiones. Además están conectados formando un ángulo con el ´atomo central a–b–c este resultado se guarda en otra matriz [3.2.](#page--1-28) El algoritmo [2](#page--1-24) describe los pasos para generar la matriz angular a partir de la matriz de conectividad.

$$
M_{(2,2)} = \begin{pmatrix} a & b \\ b & c \end{pmatrix}, \begin{pmatrix} b & a \\ c & b \end{pmatrix}, \begin{pmatrix} b & a \\ b & c \end{pmatrix}, \begin{pmatrix} a & b \\ c & b \end{pmatrix}
$$
 (3.1)

 $Ang_{(k,3)} = (a \quad b \quad c)$ (3.2)

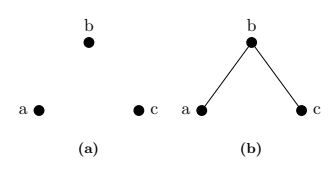

Figura 3.10: Atomo Central ´

$$
Ang_{(2,3)} = \begin{pmatrix} a & b & c \\ b & a & d \end{pmatrix}, \begin{pmatrix} c & a & b \\ d & b & a \end{pmatrix}, \begin{pmatrix} c & a & b \\ a & b & d \end{pmatrix}, \begin{pmatrix} a & b & c \\ d & a & b \end{pmatrix}
$$
(3.3)

$$
Tor_{(k,4)} = \begin{pmatrix} a & b & c & d \end{pmatrix} \tag{3.4}
$$

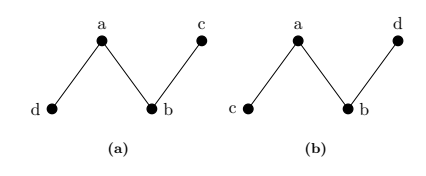

Figura 3.11: Diedros

$$
Ang_{(2,3)} = \begin{pmatrix} a & b & c \\ a & b & d \end{pmatrix}, \begin{pmatrix} c & a & b \\ d & a & b \end{pmatrix}, \begin{pmatrix} c & a & b \\ b & a & d \end{pmatrix}, \begin{pmatrix} a & b & c \\ d & b & a \end{pmatrix}
$$
(3.5)

$$
Oop_{(k,4)} = \begin{pmatrix} a & b & c & d \end{pmatrix} \tag{3.6}
$$

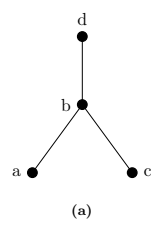

Figura 3.12: Diedros Impropios

Algoritmo 2 Atomo Central ´ Input: 1: (Matriz de Conectividad)  $M_{(n,2)} =$  $\int m_{1,1}$   $m_{1,2}$   $a_1 \qquad a_2$  $m_{2,1}$   $m_{2,2}$ . . . . . .  $m_{n,1}$   $m_{n,2}$  $\setminus$  $\begin{array}{c} \hline \end{array}$  $\triangleright$   $n \rightarrow No. enlaces$ **Output:** (Matriz angular)  $Ang_{(k,3)} =$  $\int \!ang_{1,1} \, ang_{1,2} \, \cdots \, ang_{1,3}$  $\begin{array}{|c|c|} \hline \quad \quad & \quad \quad & \quad \quad & \quad \quad \\ \hline \quad \quad & \quad \quad & \quad \quad & \quad \quad \\ \hline \quad \quad & \quad \quad & \quad \quad \\ \hline \end{array}$  $ang_{2,1}$   $ang_{2,2}$   $\cdots$   $ang_{2,3}$ . . . .<br>.<br>.  $ang_{k,1}$  ang<sub>k,2</sub>  $\cdots$  ang<sub>k,3</sub>  $\setminus$  $\begin{array}{c} \hline \end{array}$ 2:  $\triangleright k \rightarrow No. angular$ 3: for each  $a_{i,1}, a_{j,2} \rightarrow i = 1$ , enlaces  $-1, j = i+1$ , enlaces do 4: if  $a_{i,2} = a_{j,1}$  then  $\triangleright$  Determinar Conectividad 5:  $ang_{k,1} = a_{i,1}$ 6:  $ang_{k,2} = a_{i,2}$ 7:  $ang_{k,3} = a_{i,2}$ 8: else if  $a_{i,1} = a_{i,2}$  then 9:  $ang_{k,1} = a_{i,2}$ 10:  $ang_{k,2} = a_{i,2}$ 11:  $\qquad \qquad \text{and} \qquad \qquad \text{and} \qquad \qquad \text{and} \qquad \text{and} \qquad \text{and$ 12: else if  $a_{i,2} = a_{j,2}$  then 13:  $ang_{k,1} = a_{i,1}$ 14:  $ang_{k,2} = a_{i,2}$ 15:  $ang_{k,3} = a_{j,1}$ 16: else if  $a_{i,1} = a_{j,1}$  then 17:  $ang_{k,1} = a_{i,2}$ 18:  $ang_{k,2} = a_{i,1}$ 19:  $ang_{k,3} = a_{j,2}$ 20:  $k = +1$ 

## 3.2.3. Red de acoplamiento

Anteriormente se determino el átomo central el cual es importante para la construcción de la siguiente red que describe el cambio en la longitud de los enlaces cuando varia el ´angulo al que se encuentran unidos. Para construir esta red nos apoyamos de los par´ametros definidos para el campo de fuerzas AMOEBA09 es decir a partir de la matriz de angulo que contiene la clase de cada ´atomo lo comparamos con el archivo de parámetros. Si la triada de clase se encuentra ésta es asignada a la matriz de acoplamiento como se describe en el siguiente algoritmo [3](#page--1-29)

#### Algoritmo 3 Acoplamiento Input:

1: (Parametros str-bnd) .  $\triangleright$  Archivo de Parametros 2:  $Ang_{(k,3)} =$  $\int \!ang_{1,1} \, ang_{1,2} \, \cdots \, ang_{1,3}$  $\begin{array}{|c|c|} \hline \quad \quad & \quad \quad & \quad \quad \\ \hline \quad \quad & \quad \quad & \quad \quad \\ \hline \quad \quad & \quad \quad & \quad \quad \\ \hline \end{array}$  $ang_{2,1}$   $ang_{2,2}$   $\cdots$   $ang_{2,3}$ . . . .<br>.<br>.  $ang_{k,1}$  ang<sub>k,2</sub>  $\cdots$  ang<sub>k,3</sub>  $\setminus$  $\overline{\phantom{a}}$ 

- 3: (Número de ángulos)  $d$ ang
- 4: (Parámetro máximo acoplados) nstrbnd

## Output:

5: (Matrix Acoplada) 
$$
SB(k,3) = \begin{pmatrix} sb_{1,1} & sb_{1,2} & \cdots & sb_{1,3} \\ sb_{2,1} & sb_{2,2} & \cdots & sb_{2,3} \\ \vdots & \vdots & \ddots & \vdots \\ sb_{k,1} & sb_{k,2} & \cdots & sb_{k,3} \end{pmatrix}
$$
  $\triangleright k \rightarrow No. Acoplados$ 

- 6: for  $i \rightarrow$  nstrbnd do
- 7: for  $i \rightarrow d$ ang do
- 8: if  $Ang = M_{str-bnd}$  then  $\triangleright$  Evaluar elementos clase en cada matriz 9:  $SB_{(k,:)} = Ang_{(i,:)}$   $\triangleright$  Asignar elementos a SB 10:  $k = +1$

## 3.2.4. Red de torsión

La construcción de la red de torsión contiene los átomos que forman un ángulo diedro. Para poder definir un ángulo diedro se necesita de cuatro puntos es decir una tetrada de átomos dos de ellos forman una recta que se llama arista la cual limita dos semi planos. A partir de la matriz de ángulo podemos generar la matriz de torsión si encontramos un arista es decir dos puntos que se encuentren al comparar la matriz de ´angulo [\(3.3\)](#page--1-30) la cual muestra de manera general cuatro tipos de casos que pueden presentarse. Para formar la matriz  $(3.4)$  la representación se muestra en la Figura  $(3.11)$ , lo anterior se resume en el algoritmo  $Torsión(4)$  $Torsión(4)$ 

Algoritmo 4 Torsión Input: 1:  $Ang_{(k,3)} =$  $\int \!ang_{1,1} \, ang_{1,2} \, \cdots \, ang_{1,3}$  $\begin{array}{c} \begin{array}{c} \begin{array}{c} \begin{array}{c} \end{array} \\ \end{array} \end{array} \end{array}$  $ang_{2,1}$   $ang_{2,2}$   $\cdots$   $ang_{2,3}$ . . . .<br>.<br>.<br>.  $ang_{k,1}$  ang<sub>k,2</sub> · · · · ang<sub>k,3</sub>  $\setminus$  $\begin{array}{c} \hline \end{array}$ 

2: (Número de ángulos)  $dang$ 

Output:

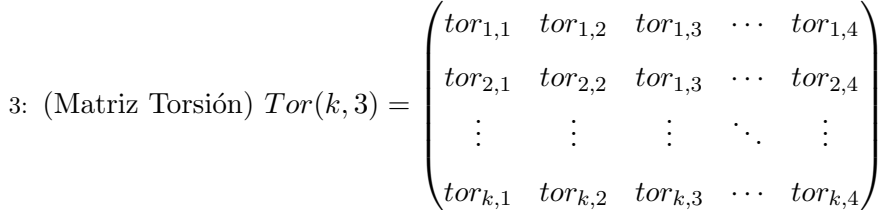

4: for  $i \rightarrow d$ ang do

```
5: for j \rightarrow i+1, dang do
```
8:  $\qquad \qquad tor_{(k,1)} = a_{(i,1)}$ 9:  $\text{tor}_{(k,2)} = a_{(i,2)}$ 

10:  $\qquad \qquad tor_{(k,3)} = a_{(j,2)}$ 

11:  $\qquad \qquad tor_{(k,4)} = a_{(j,2)}$ 

12:  $k = +1$ 

6: if  $Ang_{i,:} = Ang_{i,:}$  then  $\triangleright$  Evaluar elementos de cada matriz 7: **if**  $a_{i,2} = a_{i,1}$  **then**  $\triangleright$  Asignar elementos a tor

## 3.2.5. Red de ángulo impropio o fuera de plano

Al igual que la red de torsión también está compuesta por una tetrada de átomos, pero con una ligera modificación de conexión en este caso no hay un arista que une los dos planos. Ahora debemos buscar un centro que une tres puntos, la matriz [\(3.5\)](#page--1-34) permite generar la matriz [\(3.6\)](#page--1-35) de ´angulos impropios o fuera de plano Figura [\(3.12\)](#page--1-36)

#### Algoritmo 5 Fuera de Plano Input:

- 1:  $Ang_{(k,3)} =$  $\int \!ang_{1,1} \, ang_{1,2} \, \cdots \, ang_{1,3}$  $\begin{array}{c} \begin{array}{c} \begin{array}{c} \begin{array}{c} \end{array} \\ \end{array} \end{array} \end{array}$  $ang_{2,1}$   $ang_{2,2}$   $\cdots$   $ang_{2,3}$ . . .  $\frac{1}{2}$ .  $\frac{1}{2}$ .  $\frac{1}{2}$ .  $\frac{1}{2}$  $ang_{k,1}$  ang<sub>k,2</sub>  $\cdots$  ang<sub>k,3</sub>  $\setminus$  2: (Número de ángulos)  $dang$
- 3: (Número de valencia) *val*  $\triangleright$  Valencia átomo central

Output:

4: (Matrix Oop) 
$$
oop(k, 3) =
$$
\n
$$
\begin{pmatrix}\nOop_{1,1} & Oop_{1,2} & Oop_{1,3} & \cdots & Oop_{1,4} \\
Oop_{2,1} & Oop_{2,2} & Oop_{1,3} & \cdots & Oop_{2,4} \\
\vdots & \vdots & \vdots & \ddots & \vdots \\
Oop_{k,1} & Oop_{k,2} & Oop_{k,3} & \cdots & Oop_{k,4}\n\end{pmatrix}
$$
\n5: for  $i \rightarrow$ 

- 5: for  $i \rightarrow$  dang do
- 6: for  $i \rightarrow i+1$ , dang do

7: if 
$$
Ang_{(i,:)} = Ang_{(j,:)}
$$
 and  $val(:) = 3$  then

- 8:  $Oop_{(k,1)} = a_{(i,1)}$
- 9:  $Oop_{(k,2)} = a_{(i,2)}$
- 10:  $Oop_{(k,3)} = a_{(j,2)}$
- 11:  $Oop_{(k,4)} = a_{(j,2)}$

# 12:  $k = +1$

# 3.3. Implementación

Ahora que ya sabemos calcular las energías correspondientes y determinar las conexiones enlace, acoplamiento, ángulo, diedro y diedro impropio, podemos pensar en una estructura general que nos permita trabajar para llegar a nuestro objetivo. Es decir con los datos, como parámetros, geometría, radio, número, masa, símbolo, valencia y nuestros algoritmos podemos iniciar el diseño de un programa al que nombramos **MMF** mecánica molecular fina. Como primer paso se muestra la Figura  $(3.13)$ , en la cual se puede observar la estructura general de la implementación, tres condiciones necesarias, la geometría de la molécula un archivo de parámetros y finalmente el número de conexiones presentes en la molécula con ello generar las energías correspondientes a

cada tipo de interacción y finalmente una simulación de tipo Monte Carlo.

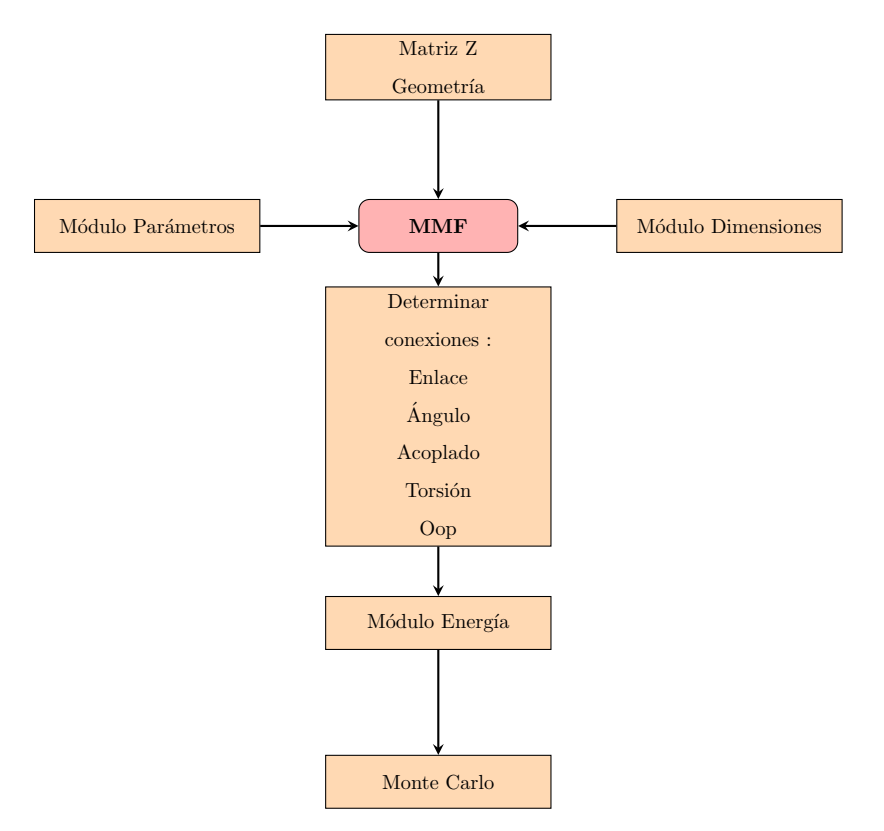

Figura 3.13: Estructura de Implementación

## 3.3.1. Módulos Implementación de Archivos

Siguiendo con la estructura de implementación asignando tareas especificas, que dividen en módulos procesos de lectura, asignación y evaluación de operaciones se llega a la solución general. En nuestro caso implementamos módulos de lectura de archivos.

#### 3.3.1.1. ModParametros

Este módulo ModParametros, esta diseñado para leer el archivo de parámetros del campo de fuerzas AMOEBA09 y los radios de van der Waals, contiene de tres subrutinas.

#### 3.3.1.2. Modxyz

Este módulo Modxyz sirve para leer la geometría y crear el archivo de conectividades contiene de dos subrutinas.

#### 3.3.1.3. ModConstantes

En este módulo **ModConstantes** incluye la precisión las constantes y los parámetros definidos para el campo de fuerza AMOEBA09

## 3.3.1.4. ModGeom

 $En$  este módulo  $ModGeom$  incluye las funciones para hacer los cálculos geométricos incluye cuatro funciones

#### 3.3.1.5. ModDimensiones

En este módulo **ModDimensiones** determina el número de conectividades para las matrices de conexiones contiene cinco subrutinas.

#### 3.3.1.6. ModConexiones

En este módulo ModConexiones genera las matrices de conexión para enlace, ángulo y torsión, contiene tres subrutinas.

## 3.3.1.7. ModAtomprm

En este módulo ModAtomprm busca los parámetros y constantes para las matrices de conexión contiene tres subrutinas

## 3.3.1.8. ModIdealprm

En este módulo **ModAtomprm** busca los parámetros y constantes ideales para las matrices de conexión, contiene cinco subrutinas.

## 3.3.1.9. ModOop

En este módulo **ModOop** genera la matriz de conectividad fuera de plano asigna las constantes y parámetros ideales, contiene tres subrutinas.

## 3.3.1.10. ModAcoplado

En este módulo **ModAcoplado** genera la matriz de conectividad de acoplamiento contiene una subrutina.

#### 3.3.1.11. ModAmoeba09

En este módulo **ModAmoeba09** contienen las funciones del campo de fuerzas AMOEBA para calcular las energías, contiene cinco funciones.

## 3.3.1.12. ModEnergia

En este módulo ModEnergia calula los tipos de energía enlace, ángulo, fuera de plano, torsi´on e impropio del campo de fuerzas AMOEBA09, contiene cuatro subrutinas

#### 3.3.1.13. ModZtoc

Este m´odulo ModZtoc es para leer la matriz Z para el alcano de cinco carbonos, convertir esa matriz a coordenadas cartesianas, contiene tres subrutinas.

#### 3.3.1.14. main

En este módulo main es el programa principal muestra las conexiones energías y contienen un módulo para generar números aleatorios, genera una simulación de tipo Monte Carlo para la molécula de pentano a partir de la matriz Z del alcano.

## 3.3.2. Visión de la simulación Monte Carlo

En la sección anterior describimos los módulos que conforman un programa para calcular energías de una molécula de interés a partir de condiciones iniciales como su geometr´ıa, pero ¿Qu´e pasa si movemos un poco cada ´atomo? Es decir generamos una perturbación ; la energía será igual a la anterior? Para responder estas preguntas es necesario calcular la nueva energía y comparar ambas. Esto resulta relativamente sencillo para un par de comparaciones, pero nuestra muestra es muy pequeña con lo que estamos limitados para tener un buen resultado. Además también hemos provocado deliberadamente la perturbación. Si queremos tener mejores resultados debemos aumentar el tama˜no de la muestra y que las perturbaciones no tengan un peso que cargue nuestros resultados. Para ello se dispone de m´etodos de muestreo representativos que nos permite asegurar distribuciones homogéneas del sistema de interés en nuestro caso una mol´ecula. Se sabe que la naturaleza es parsimoniosa y las mol´eculas buscan un estado de mínima energía así que nos centramos en encontrar energías más pequeñas a la de inicio, energía mínima pero dando oportunidad a otras que se encuentran en un estado de mínima energía local. A este proceso se le conoce como simulación. Beddard  $(2)$ , para una revisión amplia del método Monte Carlo véase, Jensen  $(4)$ , Schlick  $(8)$ 

#### 3.3.2.1. Implementación método Monte Carlo

El algoritmo de método Monte Carlo, para nuestro interés nos permite generar nuevas configuraciones a partir de una porque podemos aumentar  $\Delta \phi$ , el cambio del ángulo diedro, cambio aleatorio a la geometría coordenadas  $x, y, z$  o cambiando el ángulo diedro en la matriz Z, esta nueva configuración aumentará o disminuirá la energía. Con esta tendremos dos energías  $E_1$  y  $E_2$  si la nueva energía es más baja aceptamos, si no la probabilidad de que  $E_2$  contribuya es e<sup>-(E2−E1)/(k<sub>B</sub>T)</sub> generamos un número aleatorio</sup> en el rango de 0 a 1, y aceptamos si  $E_2$  es más pequeño que el número. Los pasos a seguir se conocen como el algoritmo de metrópolis descrito en la siguiente sección.

#### 3.3.2.2. Algoritmo de Metrópolis

- (1) Iniciar con una configuración y calcular  $E_1$
- $(2)$  Iniciar ciclo de repetición. Calcular  $E_2$  usando otra configuración elegida al azar.
	- (i) Si  $E_2 < E_1$  Conservar el estado  $E_2$
	- (II) Si  $E_2 > E_1$  calcular e<sup>-(E2−E1)/(k<sub>B</sub>T)</sub></sup>
		- (a) Si  $e^{-(E2-E1)/(k_BT)} > r$ . donde r es un número aleatorio entre 0 y 1, conservar  $E_2$ (b) Si  $e^{-(E2-E1)/(k_BT)} \leq r$ .

conservar  $E_1$ 

#### 3.3.2.3. Generación de geometrías

El punto crucial de la implemantación es la generación de las geometrías. Empezamos con un esqueleto de la cadena de carbono donde los ángulos diedros están generados de manera aleatoria. En el segundo paso, agregamos los átomos de hidrógenos a esta cadena. Por el momento, empleamos los parámetros de  $sp_3$  para los carbonos, es decir, los ángulos de enlace H-C-C es de  $109.5^{\circ}$  y el enlace H-C es  $0.9A^{\circ}$  los carbonos del extremo tiene tres átomos de hidrógeno y los demás tienen solo dos conectados. La distancia C-C es de 1.54◦ La Figura [3.14](#page--1-41) muestra un ejemplo de la matriz Z de una cadena de cinco carbonos donde la última columna ángulos diedros se genera de manera aleatoria la Figura [3.15](#page--1-42) muestra la gráfica del esqueleto especificado por esta matriz Z.

De la misma manera, la Figura [3.16](#page--1-43) muestra la matriz Z completa con los  $2n + 2$ átomos de hidrógeno agregados donde n es el número de carbono. La Figura  $3.17$ muestra la molécula completa. Ya que **MMF** sigue el formato TINKER, un cálculo empieza con el archivo de entrada en coordenadas cartesianas. Este formato es el de las bases de datos de proteína. Por este fin, usamos álgebra lineal y trigonometría para convertir la matriz Z a las coordenadas cartesianas seguimos el algoritmo de Frederic

A. van Catledge. Las coordenadas resultantes se muestran en la Figura [3.18.](#page--1-45) La Figura [3.19](#page--1-46) muestra varios esqueletos de cadena de cinco carbonos.

Vale la pena mencionar que nuestro algoritmo no proporciona una manera de evitar generar geometrías no físicas, es decir es posible para una cadena más larga, los átomos de carbono queda con una distancia mucho m´as peque˜na que la suma de sus radios de van der Waals. Sin embargo, consideramos que tal algoritmo es m´as costoso desarrollar y ejecutar comparando con el costo de evaluar la energía del campo AMOEBA09. Además, dicha geometría "no física" será rechazada por la condición de Boltzmann de cualquier manera.

Nuestra implementación tiene como *objetivo* probar nuestro programa **MMF** explorando una geometría de la cadena de pentano. A través de la cual aplicaremos los algoritmos desarrollados para la construcción de la molécula con la implementación de un módulo que genera una matriz Z de pentano. En donde primero se construyó la cadena de carbonos con 1.54 $A^{\circ}$  como la distancia estándar de  $C_{(sp_3)}$  –  $-C_{(sp_3)}$  y 109.5° el ángulo de enlace estándar para  $C_{(sp_3)}$   $\phi_1$  y  $\phi_2$  son dos números aleatorios que se generan para una configuración  $C_5$ 

|       | $1 \quad C$ |                                  |                                                 |                 |        |
|-------|-------------|----------------------------------|-------------------------------------------------|-----------------|--------|
|       |             | $2 \quad C \quad 1 \quad 1.5400$ |                                                 |                 |        |
|       |             |                                  | 3 C 2 1.5400 1 109.5000                         |                 |        |
|       |             |                                  | 4 C 3 1.5400 2 109.5000 1 $-73.3034$            |                 |        |
| $5 -$ |             |                                  | $C \quad 4 \quad 1.5400 \quad 3 \quad 109.5000$ | $\vert 2 \vert$ | 1.3517 |

Figura 3.14: Matriz Z de 5 Carbonos

| $\overline{1}$ | $\mathbf C$   |                |        |                |          |                |             |
|----------------|---------------|----------------|--------|----------------|----------|----------------|-------------|
| $\overline{2}$ | $\mathcal{C}$ | $\mathbf{1}$   | 1.5400 |                |          |                |             |
| 3              | $\mathbf C$   | $\overline{2}$ | 1.5400 | $\mathbf{1}$   | 109.5000 |                |             |
| $\overline{4}$ | $\mathbf C$   | 3              | 1.5400 | $\overline{2}$ | 109.5000 | 1              | $-73.3034$  |
| $\overline{5}$ | $\mathbf C$   | $\overline{4}$ | 1.5400 | 3              | 109.5000 | $\overline{2}$ | 1.3517      |
| 6              | H             | $\mathbf{1}$   | 0.9000 | $\overline{2}$ | 109.5000 | 3              | 0.0000      |
| $\overline{7}$ | H             | $\mathbf{1}$   | 0.9000 | $\overline{2}$ | 109.5000 | 3              | $-120,0000$ |
| 8              | H             | $\mathbf{1}$   | 0.9000 | $\overline{2}$ | 109.5000 | 3              | 120.0000    |
| 9              | H             | $\overline{2}$ | 0.9000 | $\mathbf{1}$   | 109.5000 | 3              | $-120,0000$ |
| 10             | H             | $\overline{2}$ | 0.9000 | $\mathbf{1}$   | 109.5000 | 3              | 120.0000    |
| 11             | H             | 3              | 0.9000 | $\overline{2}$ | 109.5000 | $\overline{4}$ | $-120,0000$ |
| 12             | H             | 3              | 0.9000 | $\overline{2}$ | 109.5000 | $\overline{4}$ | 120.0000    |
| 13             | H             | $\overline{4}$ | 0.9000 | 3              | 109.5000 | $\overline{5}$ | $-120,0000$ |
| 14             | H             | $\overline{4}$ | 0.9000 | 3              | 109.5000 | $\overline{5}$ | 120.0000    |
| 15             | H             | 5              | 0.9000 | $\overline{4}$ | 109.5000 | 3              | 0.0000      |
| 16             | H             | 5              | 0.9000 | $\overline{4}$ | 109.5000 | 3              | $-120,0000$ |
| 17             | H             | 5              | 0.9000 | $\overline{4}$ | 109.5000 | 3              | 120.0000    |

Figura 3.16: Matriz Z con Hidrógenos

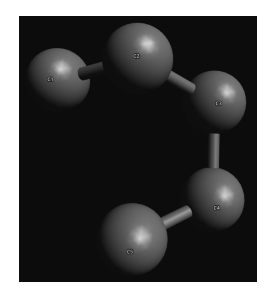

Figura 3.15: 5 Carbonos

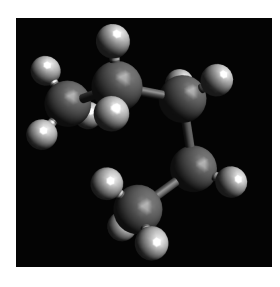

Figura 3.17:  $C_5H_{12}$ 

Ahora que ya tenemos la cadena de carbonos y los hidrógenos agregados correctamente en una matriz Z. Debemos convertir a coordenadas cartesianas.

| $\mathbf{1}$   | $\mathcal{C}$ | 0.000000    | 0.000000    | 0.000000    |
|----------------|---------------|-------------|-------------|-------------|
| $\overline{2}$ | $\mathbf C$   | 1.540000    | 0.000000    | 0.000000    |
| 3              | $\mathcal{C}$ | 2.054063    | 1.451668    | 0.000000    |
| $\overline{4}$ | $\mathcal{C}$ | 1.832513    | 2.075465    | $-1.390465$ |
| 5              | $\mathcal{C}$ | 1.139786    | 1.051548    | $-2.308791$ |
| 6              | H             | $-0.300426$ | 0.848377    | 0.000000    |
| $\overline{7}$ | H             | $-0.300426$ | $-0.424189$ | 0.734716    |
| 8              | H             | $-0.300426$ | $-0.424189$ | $-0.734716$ |
| 9              | H             | 1.840426    | $-0.424189$ | $-0.734716$ |
| 10             | H             | 1.840426    | $-0.424189$ | 0.734716    |
| 11             | H             | 2.932602    | 1.459267    | 0.195218    |
| 12             | H             | 1.605853    | 1.929094    | 0.617391    |
| 13             | H             | 2.626273    | 2.307506    | $-1.745574$ |
| 14             | H             | 1.313933    | 2.806893    | $-1.312435$ |
| 15             | H             | 0.998986    | 0.287496    | $-1.854479$ |
| 16             | H             | 1.663648    | 0.884259    | $-3.021239$ |
| 17             | H             | 0.351308    | 1.383646    | $-2.588100$ |

Figura 3.18: Coordenadas cartesianas

Las figuras mostradas anteriormente se resumen en los siguientes pasos:

(1) Generación de cadenas o esqueletos de carbonos.

A partir de la matriz Z Figura [3.14](#page--1-41) se pueden generar configuraciones como se muestra en la Figura [3.15](#page--1-42) observe que los ángulos diedros  $\phi$  fueron generados aleatoriamente. En la Figura [3.19](#page--1-46) se muestran cadenas de carbono generadas con este procedimiento.

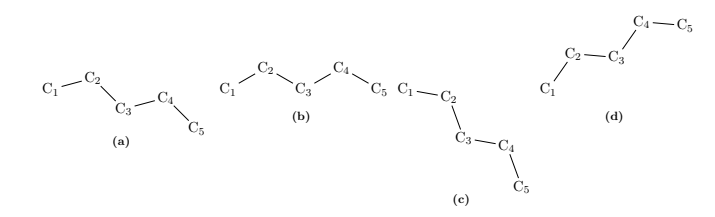

Figura 3.19: Esqueleto de Carbonos

Los parámetros de enlace, ángulo y ángulo diedro para el esqueleto de carbonos. Son los siguientes:

$$
R_{c-c} = 1.53\AA
$$

$$
\theta_{c-c-c} = 109^{\circ}
$$

$$
\phi_{c-c-c-c} = (0 \ a \ 2\pi)
$$

Donde  $\phi$  es el ángulo diedro generado por un número aleatorio de  $(0° - 360°)$  No verificamos si la geometría es viable es decir si la distancia entre dos carbonos es menor que la suma de sus radios de van der Waals, por la razón de que es más eficiente evaluar la energía de configuración y usar la condición de Boltzmann que verificar la geometría.

(2) Agregar Hidrógenos al esqueleto de carbonos.

El número de átomos conectados a un carbono depende de su valencia, y el número de hidrógenos en un alcano esta determinado por la formula  $2(nc) + 2$  donde nc es el número de carbonos del alcano y el número de hidrógenos que corresponde a los extremos es seis si restamos esta cantidad al total de hidrógenos  $(n_h)$  podemos conocer el número que corresponde a la cadena que forma el alcano  $(n_{h2})$  entonces definimos el número de hidrógenos como.

$$
n_h = 2 * nc + 2
$$

$$
n_{h2} = nh - 6
$$

$$
R_{HC} = 0.9 \AA
$$

$$
\theta_{HCC} = 109.5^{\circ}
$$

$$
\theta_{HCH} = 109.5^{\circ}
$$

Con estos parámetros agregamos los hidrógenos a la matriz Z. Las Figuras [3.16](#page--1-43) y Figura [3.17](#page--1-44) muestran los hidrógenos agregados al esqueleto de carbono correctamente. Finalmente en la Figura [3.20](#page--1-47) muestra ejemplos de las estructuras generadas.

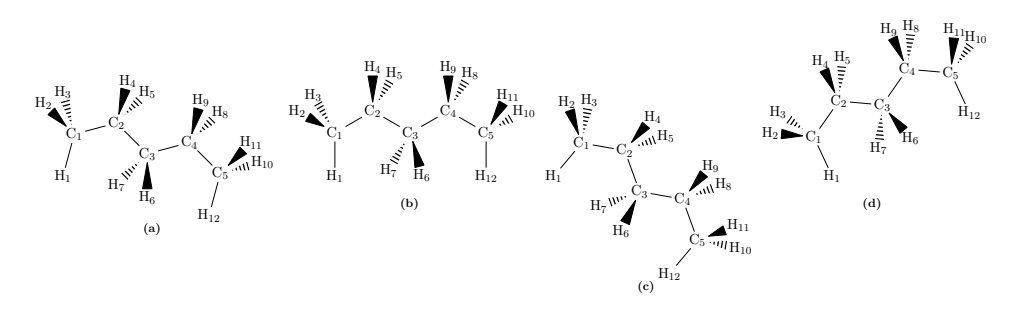

Figura 3.20: Esqueleto de Carbonos e Hidrógenos

- $(3)$  Conversión de coordenadas internas (matriz Z) a coordenadas cartesianas. Para convertir las coordenadas internas a cartesianas seguimos el algoritmo Frederic A. van Catledge el cual se basa en cuatro átomos principalmente con los siguientes pasos.
	- a) Colocar el átomo 1 en origen  $a = (0, 0, 0)$
- b) Colocar el átomo 2 en eje  $x b = (r_{12}, 0, 0)$
- c) Colocar el átomo 3 en el plano xz  $c = (x \cos(\theta_{123}), 0, \sin(\theta_{123}))$
- $d)$  Transladar los 3 átomos para que el átomo 2 este en el origen
- $e)$  Rotar los 3 átomos para que 2 y 3 esten en el eje z

$$
x_4 = r \sin(\theta_{234}) \cos(\phi_{1234})
$$
  

$$
y_4 = r \sin(\theta_{234}) \sin(\phi_{1234})
$$
  

$$
z_4 = z_3 - \cos(\theta_{234})
$$

para verificar que el algoritmo funciona mostramos las coordenadas  $(x, y, z)$  Figura  $3.18$  y evaluamos sus parámetros geométricos sección  $(2.3)$  distancia, ángulo y diedro. Esta evaluación se hizo con el módulo  $ModGeom$  del programa MMF que recibe como entrada un archivo con la geometría del pentano y nos devuelve la energía de interacción de cada uno de los átomos que participan en ella. El resultado es un archivo n-alcano1.out. Solo mostramos las secciones de enlace, ángulo y diedro del archivo. En la sección de torsión del programa  $\mathbf{MMF}$  encontramos en la línea 28 la cuarteta de átomos que forman el ángulo diedro y el valor de −73.3034 $^{\circ}$  correspondiente a  $\phi_1$ , también la línea 31 la cuarteta de átomos y el valor de  $\phi_2$ , generados aleatoriamente. Lo mismo ocurre con la conexión, en la sección *redenlace* se observa que el enlace  $1 - -2$  la distancia tiene un valor de 1.5400A°. Con esto verificamos que la conversión y la implementación del algoritmo funcionan.

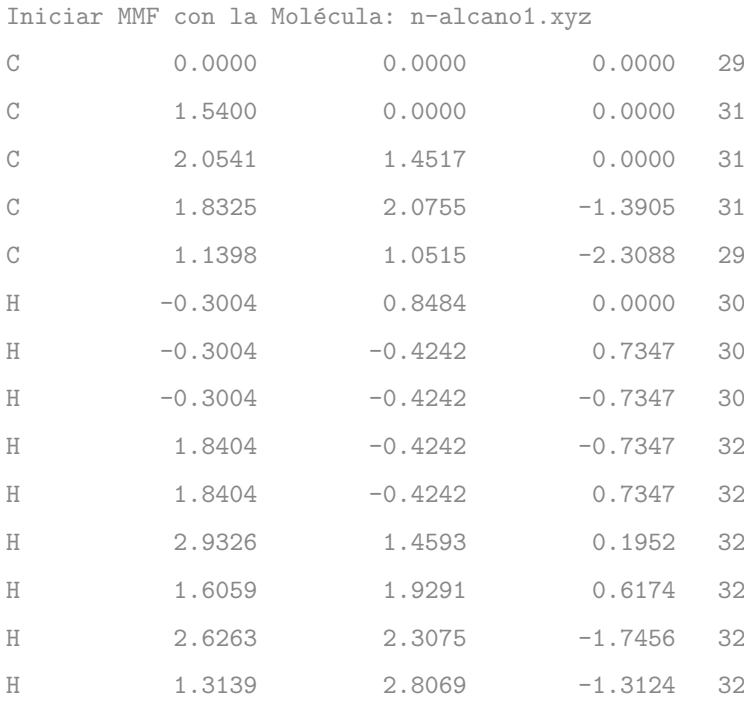

### 3. METODOLOGÍA

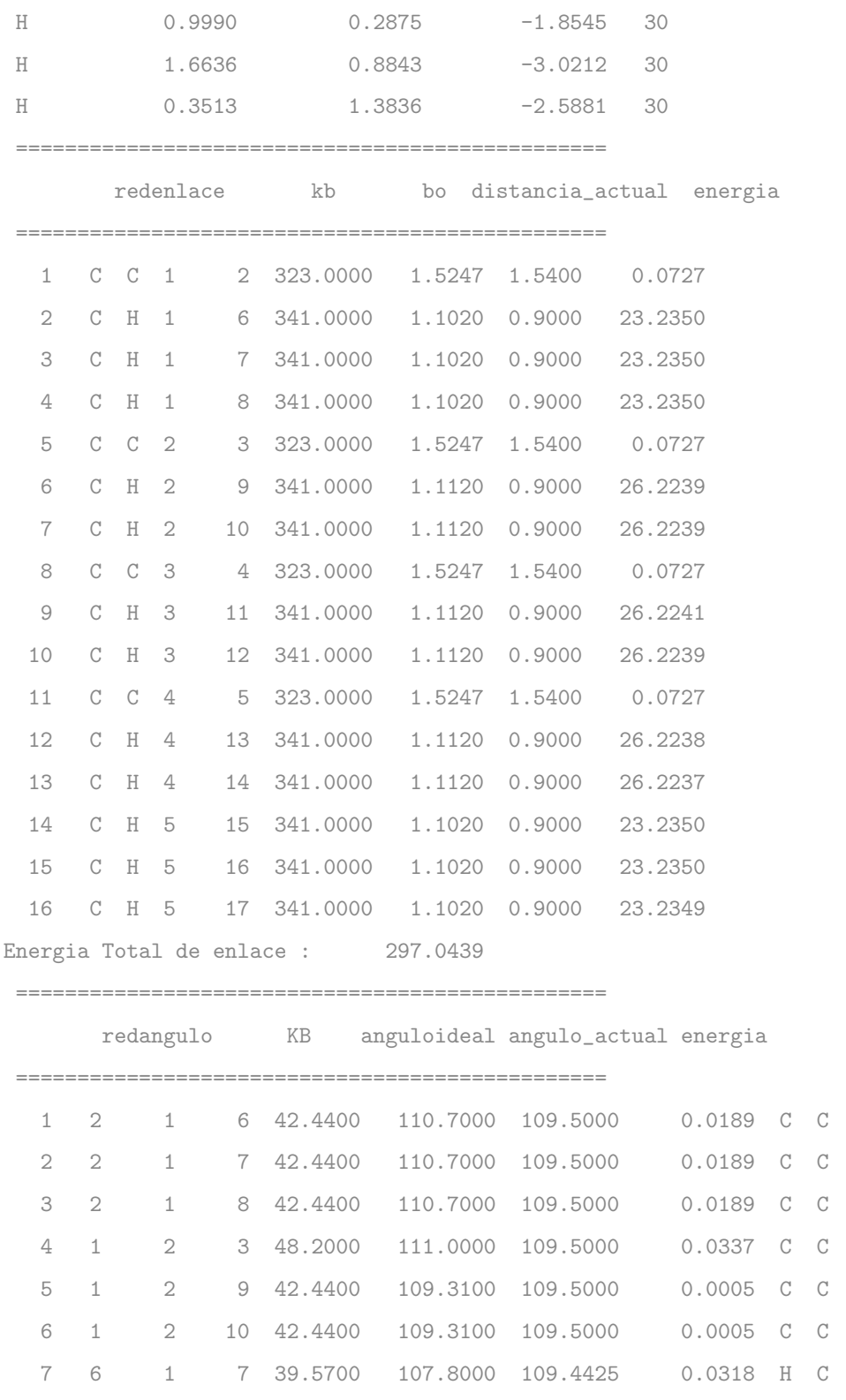

 $\mathbb H$  $\mathbb H$  $\mathbb H$  $\mathbf C$  $\overline{H}$  $\rm H$  $\rm H$ 

#### 3.3 Implementación

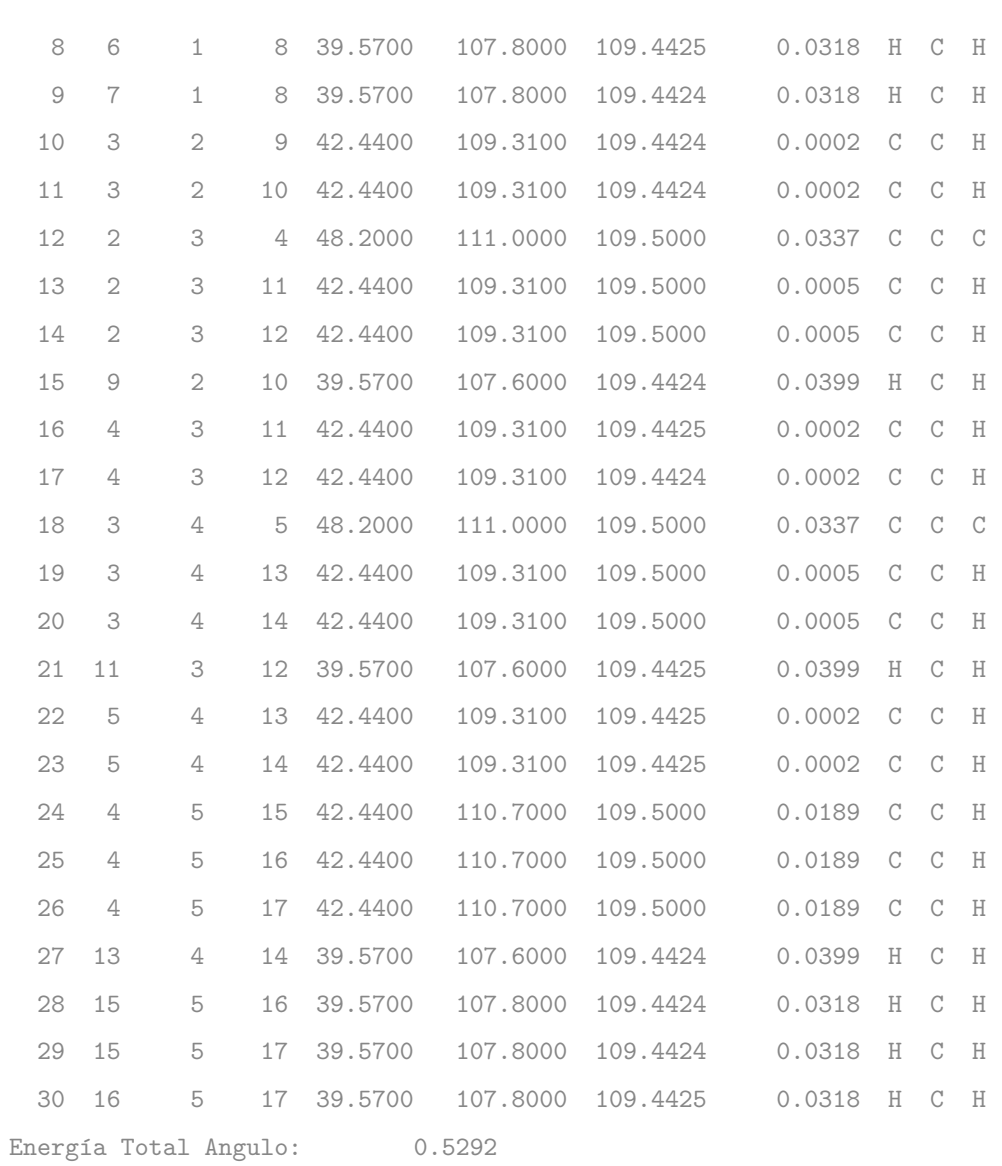

redtorsion energia Angulo\_actual  $2 \quad 3$  $0.3410$ 0.0000  $1\quad 6$  $\mathbf 1$  $\overline{2}$  $-120.0000$  $6\quad 1$  $2 \quad 9$  $0.2990$ 3 0.2990  $6 \t1 \t2 \t10$ 120.0000  $\mathbf 4$  $7\overline{ }$  $1 \quad 2 \quad 3$  $0.3410$  $-120.0000$ 5  $7 \quad 1 \quad 2 \quad 9$  $0.2990$ 119.9999

### 3. METODOLOG´IA

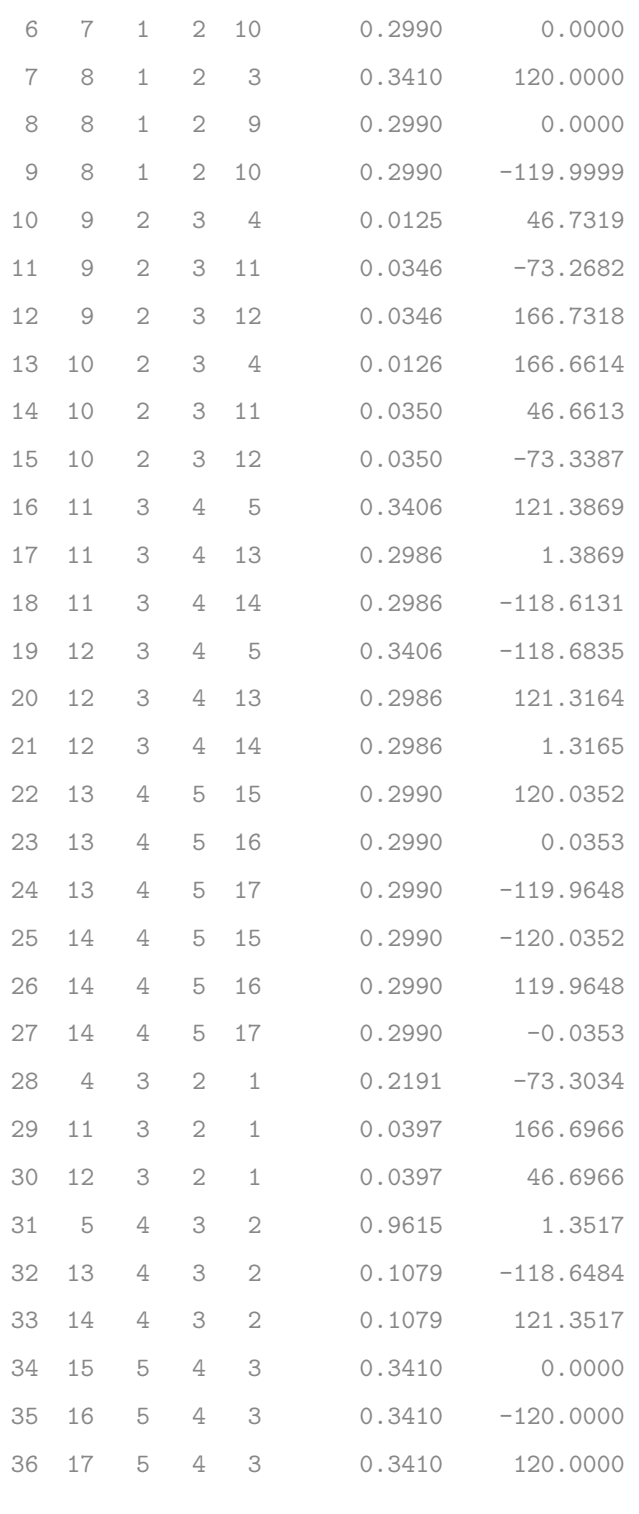

Energía Total torsion : 9.1499

#### (4) Evaluar energía  $E_1$

Ahora que hemos verificado que la conversión funciona correctamente. Estamos listos para evaluar la energía de esta geometría  $E_1$  que corresponde a la energía total de la primera conformación con un valor de  $E_1 = 327.81968432864704$ kcal/mol

### (5) Generar nueva geometría variando los ángulos diedros  $\phi_1, \phi_2$ Al variar los ángulos diedros cambiamos la matriz Z entonces debemos convertir a coordenadas cartesianas para evaluar  $E_2$ . Energía total del paso 2:  $E_2 =$  $325.06847330100265$  kcal/mol. Mostramos la geometría de ambas conformaciones. Observe que la "geometría" para ambas conformaciones son distintas. Porque los ángulos diedros  $\phi_1$ y  $\phi_2$ han cambiado desde la matriz Z matz 1 y matz 2

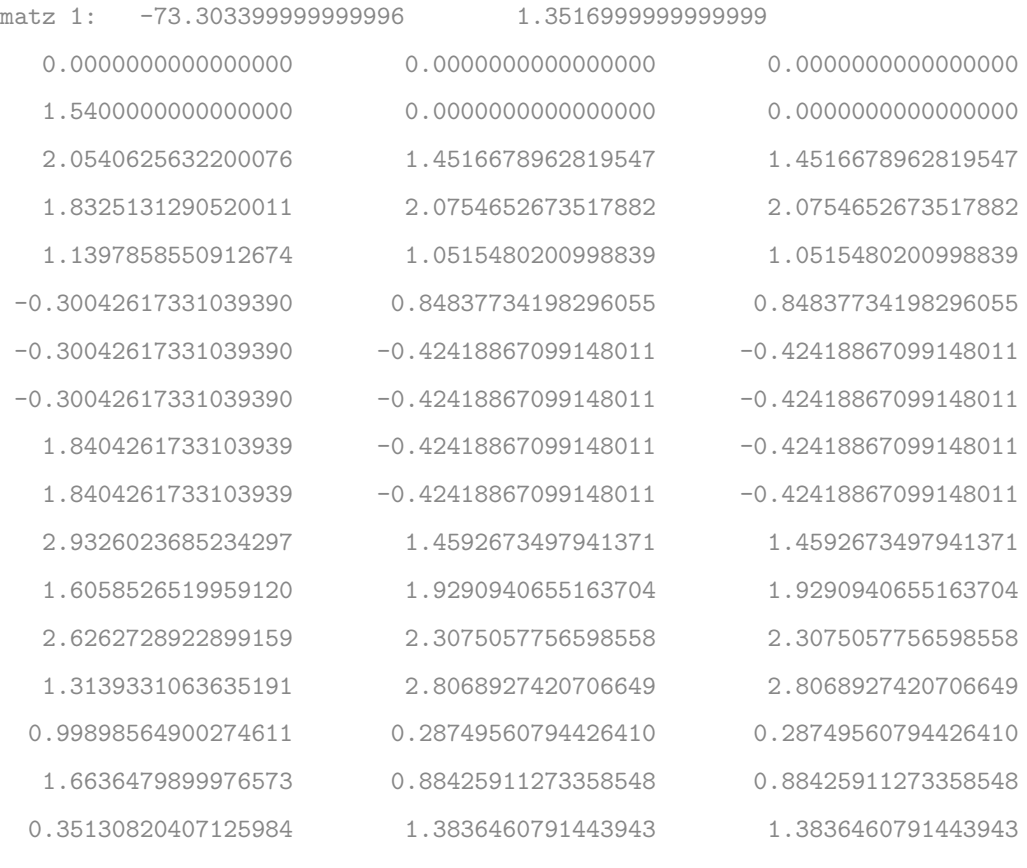

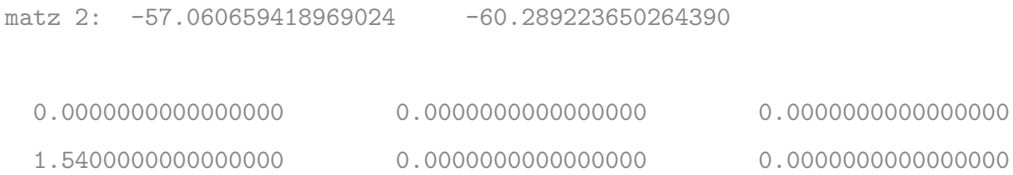

### 3. METODOLOG´IA

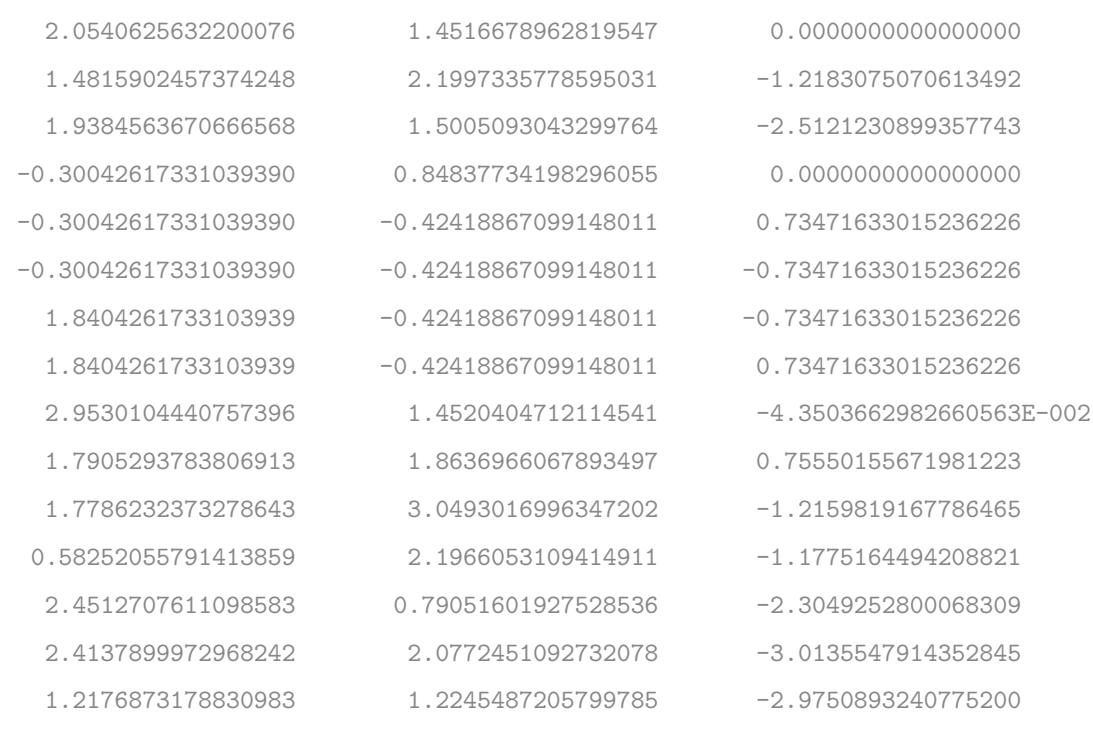

Energía total del paso 2: 325.06847330100265

(6) Finalmente comparamos  $E_1$  y  $E_2$  siguiento el algoritmo  $(3.3.2.2)$  y aplicamos la condición de Boltzmann.

Capítulo 4

# Análisis de Resultados

### 4.1. Energía de AMOEBA09

Los resultados de nuestra implementación con los Módulos descritos anteriormente estan diseñados para calcular las energías de interacción de tipo intramolecular reunidos en un programa principal al que llamamos MMF, los resultados son consistentes con el programa Tinker para las moléculas de Amonio, Eter, Indole y Benzamidina. Como se muestra en la tabla [4.1](#page--1-3) y [4.2,](#page--1-3) Para el d´ımero de amonio se muestran dos tipos de energía  $U_b$  y  $U_\theta$ , seis interacciones de tipo enlace y seis interacciones de tipo ángulo, para el Eter cuatro tipos de energía  $U_b$ ,  $U_\theta$ ,  $U_{b\theta}$  y  $U_\phi$ 

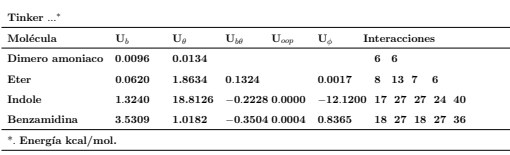

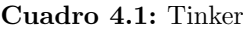

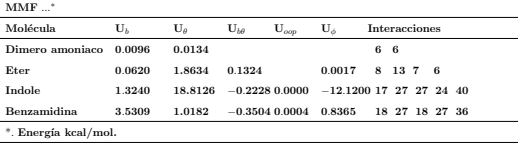

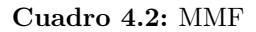

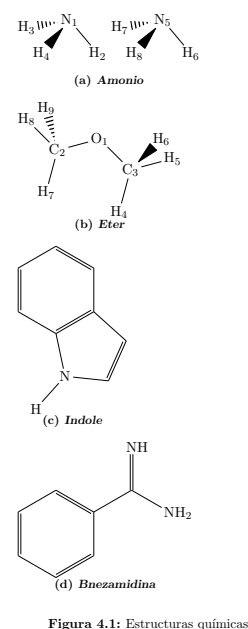

### 4.2. Simulación de Monte Carlo

Nuestra simulación para la molécula de pentano

```
++++++++++++++++++
real: x y,z
  0.0000000000000000 0.0000000000000000 0.0000000000000000
  1.5400000000000000 0.0000000000000000 0.0000000000000000
  2.0540630000000002 1.4516680000000000 0.0000000000000000
  3.5940629999999998 1.4516680000000000 0.0000000000000000
  4.1081250000000002 2.9033359999999999 0.0000000000000000
-0.3004260000000003 -0.42418899999999998 -0.73471600000000004-0.30042600000000003 0.84837700000000005 0.0000000000000000
-0.30042600000000003 -0.42418899999999998 0.734716000000000041.8404259999999999 -0.42418899999999998 0.73471600000000004
  1.8404259999999999 -0.42418899999999998 -0.73471600000000004
  1.7536360000000000 1.8758570000000001 0.73471600000000004
  1.7536360000000000 1.8758570000000001 -0.73471600000000004
  3.8944890000000001 1.0274790000000000 0.73471600000000004
  3.8944890000000001 1.0274790000000000 -0.73471600000000004
  3.4086940000000001 3.4697239999999998 -0.0000000000000000
  4.6082669999999997 3.0449329999999999 0.73471600000000004
  4.6082669999999997 3.0449329999999999 -0.73471600000000004
denlac 16 297.0440
dangul 30 0.5292
dstr 21 21.0995
dtor 36 5.6340
doop 0 0.0000
```
energia inicial emin 324.30664139692851

\*\*\*\*\*\*\*\*\*\*\*\*\*\*\*\*\*\*\*\*\*\*\*\*\*\*\*\*\*

partiendo de esta geometría calculamos la contribución de las cinco energías correspondientes y su energía minima "global' es decir la energía más baja de toda su trayectoría de la simulación Monte Carlo. Posteriormente como se describio en la sec-ción [\(3.3.2.3\)](#page--1-4) generamos una perturbación cambiando los ángulos diedros en la matriz Z, con esta nueva matriz se tiene una nueva geometría y calculamos la energía comparando ambas estos pasos repitieron 9000 veces para finalmente llegar a la siguiente configuración.

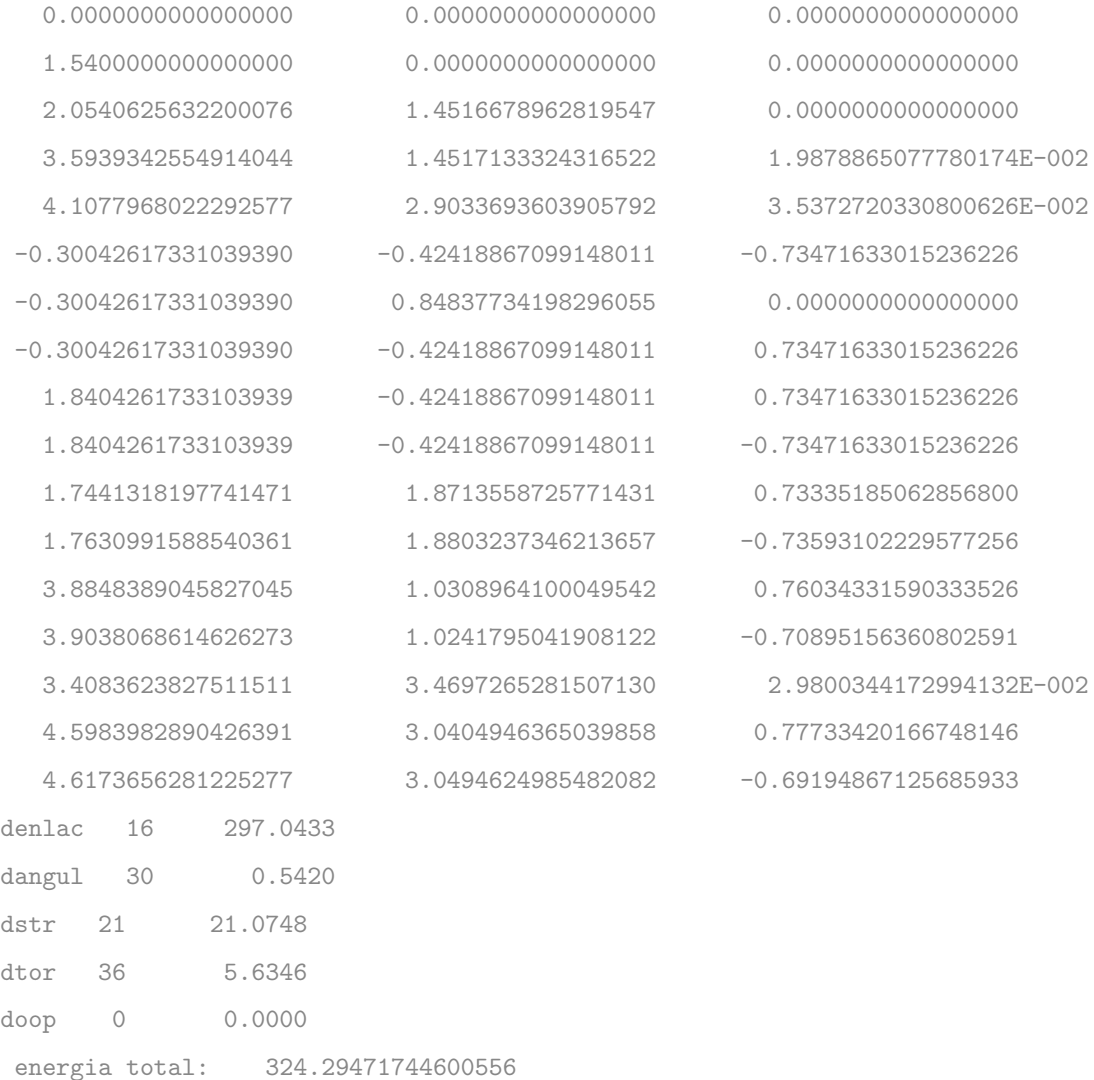

En la Figura [4.2](#page--1-5) gráficamos la energía vs. Los pasos para tres simulaciones donde empezamos con tres diferentes conformaciones de la cadena de carbono. Observamos que la energía varia entre 330 y 320 kcal/mol implicando que las conformaciones generadas son muy razonables. Dos cosas indican que la energía es muy razonable. La energía es compatible con la de AMOEBA (sin las interacciones no enlazantes) y los carbonos se extienden para minimizar la repulsión (efecto estérico) como aprendimos en química orgánica. En tres simulaciones, la energía "mínima global" se encuentra muy cerca del inicio. Una explicación posible es que la geometría inicial Figura [4.3](#page--1-6) ya esta muy cerca a esta energía mínima global. La idea es que probamos la implementación, no queremos saber si el método de MC funciona. Puesto que la teoría de MC nos lleva a la energía minima independientemente de la configuración. Suponemos que para moléculas más complicadas, este no es necesariamente el caso

La Figura [4.4](#page--1-7) muestra las configuraciones finales para las tres simulaciones. Podemos ver que las tres son muy similares a pesar de que empezamos con diferentes geometrías iniciales. En esta configuración final, los cinco carbonos se extienden de manera que la distancia de  $C_1$  y  $C_5$  es máxima de acuerdo con la explicación simple basado en la repulsión por sobre población de los átomos muy cercanos.

Para referencia, incluimos las coordenadas cartesianas de las geometrías iniciales y finales en las Figuras [4.5](#page--1-8) - [4.10,](#page--1-9) hemos dise˜nado e implementado un algoritmo simple de la simulaci´on Monte Carlo para un alcano. Los resultados confirman que para casos sencillos de pentano, el programa funciona correctamente.

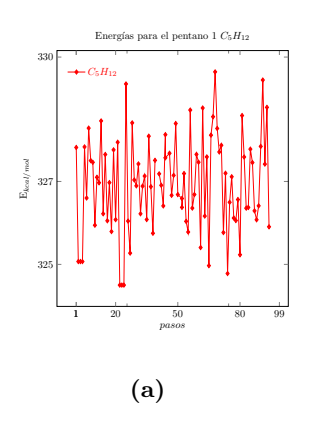

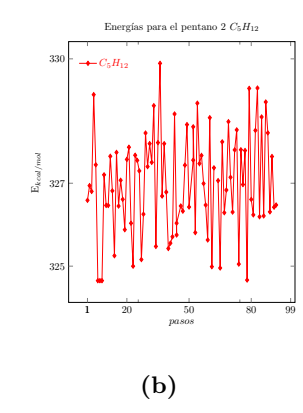

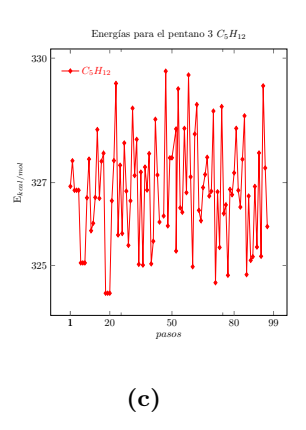

Figura 4.2: Energías Pentanos

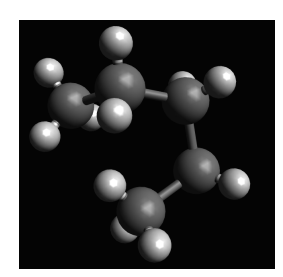

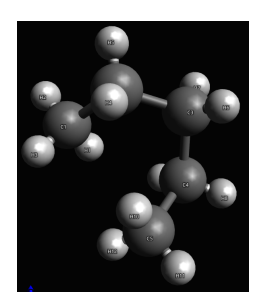

(a) n1  $C_5H_{12}$  (b) n2  $C_5H_{12}$  (c) n3  $C_5H_{12}$ 

Figura 4.3: Conformación Inicial

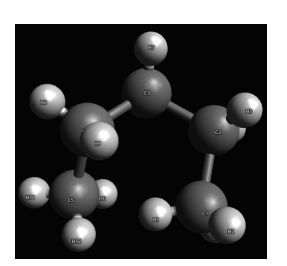

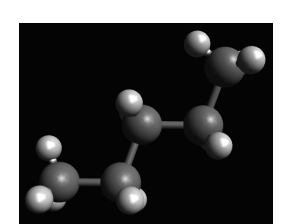

(a)  $n1 \text{ C}_5\text{H}_{12}$ 

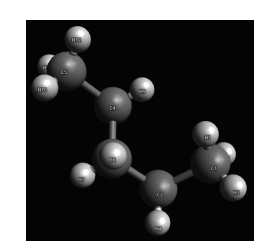

(b)  $n2 \text{ C}_5H_{12}$ 

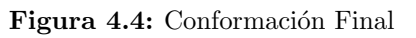

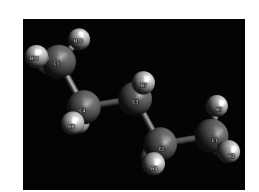

(c) n3  $C_5H_{12}$ 

| $\mathbf{1}$   | C           | 0.000000    | 0.000000    | 0.000000    |
|----------------|-------------|-------------|-------------|-------------|
| $\overline{2}$ | C           | 1.540000    | 0.000000    | 0.000000    |
| 3              | $\mathbf C$ | 2.054063    | 1.451668    | 0.000000    |
| $\overline{4}$ | $\mathbf C$ | 1.832513    | 2.075465    | $-1.390465$ |
| 5              | $\mathbf C$ | 1.139786    | 1.051548    | $-2.308791$ |
| 6              | H           | $-0.300426$ | 0.848377    | 0.000000    |
| $\overline{7}$ | H           | $-0.300426$ | $-0.424189$ | 0.734716    |
| 8              | H           | $-0.300426$ | $-0.424189$ | $-0.734716$ |
| 9              | H           | 1.840426    | $-0.424189$ | $-0.734716$ |
| 10             | H           | 1.840426    | $-0.424189$ | 0.734716    |
| 11             | H           | 2.932602    | 1.459267    | 0.195218    |
| 12             | H           | 1.605853    | 1.929094    | 0.617391    |
| 13             | H           | 2.626273    | 2.307506    | $-1.745574$ |
| 14             | H           | 1.313933    | 2.806893    | $-1.312435$ |
| 15             | H           | 0.998986    | 0.287496    | $-1.854479$ |
| 16             | H           | 1.663648    | 0.884259    | $-3.021239$ |
| 17             | H           | 0.351308    | 1.383646    | $-2.588100$ |

Figura 4.5: Geometría  $n1$  (C<sub>5</sub>H<sub>12</sub>)<sub>i</sub>

| $\mathbf{1}$   | C             | 0.000000    | 0.000000    | 0.000000    |
|----------------|---------------|-------------|-------------|-------------|
| $\overline{2}$ | C             | 1.540000    | 0.000000    | 0.000000    |
| 3              | C             | 2.054063    | 1.451668    | 0.000000    |
| $\overline{4}$ | C             | 1.116249    | 2.329108    | $-0.849826$ |
| 5              | $\mathcal{C}$ | 0.782680    | 1.600903    | $-2.165139$ |
| 6              | H             | $-0.300426$ | 0.848377    | 0.000000    |
| $\overline{7}$ | H             | $-0.300426$ | $-0.424189$ | 0.734716    |
| 8              | H             | $-0.300426$ | $-0.424189$ | $-0.734716$ |
| 9              | H             | 1.840426    | $-0.424189$ | $-0.734716$ |
| 10             | H             | 1.840426    | $-0.424189$ | 0.734716    |
| 11             | H             | 2.883968    | 1.476490    | $-0.347334$ |
| 12             | H             | 2.073083    | 1.763639    | 0.843986    |
| 13             | H             | 1.521973    | 3.110885    | $-1.034792$ |
| 14             | H             | 0.356615    | 2.486424    | $-0.393528$ |
| 15             | H             | 1.200606    | 0.803994    | $-2.181675$ |
| 16             | H             | 1.058786    | 2.098498    | $-2.862394$ |
| 17             | H             | $-0.106573$ | 1.474037    | $-2.221130$ |

Figura 4.7: Geometría $n2~(\mathrm{C}_5\mathrm{H}_{12})_i$ 

| $\mathbf{1}$   | $\subset$     | 0.000000    | 0.000000    | 0.000000    |
|----------------|---------------|-------------|-------------|-------------|
| $\overline{2}$ | C             | 1.540000    | 0.000000    | 0.000000    |
| 3              | C             | 2.054063    | 1.451668    | 0.000000    |
| $\overline{4}$ | C             | 0.979551    | 2.377515    | 0.599861    |
| 5              | $\mathcal{C}$ | $-0.184799$ | 2.527069    | $-0.396895$ |
| 6              | H             | $-0.300426$ | 0.848377    | 0.000000    |
| $\overline{7}$ | H             | $-0.300426$ | $-0.424189$ | 0.734716    |
| 8              | H             | $-0.300426$ | $-0.424189$ | $-0.734716$ |
| 9              | H             | 1.840426    | $-0.424189$ | $-0.734716$ |
| 10             | H             | 1.840426    | $-0.424189$ | 0.734716    |
| 11             | H             | 2.232283    | 1.707264    | $-0.844339$ |
| 12             | H             | 2.804656    | 1.504575    | 0.493771    |
| 13             | H             | 1.338132    | 3.186273    | 0.765181    |
| 14             | H             | 0.672582    | 2.023203    | 1.368127    |
| 15             | H             | $-0.011125$ | 2.044340    | $-1.136361$ |
| 16             | H             | $-0.279576$ | 3.393731    | $-0.620308$ |
| 17             | H             | $-0.945126$ | 2.230662    | $-0.017362$ |
|                |               |             |             |             |

Figura 4.9: Geometría $n3~(\mathrm{C}_5\mathrm{H}_{12})_i$ 

| $\mathbf{1}$   | C | 0.000000     | 0.000000    | 0.000000    |
|----------------|---|--------------|-------------|-------------|
| $\overline{2}$ | C | 1.540000     | 0.000000    | 0.000000    |
| 3              | C | 2.054062     | 1.451667    | 0.000000    |
| $\overline{4}$ | C | 3.566441     | 1.461449    | $-0.290199$ |
| 5              | C | 4.092653     | 2.907380    | $-0.227075$ |
| 6              | H | $-0.3004261$ | 0.848377    | 0.000000    |
| $\overline{7}$ | H | $-0.3004261$ | $-0.424188$ | 0.734716    |
| 8              | H | $-0.3004261$ | $-0.424188$ | $-0.734716$ |
| 9              | H | 1.840426     | $-0.424188$ | $-0.734716$ |
| 10             | H | 1.840426     | $-0.424188$ | 0.734716    |
| 11             | H | 1.901010     | 1.824573    | 0.804684    |
| 12             | H | 1.624109     | 1.922628    | $-0.635087$ |
| 13             | H | 3.717127     | 1.123360    | $-1.110558$ |
| 14             | H | 3.993340     | 0.960237    | 0.323432    |
| 15             | H | 3.414104     | 3.465813    | $-3.285008$ |
| 16             | H | 4.447802     | 3.132837    | $-1.022712$ |
| 17             | H | 4.724015     | 2.969714    | 0.411278    |

Figura 4.6: Geometría n1  $(C_5H_{12})_f$ 

| $\mathbf{1}$   | $\cap$        | 0.000000    | 0.000000    | 0.000000    |
|----------------|---------------|-------------|-------------|-------------|
| $\overline{2}$ | $\mathcal{C}$ | 1.540000    | 0.000000    | 0.000000    |
| 3              | $\mathcal{C}$ | 2.054062    | 1.451667    | 0.000000    |
| $\overline{4}$ | C             | 1.627534    | 2.148052    | 1.305650    |
| 5              | $\mathcal{C}$ | 2.082313    | 3.619070    | 1.275963    |
| 6              | H             | $-0.300426$ | 0.848377    | 0.000000    |
| $\overline{7}$ | H             | $-0.300426$ | $-0.424188$ | 0.734716    |
| 8              | H             | $-0.300426$ | $-0.424188$ | $-0.734716$ |
| 9              | H             | 1.840426    | $-0.424188$ | $-0.734716$ |
| 10             | H             | 1.840426    | $-0.424188$ | 0.734716    |
| 11             | H             | 1.706213    | 1.893554    | $-0.702664$ |
| 12             | H             | 2.952034    | 1.452386    | $-6.037824$ |
| 13             | H             | 2.007840    | 1.731002    | 2.006675    |
| 14             | H             | 0.731824    | 2.112971    | 1.386100    |
| 15             | H             | 2.509021    | 3.786030    | 0.501337    |
| 16             | H             | 2.640046    | 3.775059    | 1.964876    |
| 17             | H             | 1.364030    | 4.157027    | 1.344300    |
|                |               |             |             |             |

Figura 4.8: Geometría  $n2~(\text{C}_5\text{H}_{12})_f$ 

| $\mathbf{1}$   | $\Gamma$      | 0.000000    | 0.000000    | 0.000000    |
|----------------|---------------|-------------|-------------|-------------|
| $\overline{2}$ | $\mathcal{C}$ | 1.540000    | 0.000000    | 0.000000    |
| 3              | $\mathcal{C}$ | 2.054062    | 1.451667    | 0.000000    |
| $\overline{4}$ | $\mathcal{C}$ | 3.594059    | 1.451669    | 3.215516    |
| 5              | $\mathcal{C}$ | 4.107887    | 2.899064    | 0.115583    |
| 6              | H             | $-0.300426$ | 0.848377    | 0.000000    |
| $\overline{7}$ | H             | $-0.300426$ | $-0.424188$ | 0.734716    |
| 8              | H             | $-0.300426$ | $-0.424188$ | $-0.734716$ |
| 9              | H             | 1.840426    | $-0.424188$ | $-0.734716$ |
| 10             | H             | 1.840426    | $-0.424188$ | 0.734716    |
| 11             | H             | 1.752955    | 1.877002    | 0.733774    |
| 12             | H             | 1.756024    | 1.875915    | $-0.735654$ |
| 13             | H             | 3.896082    | 1.085057    | $-0.761230$ |
| 14             | H             | 3.893023    | 0.972400    | 0.703874    |
| 15             | H             | 3.408366    | 3.463785    | 0.157545    |
| 16             | H             | 4.609534    | 3.096573    | $-0.605069$ |
| 17             | H             | 4.606475    | 2.983917    | 0.860035    |
|                |               |             |             |             |

Figura 4.10: Geometría  $n3~(C_5H_{12})_f$ 

Capítulo 5

## Conclusiones

Hemos implementado el campo de fuerzas AMOEBA09 en el lenguaje de programación Fortran 90 como resultado 1427 líneas de código organizado en 13 módulos 12 funciones y 37 subrutinas. Que permiten calcular la energía de una molécula nuestros resultados son consistentes con los valores reportado en la literatura para las moléculas de amonio, nitrilo, benzamidina, y con nuestro campo de fuerza, implementamos una simulación tipo Monte Carlo que consiste en los algoritmos de generar nuevas configuraciones moleculares y el algoritmo de Metropolis. Probamos con un sencillo ejemplo de la molécula de pentano.

### **Bibliografía**

- [1] Baker, C. M. (2015). Polarizable force fields for molecular dynamics simulations of biomolecules. Wiley Interdisciplinary Reviews: Computational Molecular Science, 5(2):241–254. [4](#page--1-10)
- [2] Beddard, G. S. (2011). Using the metropolis algorithm to calculate thermodynamic quantities: An undergraduate computational experiment. Journal Chemical Education, 8:574–580. [48](#page--1-10)
- [3] Chapman, S. (2018). Fortran for Scientists and Engineers. Mcgraw-Hill, fourth edition. [15,](#page--1-11) [16,](#page--1-10) [17,](#page--1-11) [19](#page--1-11)
- [4] Jensen, F. (2007). Introducction to Computational Chemistry. Wiley, second edition. [48](#page--1-10)
- [5] Levit, M. (2001). The birth of computational structural biology. Nature structure molecular biology., 8:392. [4](#page--1-10)
- [6] Mulholland, A. J. (2008). Computational enzymology: modelling the mechanisms of biological catalysts. Biochemical Society Transactions, 36(1):22–26. [4](#page--1-10)
- [7] Ponder, J. W. (2010). Current status of the amoeba polarizable force field. J. Phys. Chem. B, 114:2549. [5](#page--1-11)
- [8] Schlick, T. (2002). Molecular Modeling and Simulation: An Interdisciplinary Guide. Springer, 2 edition. [48](#page--1-10)
- [9] Shi, Y., Wu, C., Ponder, J. W., and Ren, P. (2011). Multipole electrostatics in hydration free energy calculations. Journal of Computational Chemistry, 32(5):967– 977. [4](#page--1-10)
- [10] Walter R. P Scott, P. H. H. (1999). The gromos biomolecular simulation program package. J. Phys. Chem. B, 103:3596–3607. [4](#page--1-10)
- [11] Warshel, A. (2003). Computer simulations of enzyme catalysis: Methods, progress, and insights. Annual Review of Biophysics and Biomolecular Structure, 32(1):425– 443. PMID: 12574064. [4](#page--1-10)

Universidad Autónoma del Estado de Morelos Av. Universidad 1001 Col. Chamilpa 62209 Cuernavaca, Morelos, México

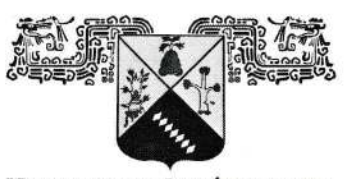

UNIVERSIDAD AUTÓNOMA DEL **ESTADO DE MORELOS** 

10 Marzo 2020

Froylán Oswaldo Martínez Vázquez Lic. Bioquímica y Biología Molecular Centro de Investigación en Dinámica Celular

Comité Tutorial

**APROBACIÓN DE TESIS** 

Toda vez que el trabajo de Tesis realizado por el C. Froylán Oswaldo Martínez Vázquez de la Licenciatura en Ciencias, Bioquímica y biología molecular, con numero de matrícula 2009500073, y que lleva por título "SIMULACIÓN MONTE CARLO US-ANDO EL CAMPO DE FUERZA POLARIZABLE AMOEBA UN PROGRAMA EN FORTRAN90" ha sido concluido en fondo y forma, me permito emitir mi voto APROBATORIO

Dr. Humberto Saint-Martin Posada PRESIDENTE

Dr. Minhhuy Hô **SECRETARIO** 

Dr. Ramón Hernández Lamoneda **VOCAL** 

Dr. Jorge Hernández Cobos **SUPLENTE** 

Saludos.

Froylán Oswaldo Martínez Vázquez. Estudiante

> Universidad Autónoma del Estado de Morelos Email: oswaldmtz@gmail.com

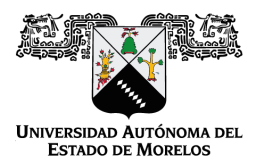

Se expide el presente documento firmado electrónicamente de conformidad con el ACUERDO GENERAL PARA LA CONTINUIDAD DEL FUNCIONAMIENTO DE LA UNIVERSIDAD AUTÓNOMA DEL ESTADO DE MORELOS DURANTE LA EMERGENCIA SANITARIA PROVOCADA POR EL VIRUS SARS-COV2 (COVID-19) emitido el 27 de abril del 2020.

El presente documento cuenta con la firma electrónica UAEM del funcionario universitario competente, amparada por un certificado vigente a la fecha de su elaboración y es válido de conformidad con los LINEAMIENTOS EN MATERIA DE FIRMA ELECTRÓNICA PARA LA UNIVERSIDAD AUTÓNOMA DE ESTADO DE MORELOS emitidos el 13 de noviembre del 2019 mediante circular No. 32.

#### Sello electrónico

**RAMON HERNANDEZ LAMONEDA | Fecha:2020-11-07 13:01:03 | Firmante**

VCpJsEpIqpfUkgFcqTmwlcjiWA+9nLG9aRoLoVg5pUhpChMhwi8KahCRIQOJ88iOO3kAS+ftw1TvSC91Pn/IfNsYY9mpD4yZ3V4SPSMEETMEqyfxPEeI3NPMEY1c7zKsFGUoSO 2ZdLGf81QVmA4bPcWG87K16z2w4sKG60EFXZFLYChvxhlKPOo6Eh7XsFTwt+750Rn5d9R200riKqYYtQ0aQWEEeTj0BKHmlNQnfXJLvp6uXOFLzkj3k3u74szgYh8/H76v83Gu P8hQ626Li98Os3rykdrUQQS+g1ahFyvreinZKCnqAafZy3sO77tEzV1/z+rEzOnbLLMOONDPxQ==

**Puede verificar la autenticidad del documento en la siguiente dirección electrónica o**

**escaneando el código QR ingresando la siguiente clave:** 

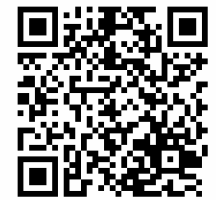

**Wa7YHJ**

em.mx/noRepudio/XLWy48HsbKy5cyGhpBnFtOYcTUQN2FDL

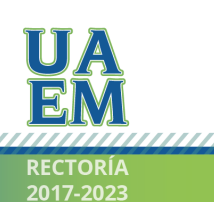

Una universidad de excelencia